### REPUBLIQUE ALGERIENNE DEMOCRATIQUE ET POPULAIRE

Ministère de l'Enseignement Supérieur et de la Recherche Scientifique

Ecole Nationale Polytechnique

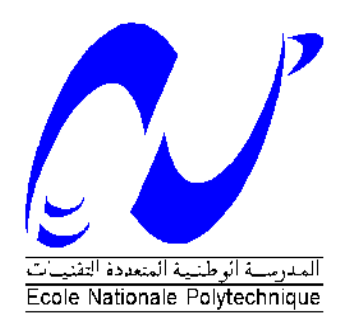

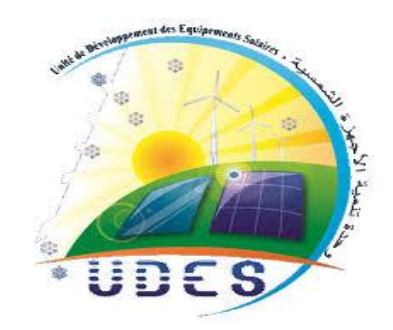

Département d'Electrotechnique

**Mémoire de projet de fin d'études Pour l'obtention du diplôme d'ingénieur d'état en Electrotechnique**

Thème :

## *Conception d'une plateforme semi-virtuelle pour un système éolien*

### NOUACER Khira

#### **Sous la direction de :**

- H.BELMILI DR, Directeur de Recherche, UDES/CDER
- E.M.BERKOUK Professeur ENP

Présenté(e) et soutenue publiquement le 06/07/2020

### **Composition du Jury :**

Président : M. M.O.MAHMOUDI, Professeur ENP Examinateur : M. L.NEZLI, Professeur ENP Promoteurs : M. H.BELMILI, DR, Directeur de Recherche, UDES/CDER M. E.M.BERKOUK, Professeur ENP

ENP 2020

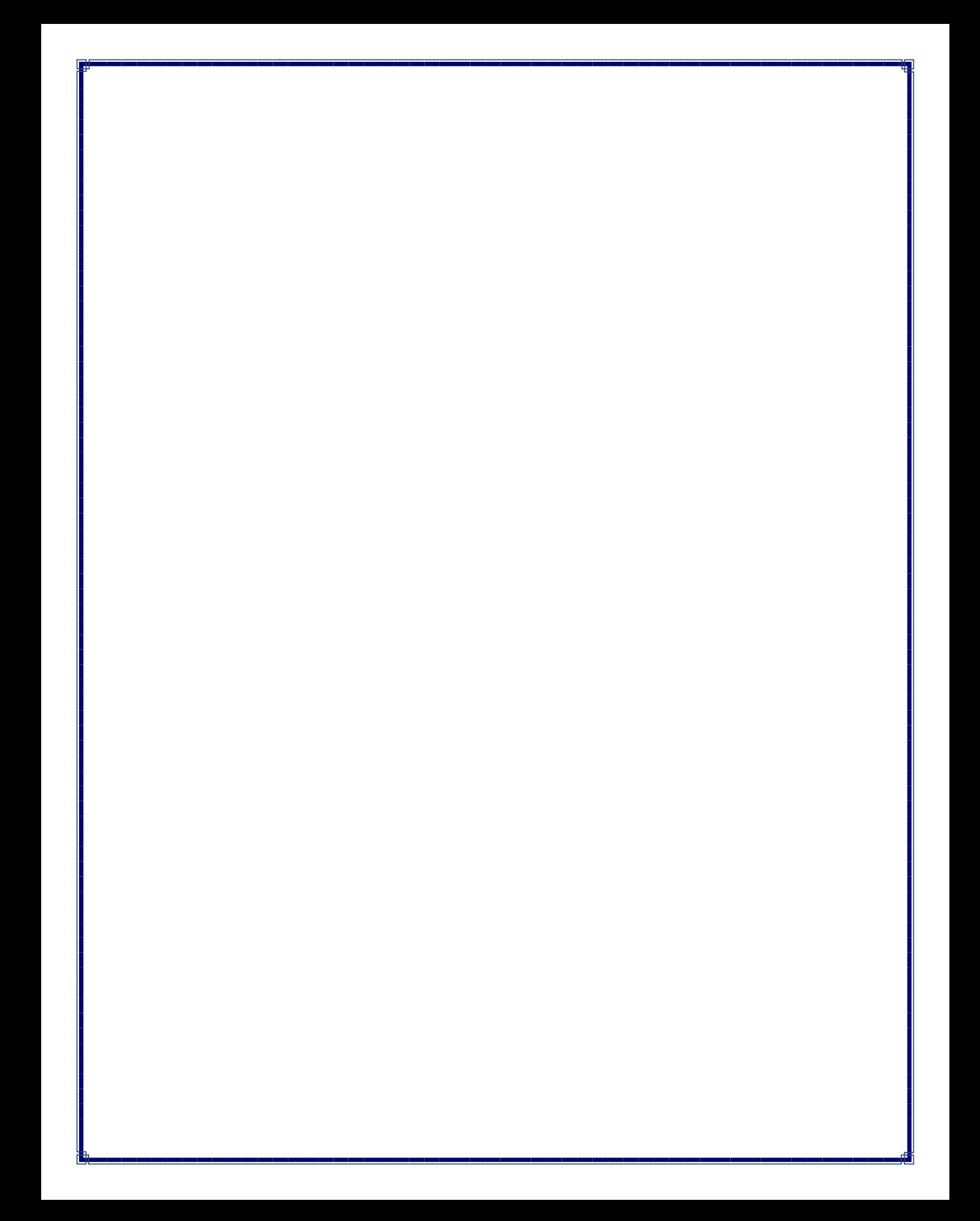

### REPUBLIQUE ALGERIENNE DEMOCRATIQUE ET POPULAIRE

Ministère de l'Enseignement Supérieur et de la Recherche Scientifique

Ecole Nationale Polytechnique

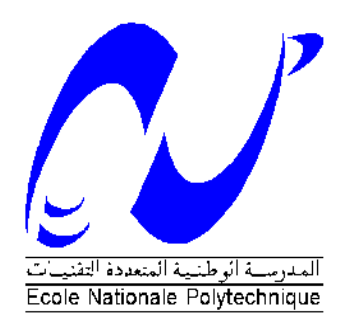

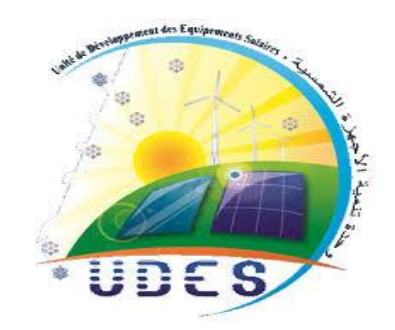

Département d'Electrotechnique

**Mémoire de projet de fin d'études Pour l'obtention du diplôme d'ingénieur d'état en Electrotechnique**

Thème :

## *Conception d'une plateforme semi-virtuelle pour un système éolien*

### NOUACER Khira

#### **Sous la direction de :**

- H.BELMILI DR, Directeur de Recherche, UDES/CDER
- E.M.BERKOUK Professeur ENP

Présenté(e) et soutenue publiquement le 06/07/2020

### **Composition du Jury :**

Président : M. M.O.MAHMOUDI, Professeur ENP Examinateur : M. L.NEZLI, Professeur ENP Promoteurs : M. H.BELMILI, DR, Directeur de Recherche, UDES/CDER M. E.M.BERKOUK, Professeur ENP

ENP 2020

### **Dédicace :**

Je dédie ce travail :

A mes très chers parents, que dieu les garde et les protège,

A mes frères et sœurs,

A toute ma famille,

A toutes mes amies,

A tous ceux que j'estime.

### **Remerciements :**

Avant tous, Je remercie Dieu, le tout puissant, pour m'avoir donné, le courage, la patience, la volonté et la force nécessaires, pour affronter toutes les difficultés et les obstacles, qui se sont hissés au long de mon chemin, durant toutes mes années d'études,

Je tiens à remercier en particulier mes chers parents et ma famille qui m'ont soutenu et encouragé tout au long de mes années d'études,

J'adresse mes sincères remerciements à mes encadreurs Dr. H.BELMILI et PR. E.M.BERKOUK pour leurs conseils judicieux, leurs recommandations et leur soutien tout au long de ce projet.

Je tiens à exprimer toute ma gratitude et mes remerciements à tous mes enseignants du département d'Electrotechnique pour avoir contribué à notre formation en particulier notre chef de département PR. R.IBTIOUEN,

Je tiens notamment, à adresser l'expression de ma sincère reconnaissance aux membres du jury d'examen, pour l'intérêt qu'ils ont porté à ce travail,

Enfin, mes remerciements vont àtous ceux qui m'ont soutenu de près ou de loin à réussir ce travail.

**ملخص :** تتناول هذه الرسالة تصميم منصة شبه افتراضية ألظنممة تويل ااةة الرلاح. تم إظنشاء هذه المنصة من قبل برنامجLabVIEW. ويستند النظام المدروس على مولد متزامن ذو مغنطة دائمة. تم النحكم في هذا النظام باستعمال طريقة تتبع النقطة الاقصى للطاقة. .<br>بعدما قدمنا بعض العموميات حول أنظمة تحويل طاقة الرياح. تم تقديم نمذجة و تحكم النظام المدروس ومراقبته. ثم تم شرح بر مجة هذه المنصة. و أخير أ، تم عرض وتفسير نتائج المحاكاة للتحقق من صحة أداء المنصة وفعاليتها.

**الكلمات الدالة** : منصة, Labview, ظنمام الرلاح , MSAP , التوكم الشعاعي,MPPT .

**ABSTRACT:** This thesis deals with the design of a semi-virtual platform for a wind energy system. This platform is created by the LabVIEW software. The chosen system is based on a permanent magnet synchronous machine.

After presenting some generalities about wind energy systems. The modeling and control of the system under study were presented. Then the programming of this platform was explained. Finally, the results of the various simulations were presented and interpreted in order to validate the performance and efficiency of the platform.

**Key Words:** Platform, LabVIEW, Wind system, PMSM, Vector Control, MPPT

**Résumé :** Ce mémoire traite la conception d'une plateforme semi-virtuelle pour un système éolien. Cette plateforme est créée par le logiciel LabVIEW. Le système choisi est basé sur une machine synchrone à aimant permanent. Après avoir présenté des généralités sur les systèmes éoliens, la modélisation et la commande du système étudié ont été présentées. Ensuite la programmation de cette plateforme a été expliquée. Enfin des résultats des différentes simulations ont été présentés et interprétés afin de valider les performances et l'efficacité de la plateforme.

**Mots clés** : Plateforme, LabVIEW, système éolien, MSAP, Commande vectorielle, MPPT

### **TABLE DES MATIERES :**

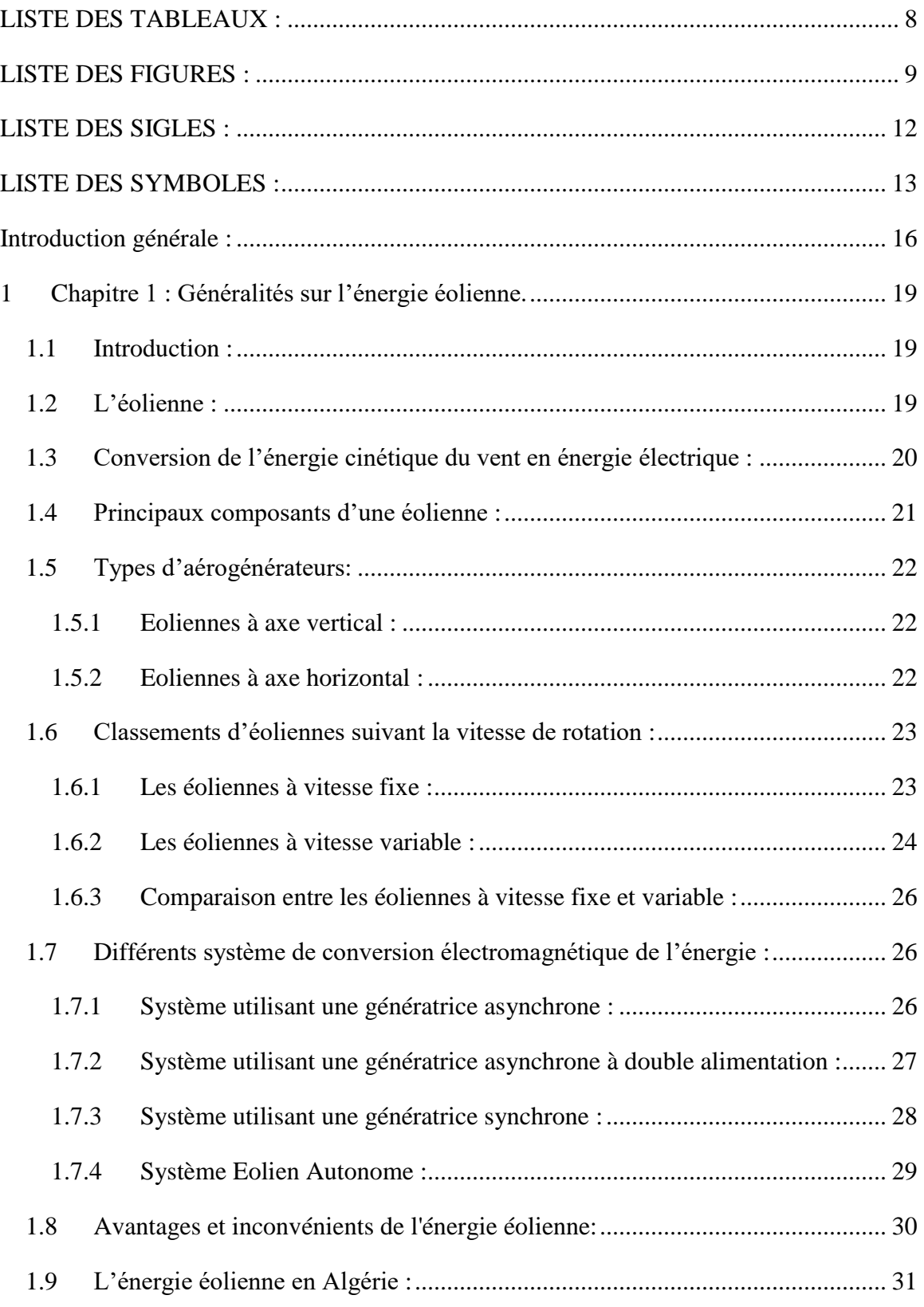

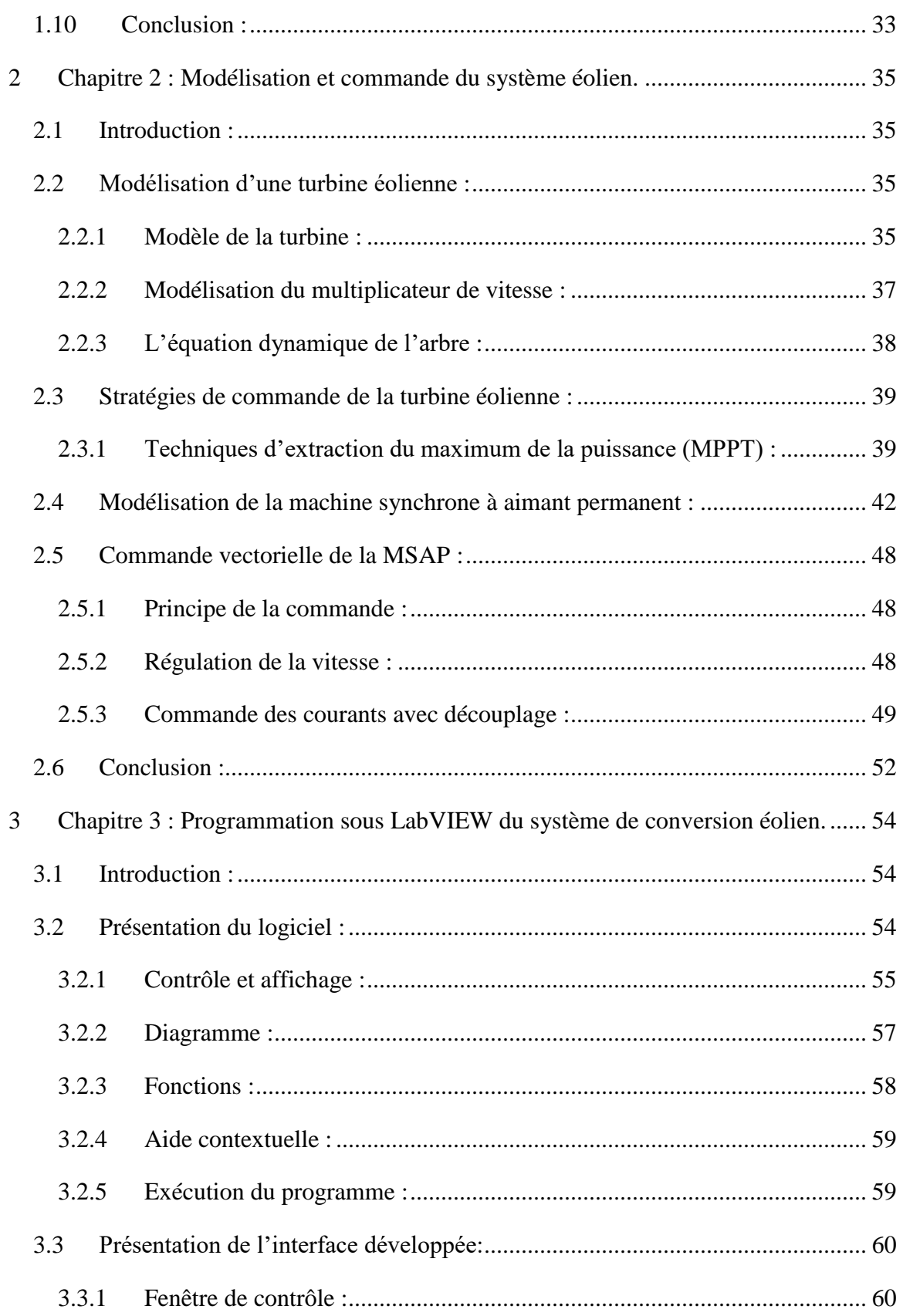

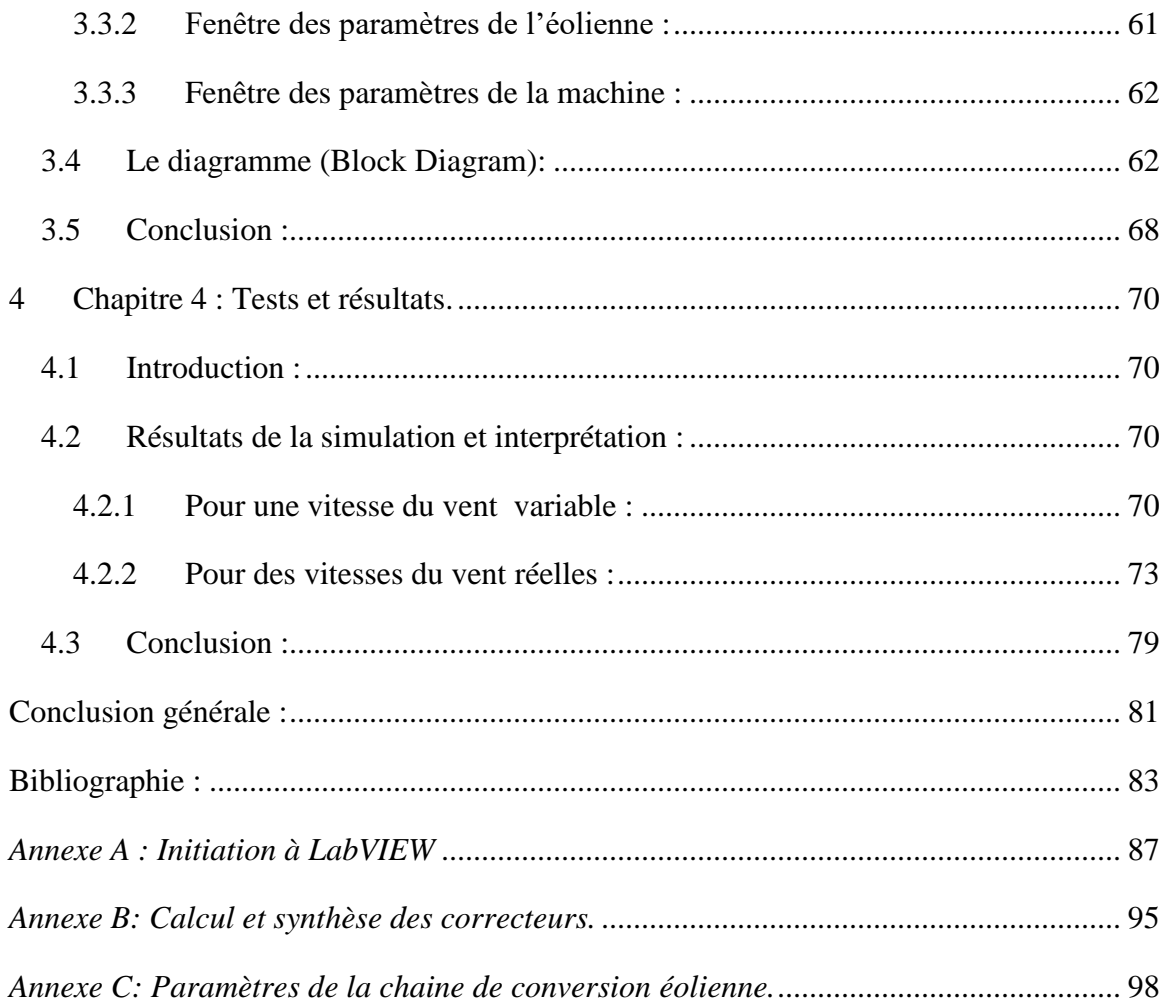

### <span id="page-9-0"></span>**LISTE DES TABLEAUX :**

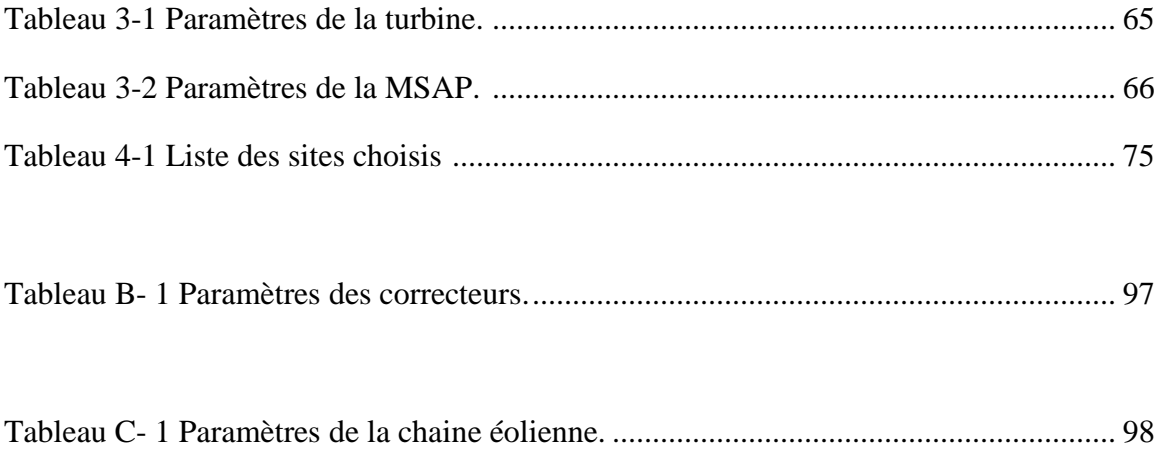

### <span id="page-10-0"></span>**LISTE DES FIGURES :**

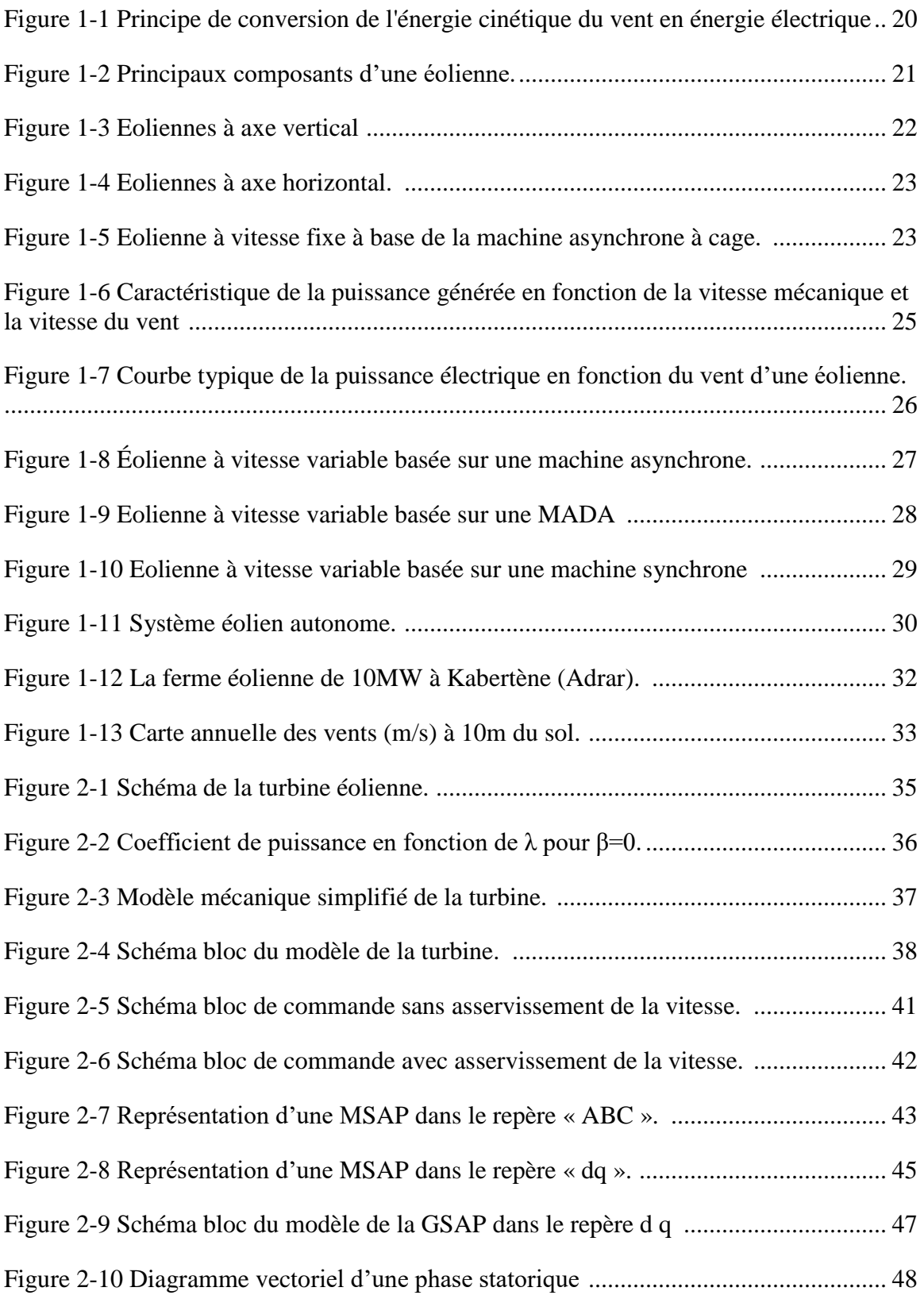

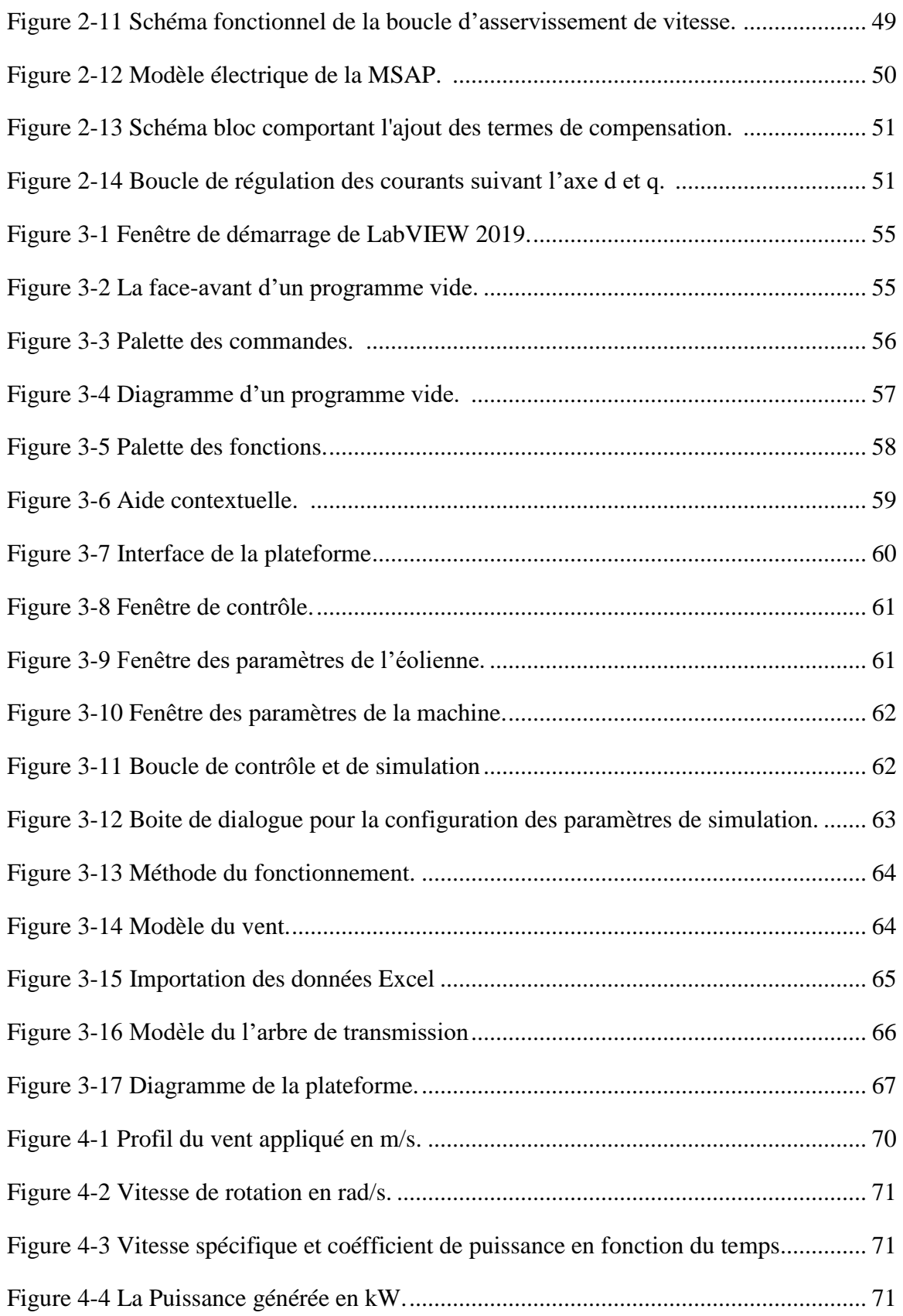

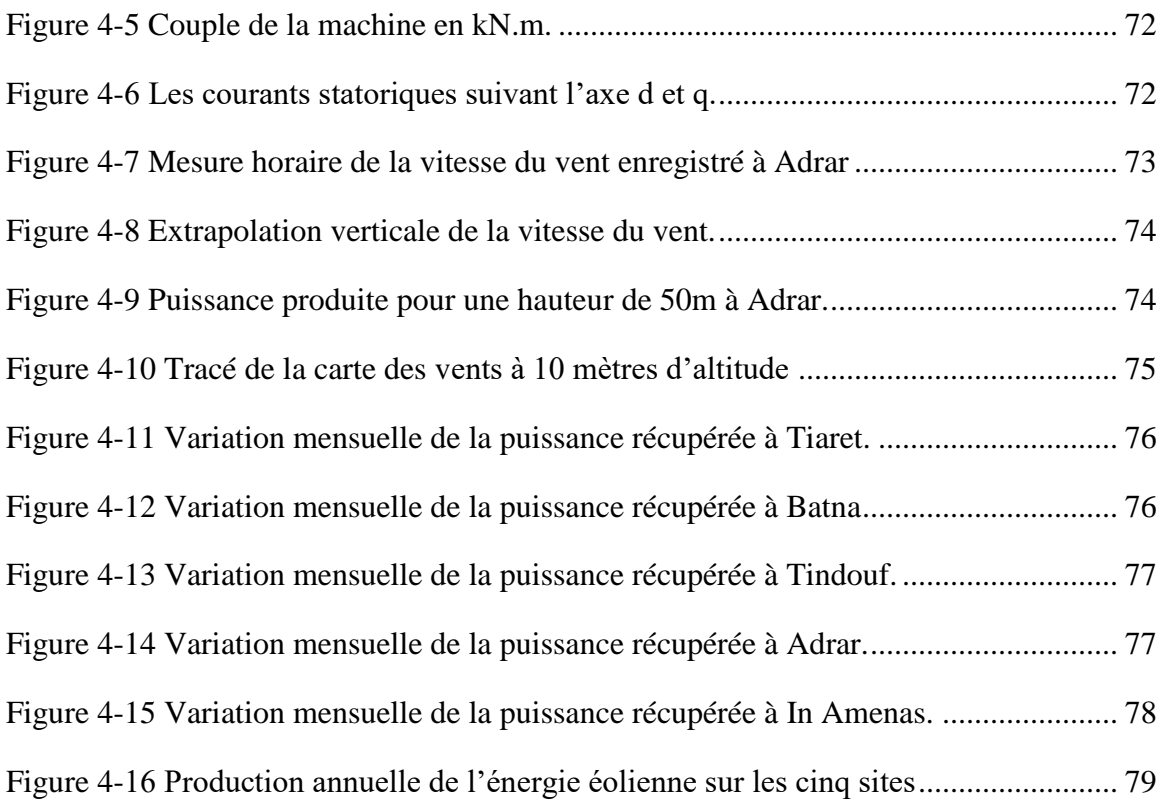

### <span id="page-13-0"></span>**LISTE DES SIGLES :**

MSAP Machine synchrone à aimant permanent,

MAS Machine Asynchrone,

MADA Machine Asynchrone à Double Alimentation,

MS Machine Synchrone,

GADA Génératrice Asynchrone à Double Alimentation,

VAWT : Eolienne à axe verticale

HAWT: Eolienne à axe horizontale

MPPT Maximum Power Point Tracking,

PI Proportionnel Intégral,

LabVIEW Laboratory Virtual Instrument Engineering Workbench,

VI Virtual Instrument.

### <span id="page-14-0"></span>**LISTE DES SYMBOLES :**

P<sup>t</sup> (W) Puissance aérodynamique de la turbine,

ρ (Kg/m3) Masse volumique de l'air en température ambiante (15°C),

S (m2) Surface circulaire balayée par la turbine  $S = \pi R2$ ,

 $CP$  ( $-$ ) Coefficient de puissance,

 $CP<sub>max</sub> (-) Coefficient$  de puissance relatif à l'extraction maximale de puissance,

V (m/s) Vitesse du vent,

 $\Omega_t$  (rad/s) Vitesse mécanique de la turbine,

 $\Omega_{\rm g}$  (rad/s) Vitesse mécanique de la génératrice,

R (m) Longueur d'une pale (Rayon de l'éolienne),

 $G(-)$  Gain du multiplicateur,

 $\lambda$  ( – ) Vitesse relative ou Ratio de vitesse,

 $\lambda_{opt}$  ( – ) Vitesse relative optimale,

β (deg) Angle de calage des pales,

C<sup>g</sup> (N.m) Couple mécanique sur l'arbre de la génératrice,

 $C_t$  (N.m) Couple mécanique disponible sur l'arbre lent de la turbine,

 $C_f(N.m)$  Couple de frottement visqueux,

 $J_t$  (Kg.m2) Moment d'inertie de la turbine,

J<sup>g</sup> (Kg.m2) Moment d'inertie de la génératrice,

J (Kg.m2) Moment d'inertie totale de l'ensemble « turbine + génératrice ».

R<sup>s</sup> (Ω) Résistance statorique,

Ls (H) Inductance statorique,

P Nombre de paires de pôles,

fv (N.m.s/rd) Coefficient dû aux frottements visqueux de la génératrice,

Cem (N.m) Couple électromagnétique de la génératrice.

(sa, sb, sc) Axes magnétiques liés aux enroulements triphasés statorique,

(d, q) Axes de référentiel de Park,

Vs (a, b, c) (V) Tensions instantanées statoriques triphasées,

Vs d, q (V) Tensions statoriques diphasées dans le repère (d, q),

is (a, b, c) (A) Courants instantanés statoriques triphasées,

is (d, q) (A) Courants statoriques diphasées dans le repère (d, q),

ϕs (a, b, c) (Wb) Flux instantané magnétiques au stator,

 $\phi$ s (α, β) (Wb) Flux statoriques diphasés dans le repère (α, β),

ω (rad/s) Pulsation électrique correspondante à la vitesse de rotation,

p : Opérateur de Laplace,

 $P(\theta)$ : Transformation de Park : Xs a,b,c  $\rightarrow$  Xs d,q.

**INTRODUCTION GENERALE :**

#### <span id="page-17-0"></span>**Introduction générale :**

Le problème de tous les jours et dans le monde entier est de répondre à la demande énergétique qui augmente de plus en plus. L'intense industrialisation des dernières décennies et la multiplication des appareils domestiques électriques ont conduit à des besoins planétaires considérables en énergie électrique.

Face à cette demande, toujours croissante de nos jours, et loin de l'utilisation des énergies fossiles polluantes (pétrole et gaz), les gouvernements sont intervenus alors, par des investissements massifs, pour promouvoir les énergies renouvelables. Dans plusieurs pays développés, le développement des énergies renouvelables s'est imposé non seulement pour mettre fin à leur dépendance vis à vis des pays producteurs d'énergies fossiles mais aussi pour lutter contre les problèmes de pollution dus à l'émission de gaz, et du réchauffement climatique dû à l'effet de serre.[1]

Les nouvelles énergies vertes dites "renouvelables" prennent peu à peu une place indéniable dans le marché d'électricité. Parmi celles-ci, l'énergie éolienne qui apparaît actuellement en bonne place comme énergie d'appoint complémentaire à l'énergie fossile et nucléaire.

La puissance des éoliennes installées dans le monde augmentant de plus en plus tous les ans, les systèmes éoliens ne peuvent plus se comporter comme uniquement des générateurs de puissance active dans les réseaux de distribution ou de transport, selon la puissance installée. En effet, ils seront certainement amenés, à court terme, à fournir des services systèmes (compensation de la puissance réactive par exemple) comme les alternateurs de centrales classiques et/ou à participer à l'amélioration de la qualité de l'énergie électrique (filtrage des courants harmoniques en particulier). De plus, les différents gestionnaires de réseaux ne pourront plus se permettre de perdre tout ou partie de la puissance installée afin de garantir la stabilité du réseau suite à un défaut d'origine électrique. [2]

C'est pourquoi les systèmes éoliens devront certainement assurer, à plus long terme, une continuité de service suite à un défaut électrique sur le réseau ou à un défaut sur un des éléments de la chaîne de conversion électromécanique. Toutefois, l'utilisation de l'énergie éolienne, ne peut pas se faire sans l'étude préalable de la source d'énergie qui est le vent. L'estimation des ressources éoliennes d'un pays en constitue la plus importante étape. L'établissement d'un Atlas éolien demande un travail de longue haleine avec l'utilisation d'un nombre important de données et de modèles performants. [1]

En ce qui concerne notre pays, l'Algérie, l'enjeu du développement de ces énergies est encore plus important. En effet, ces énergies permettront de plus en plus de couvrir les besoins énergétiques de base du développement rural, de l'habitat, de la santé, et de l'éducation, puis à long terme, de l'industrie. Les capacités en énergies renouvelables seront installées selon les spécifications des régions concernées. Dans la région du sud, et compte tenu de la disponibilité des espaces et de l'important potentiel solaire et éolien

#### Introduction générale

privilégiant cette région rend l'exploitation de ces énergies prometteuse et particulièrement l'énergie éolienne. Cependant le potentiel éolien diverge selon les saisons, l'altitude (elle varie substantielle d'un endroit à un autre à cause de l'influence de la topographie). A noter que les régions ventées occupent une bonne partie du sud avec des vitesses supérieures à 4 m/s [3]. Ces caractéristiques rendent notre pays riche en sources renouvelables pouvant être un grand investissement pour les décennies à venir.

Dans le cadre de développement de l'énergie éolienne, notre travail dans ce mémoire consiste à développer une plateforme semi-virtuelle pour un système éolien, qui permettrait de simuler le fonctionnement dynamique d'un système éolien. Cette plateforme permettra aux utilisateurs d'exploiter les différentes caractéristiques du système étudié, d'insérer des profils du vent réels, ainsi elle pourra être utilisée par des chercheurs ou ingénieurs afin de tester et vérifier leurs algorithmes vu qu'il est impossible de les tester sur un système réel en raison de problèmes de coût et de sécurité.

A ce propos nous avons subdivisés notre travail en quatre chapitres :

Nous allons entamer ce travail avec un premier chapitre qui traitera des généralités sur l'énergie éolienne, à commencer par une brève présentation de l'énergie éolienne. Puis nous allons citer les différents types d'éoliennes existant en abordant leurs différentes structures, leurs topologies et éventuellement leurs avantages et inconvénients. Enfin, nous allons présenter un état des lieux sur l'énergie éolienne en Algérie.

Dans le deuxième chapitre, nous présenterons une étude sur la modélisation du système éolien. Il s'agit de représenter chaque constituant par son modèle mathématique afin de simuler le comportement du système global. Nous allons commencer par la modélisation de la turbine éolienne. Cette modélisation va permettre de commander la turbine de sorte à ce que le coéfficient de puissance soit toujours optimal quelques soient les variations du vent. Après avoir modélisé la turbine vient le tour de la génératrice, Nous allons donner quelques généralités sur la machine synchrone à aimant permanent puis nous allons passer aux équations mathématiques et aux calculs permettant de modéliser la machine et sa commande vectorielle.

Nous allons présenter dans le troisième chapitre l'environnement de programmation LabVIEW, ses outils et ses fonctions ainsi que ses commandes. Ensuite, nous allons décrire notre plateforme, l'interface développée et son diagramme.

Dans le quatrième chapitre, nous présenterons les résultats de simulation en utilisant divers profils du vent ainsi que les interprétations des différentes courbes.

Enfin, nous terminons notre mémoire par une conclusion générale.

# **CHAPITRE 1 :**

### <span id="page-20-0"></span>**1 Chapitre 1 : Généralités sur l'énergie éolienne.**

#### <span id="page-20-1"></span>**1.1 Introduction :**

L'énergie éolienne n'est pas un nouveau concept pour l'humanité. La puissance du vent a été utilisée depuis de nombreux siècles notamment pour faire avancer les bateaux, moudre le grain, et pour produire de l'électricité non polluante et économique. Cette énergie a suscité un très grand intérêt et a exigé aux constructeurs de trouver toujours de nouvelles idées et solutions robustes.

Dans ce chapitre, nous allons présenter une vue globale sur l'énergie éolienne, les principaux organes du système de conversion ainsi que les types des éoliennes. Ensuite, nous allons décrire les différentes topologies des machines électriques utilisées dans les aérogénérateurs et les avantages et inconvénients de l'énergie éolienne.

#### <span id="page-20-2"></span>**1.2 L'éolienne :**

L'éolienne est un dispositif de conversion d'énergie cinétique du vent (fluide en mouvement) en énergie électrique. L'énergie cinétique du vent est tout d'abord transformée en énergie mécanique au niveau d'une turbine puis en énergie électrique au niveau d'une génératrice. Il est évident que ces transformations s'opèrent avec une certaine perte d'énergie.

L'énergie éolienne est une énergie "renouvelable" non dégradée et c'est une énergie qui ne produit aucun rejet atmosphérique ni déchet radioactif. Elle est toutefois aléatoire dans le temps et son captage reste assez complexe, nécessitant des mâts et des pales de grandes dimensions (peut aller jusqu'à 60 m pour des éoliennes de plusieurs mégawatts) dans des zones géographiquement dégagées pour éviter les phénomènes de turbulences. [4]

Les matériaux utilisés dans la fabrication des différents éléments des systèmes éoliens sont en avancée technologique, assurant désormais un très bon rendement de conversion.

Actuellement, l'énergie éolienne fait partie des nouveaux moyens de production d'électricité décentralisée tel que l'énergie solaire photovoltaïque, proposant une alternative très viable aux énergies fossiles. Les installations des fermes éoliennes peuvent être réalisées sur terre (onshore) mais également de plus en plus en mer (offshore) où la présence du vent est plus régulière. De plus, les éoliennes sont ainsi moins visibles et occasionnent moins de nuisances sonores.

Outre l'aspect visuel des éoliennes, leur impact sur l'environnement est réduit. Une éolienne ne couvre qu'un pourcentage très réduit de la surface totale du site sur laquelle elle est implantée, permettant alors à la plupart des sites de conserver leurs activités industrielles ou agricoles. Leurs nuisances sonores sont de plus en plus relativement faibles par rapport aux nouveaux matériaux utilisés dans la fabrication des pales et machines. En effet, le niveau sonore d'une éolienne est de 50dB à 150 mètres et devient imperceptible

au-delà de 400 mètres. Dans la plupart des cas, le bruit du vent est supérieur à celui engendré par l'éolienne. [2]

#### <span id="page-21-0"></span>**1.3 Conversion de l'énergie cinétique du vent en énergie électrique :**

L'énergie cinétique du vent est captée par les pales afin de la transformer en énergie mécanique. La transformation de cette dernière en énergie électrique est assurée par un aérogénérateur électrique de type synchrone ou asynchrone. [5]

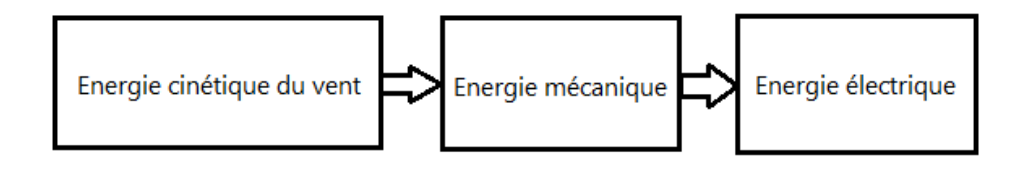

#### *Figure 1-1 Principe de conversion de l'énergie cinétique du vent en énergie électrique*

<span id="page-21-1"></span>La puissance mécanique qui peut être extraite du vent se détermine au moyen de l'expression suivante :

$$
P_t = \frac{1}{2} \rho \cdot S \cdot C_p(\lambda, \beta) \cdot v^3 \tag{1-1}
$$

Où :

- $\triangleright$  **p** en (Kg.m<sup>-3</sup>) est la masse volumique de l'air en kilogramme par mètre cube.
- $\triangleright$  S en (m<sup>2</sup>) est la surface circulaire balayée par les pales de rayon R.
- $\triangleright$  V en (m.s<sup>-1</sup>) est la vitesse du vent.
- $\triangleright$  C<sub>p</sub> le coefficient de puissance. Ce coefficient, correspondant au rendement aérodynamique de la turbine, a une évolution non linéaire en fonction du l'angle d'orientation des pales et du ratio de vitesse, tel que :

$$
\lambda = \frac{\Omega_{turbine} R}{v} \tag{1-2}
$$

Où :

 $\Omega_{\text{turbine}}$  en (rad.s<sup>-1</sup>) est la vitesse mécanique de la turbine en radian par seconde

#### <span id="page-22-0"></span>**1.4 Principaux composants d'une éolienne :**

Il existe une panoplie de conceptions des aérogénérateurs. Néanmoins, une éolienne "classique" est généralement constituée de trois principaux éléments [6] :

- **Le mât :** généralement un tube d'acier ou éventuellement un treillis métallique, doit être le plus haut possible pour éviter les perturbations près du sol. Toutefois, la quantité de matière mise en œuvre représente un coût non négligeable et le poids doit être limité.
- **La nacelle :** regroupe tous les éléments mécaniques permettant de coupler le rotor éolien au générateur électrique : arbres lent et rapide, roulements, multiplicateur, Le frein à disque (permet d'arrêter le système en cas de surcharge), le générateur qui est généralement une machine synchrone ou asynchrone et les systèmes hydrauliques ou électriques d'orientation des pales (frein aérodynamique) et de la nacelle (nécessaire pour garder la surface balayée par l'aérogénérateur perpendiculaire à la direction du vent). Le système de refroidissement par air ou par eau, un anémomètre et le système électronique de gestion de l'éolienne.
- **Le rotor :** formé par les pales assemblées dans leur moyeu. Les pales se caractérisent principalement par leur géométrie dont dépendront les performances aérodynamiques et les matériaux dont elles sont constituées.

Tous ces éléments sont illustrés sur la figure suivante :

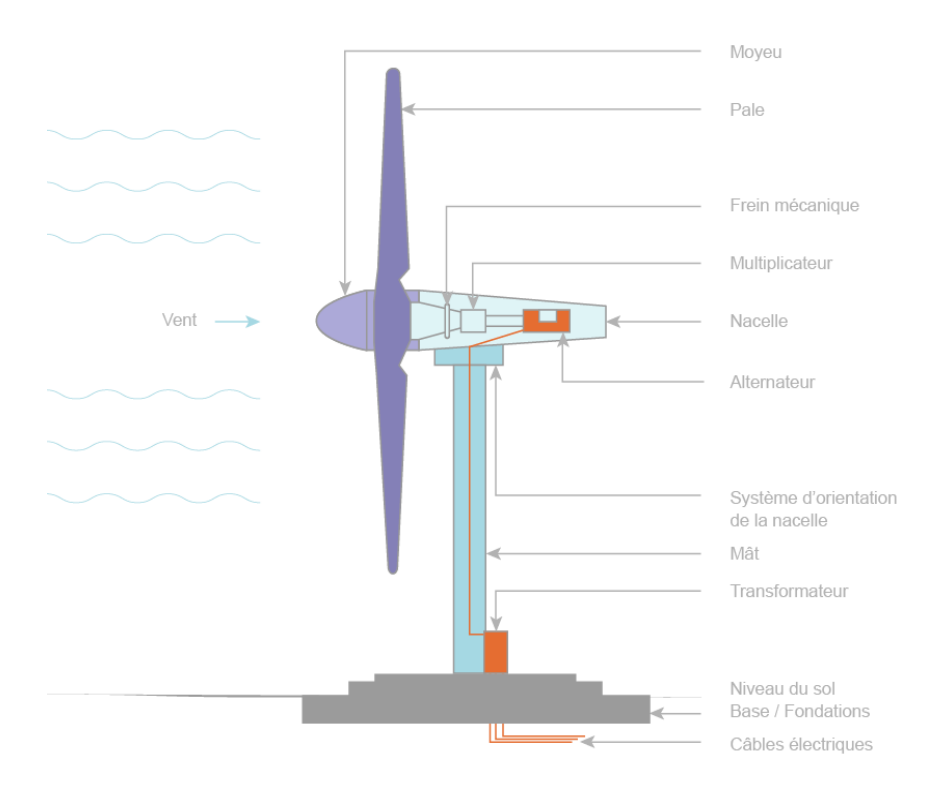

<span id="page-22-1"></span>*Figure 1-2 Principaux composants d'une éolienne. [7]*

### <span id="page-23-0"></span>**1.5 Types d'aérogénérateurs:**

Les éoliennes se divisent en deux grandes familles : celles à axe vertical et celles à axe horizontal.

### <span id="page-23-1"></span>**1.5.1 Eoliennes à axe vertical :**

Les éoliennes à axe vertical (Fig. 1.3) ont été les premières structures développées pour produire de l'électricité. Ils sont classés selon leur caractéristique aérodynamique en deux familles ; les aérogénérateurs conçus sur la base de la portance (Aérogénérateurs à rotor de Darrieus : conçu par l'ingénieur français George Darrieus) et ceux basés sur la traînée (Aérogénérateurs à rotor de Savonius : inventé par le finlandais Siguard Savonius en 1924). [8]

Elles possèdent l'avantage de capter le vent quelle que soit sa direction, avec des vitesses de démarrage plus au moins faible. Cette caractéristique rendent leurs utilisation dans les milieux urbains plus favorable, aussi d'avoir les organes de commande et le générateur au niveau du sol donc facilement accessibles, alors moindre de coût d'installation et d'entretien surtout pour les petites puissances. Quoi que le rendement de ces éoliennes est faible par rapport à celles à axe horizontal. [8]

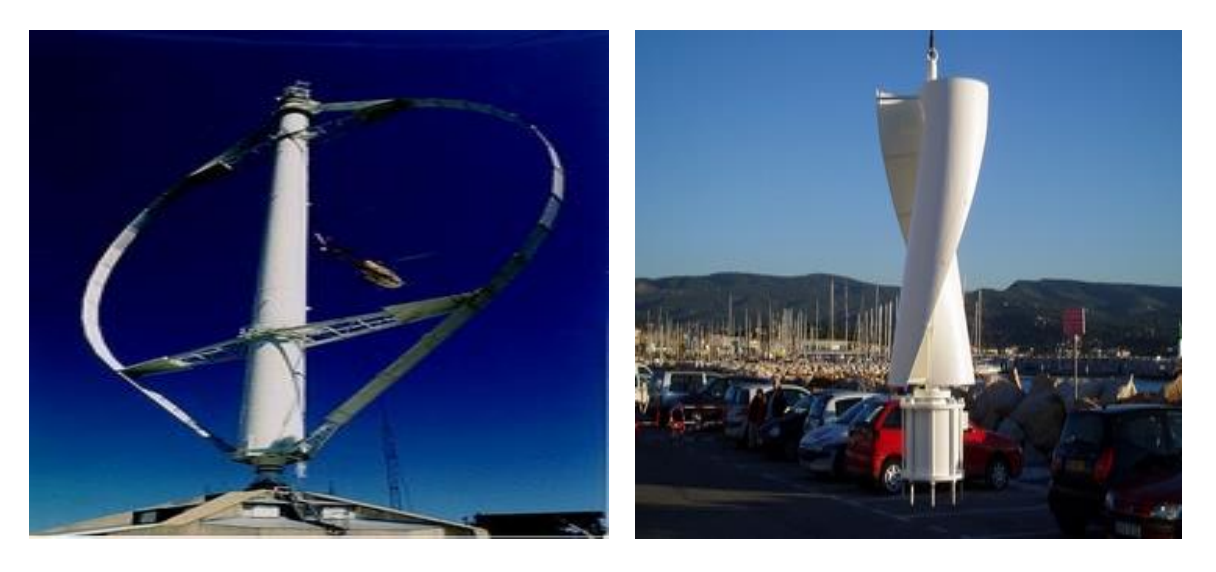

*Figure 1-3 Eoliennes à axe vertical [9]*

### <span id="page-23-3"></span><span id="page-23-2"></span>**1.5.2 Eoliennes à axe horizontal :**

Les turbines à axe horizontal (Fig. 1.4) sont les plus utilisées actuellement comparées à celles à axe vertical puisque elles présentent un coût moins important, en plus elles sont moins exposées aux contraintes mécaniques Elles sont constituées d'une, deux, trois pales et plus profilées aérodynamiquement à la manière des ailes d'avion. Les concepts abordés dans la suite de cette étude se limiteront uniquement au cas des éoliennes à axe horizontal. [8]

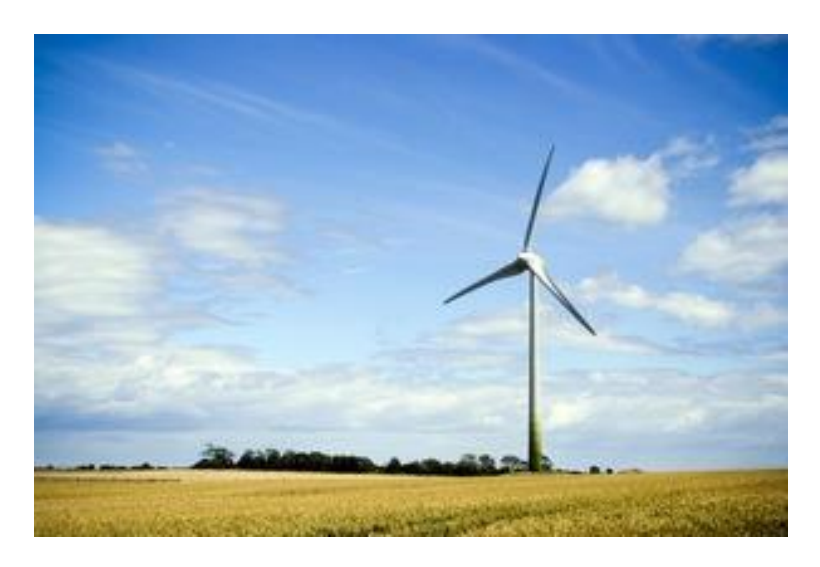

*Figure 1-4 Eoliennes à axe horizontal. [9]*

#### <span id="page-24-2"></span><span id="page-24-0"></span>**1.6 Classements d'éoliennes suivant la vitesse de rotation :**

#### <span id="page-24-1"></span>**1.6.1 Les éoliennes à vitesse fixe :**

Les premières éoliennes commercialisées conçues sur l'utilisation d'une machine asynchrone à cage directement couplée sur le réseau électrique (Fig. 1.5). La vitesse de cette machine est maintenue approximativement constante. Le couple mécanique entrainant (produit par la turbine) tend à accélérer la vitesse de la génératrice. Cette dernière fonctionne alors en hyper-synchrone et génère de la puissance électrique sur le réseau. Une batterie de condensateurs est souvent associée pour générer la puissance réactive nécessaire à la magnétisation de la machine asynchrone à cage. [10]

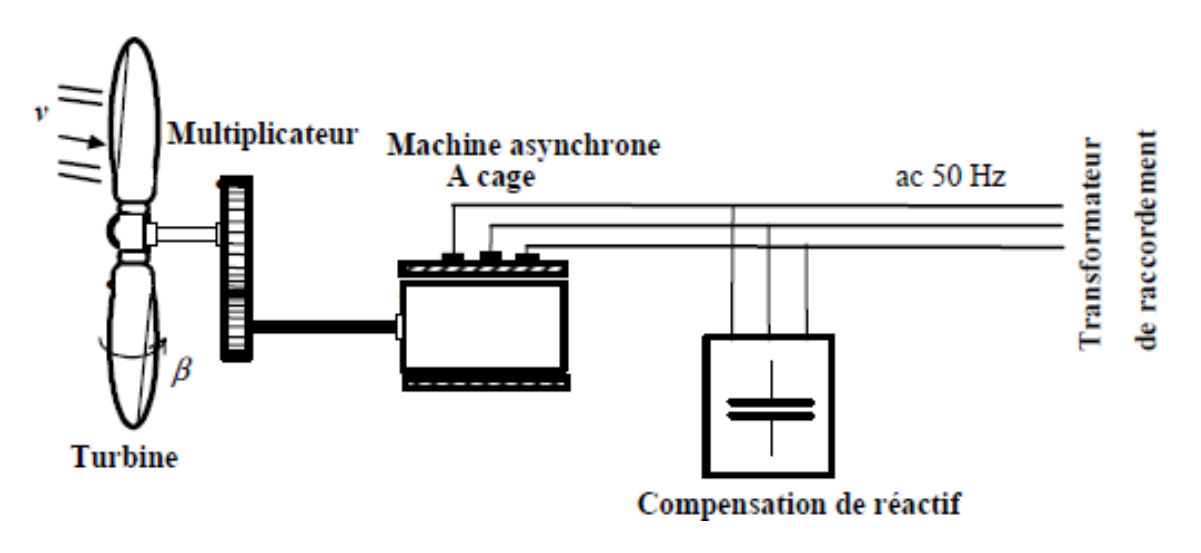

<span id="page-24-3"></span>*Figure 1-5 Eolienne à vitesse fixe à base de la machine asynchrone à cage. [5]*

Il existe deux technologies d'éoliennes à vitesse fixe :

#### **Les éoliennes à décrochage aérodynamique :**

Les éoliennes à décrochage aérodynamique (stall) génèrent une puissance électrique dépendante de la vitesse du vent de sorte que si la vitesse du vent est inférieure à une valeur maximale qui correspond en général à la vitesse nominale de la machine, la puissance fournie croit avec la vitesse du vent. Au-delà, la puissance fournie décroit avec la vitesse du vent. [5]

#### **Les éoliennes à pales orientables :**

Les éoliennes à pales orientable génèrent une puissance constante lorsque la vitesse du vent est supérieure à la vitesse maximale grâce à l'utilisation d'un système d'orientation des pales. [5]

#### <span id="page-25-0"></span>**1.6.2 Les éoliennes à vitesse variable :**

Les éoliennes à vitesse variable sont souvent moins coûteuses car le dispositif d'orientation des pales est simplifié. Les machines électriques qui sont couramment utilisées pour ce genre d'éoliennes, directement couplées au réseau, sont les machines asynchrone à cage et synchrone à aimant permanent.

Le fonctionnement à vitesse variable de ces éoliennes est devenu possible grâce au développement des convertisseurs statiques et de leurs dispositifs de commande. En effet, deux convertisseurs statiques interfacés par un bus continu sont utilisés. Tel que le premier permet de contrôler la puissance générée en agissant sur la vitesse du générateur, tandis que le deuxième permet de maintenir la fréquence des courants délivrés fixe correspondant à celle du réseau. [10]

#### **Intérêt de la vitesse variable :**

La caractéristique générale de la puissance convertie par une turbine éolienne en fonction de sa vitesse est représentée sur la figure 1.6. À partir de cette caractéristique il apparaît clairement que si la génératrice est entrainée à une vitesse fixe les maxima théoriques des courbes de puissance ne seraient pas exploités. Pour cela, et afin de pouvoir optimiser le point de fonctionnement en termes de puissance extraite, il y a lieu de pouvoir ajuster la vitesse de rotation de l'arbre de la génératrice en fonction de la vitesse du vent. [2]

Typiquement, un réglage direct ou indirect de vitesse est nécessaire pour bien optimiser les transferts énergétiques. Nous verrons dans ce qui suit différents ensembles convertisseursmachines utilisés dans la génération éolienne d'énergie.

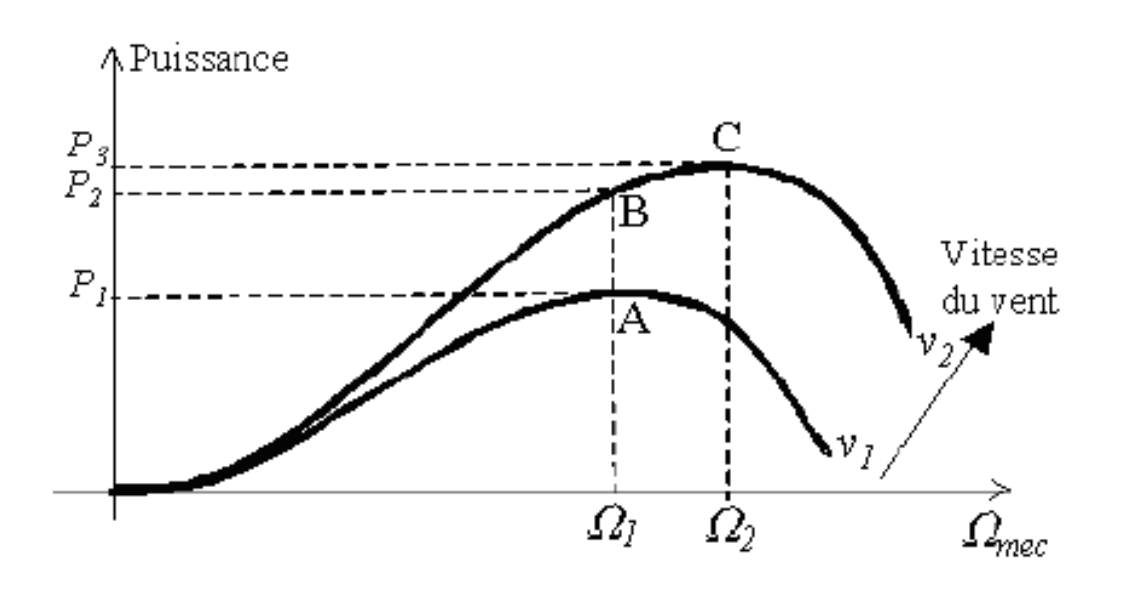

<span id="page-26-0"></span>*Figure 1-6 Caractéristique de la puissance générée en fonction de la vitesse mécanique et la vitesse du vent [10]*

Pour une vitesse  $v1$  du vent et une vitesse mécanique de la génératrice  $\Omega1$ , on obtient une puissance nominale P1 (point A). Si la vitesse du vent passe de  $\nu$ 1 à  $\nu$ 2 et que la vitesse de la génératrice reste inchangée (cas d'une éolienne à vitesse fixe), la puissance  $P2$  se trouve sur la 2ème caractéristique (point B). La puissance maximale se trouve ailleurs sur cette caractéristique (point C). Si on désire extraire la puissance maximale, il est nécessaire de ramener la vitesse de la génératrice à une vitesse supérieure Ω2. Il faut donc rendre la vitesse mécanique variable en fonction de la vitesse du vent pour extraire le maximum de la puissance générée. [10]

Cette puissance maximale correspond à une valeur du ratio de vitesse  $\lambda$  donnée appelée  $\lambda_{\text{opt}}$ . La vitesse de rotation optimale  $\Omega_{\text{opt}}$  résultante est alors donnée par :

$$
\Omega_{opt} = \frac{\lambda_{opt}}{R} \cdot \nu \tag{1-3}
$$

La caractéristique correspondant à cette relation est donnée sur la zone II de la Figure 1.7. La zone I correspond aux vitesses de vent très faibles, insuffisantes pour entraîner la rotation de l'éolienne, et la zone III correspond aux vitesses de vent élevées pour lesquelles la vitesse de rotation de l'éolienne est limitée à une valeur maximale. Pour des vitesses supérieure à la vitesse maximale (zone IV) les éoliennes s'arrêtent automatiquement pour éviter toute détérioration.

Il est noté que la plupart des éoliennes démarrent lorsque la vitesse du vent atteint une certaine valeur V1 et s'arrêtent lorsque cette vitesse atteint une valeur maximale V3 (figure 1.7). Généralement, les éoliennes sont dimensionnées afin d'exploiter au mieux les vents de puissance intermédiaire.

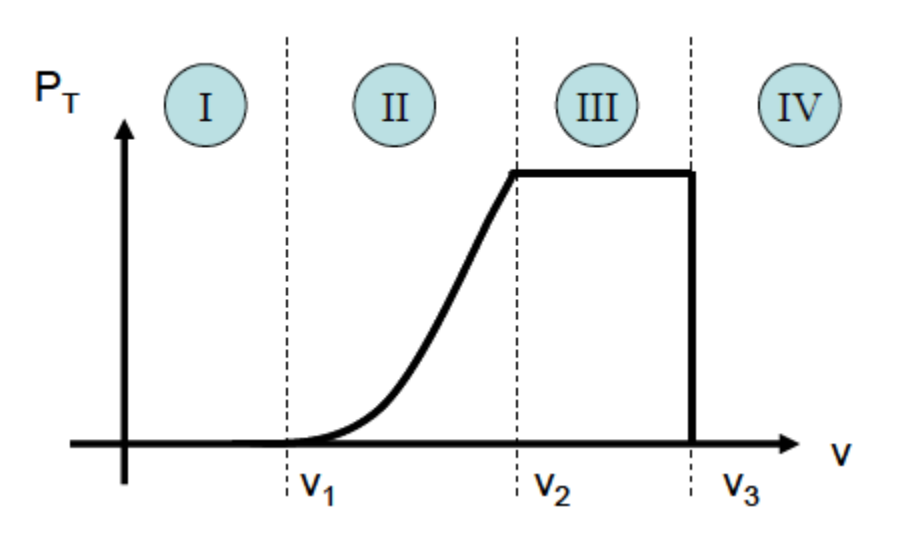

*Figure 1-7 Courbe typique de la puissance électrique en fonction du vent d'une éolienne. [11]*

#### <span id="page-27-3"></span><span id="page-27-0"></span>**1.6.3 Comparaison entre les éoliennes à vitesse fixe et variable [6] :**

#### **Les éoliennes à vitesse fixe :**

- $\checkmark$  Simplicité du système électrique.
- $\checkmark$  Plus grande fiabilité.
- Faible probabilité d'entrée en résonance des éléments de l'éolienne.
- $\checkmark$  Moins cher.
- $\checkmark$  Fonctionnement à vitesse variable ( $\pm 30\%$  de la vitesse nominale).

#### **Les éoliennes à vitesse variable :**

- $\checkmark$  Augmentation du rendement énergétique.
- $\checkmark$  Réduction des oscillations du couple dans le train de puissance.
- $\checkmark$  Réduction des efforts subis par le train de puissance.
- $\checkmark$  Génération d'une puissance électrique d'une meilleure qualité.

#### <span id="page-27-1"></span>**1.7 Différents système de conversion électromagnétique de l'énergie :**

Les trois types de topologies couramment utilisées pour des éoliennes à vitesses variables sont : la Machine Asynchrone (MAS), la Machine Asynchrone Double Alimentation (MADA) et la Machine Synchrone (MS).

#### <span id="page-27-2"></span>**1.7.1 Système utilisant une génératrice asynchrone :**

L'éolienne dans cette configuration entraîne une génératrice asynchrone connectée au réseau par l'intermédiaire d'un convertisseur de puissance situé sur le circuit statorique. Contrairement à une éolienne à vitesse fixe, les tensions et les fréquences à la sortie de la génératrice ne sont plus imposées par le réseau, ce qui permet de réguler la vitesse de l'éolienne [12]. La machine asynchrone est peu utilisée sur site isolé car elle nécessite des batteries de condensateurs pour la fourniture d'énergie réactive. La génératrice nécessite de fonctionner à une vitesse nominale de plusieurs centaines de tours par minute, ce qui

implique l'utilisation d'un multiplicateur entre le rotor (arbre lent) et la génératrice (arbre rapide). Cette chaîne cinétique implique des forces de frottements qui empêchent la rotation du rotor par vent faible, il faut donc vaincre ces forces d'inertie au démarrage grâce à un coup de vent plus important.

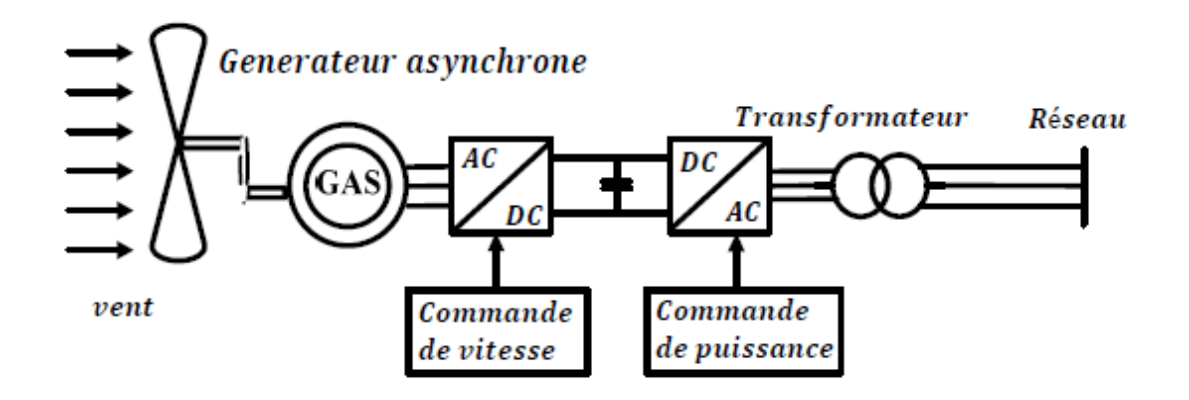

*Figure 1-8 Éolienne à vitesse variable basée sur une machine asynchrone. [6]*

#### <span id="page-28-1"></span>**Avantages et inconvénients :**

- **Avantages :**
	- $\checkmark$  Système simple et pratique.
	- $\checkmark$  Économiquement rentable.
	- $\checkmark$  Rendement très important par rapport à d'autres sources d'énergie renouvelable.
	- $\checkmark$  Possibilité d'intégration dans les milieux urbains, spécifiquement, les éoliennes à axe vertical

#### **Inconvénients :**

- $\checkmark$  Pertes d'énergie dues au multiplicateur.
- $\checkmark$  Vibrations importantes, à éviter dans les zones militaires.
- $\checkmark$  Bruits forts dans le cas des éoliennes à axe horizontal.
- $\checkmark$  Usure des pièces à la longue nécessitant une perpétuelle maintenance.
- $\checkmark$  L'énergie électrique produite est de moindre qualité, peut perturber le réseau.

#### <span id="page-28-0"></span>**1.7.2 Système utilisant une génératrice asynchrone à double alimentation :**

Pour les éoliennes utilisant la MADA, le stator de celle-ci est directement couplé au réseau d'injection alors que son rotor est connecté au réseau à travers une interface composée de deux convertisseurs statiques (convertisseur côté MADA et convertisseur côté réseau), voir Figure.1.9. [13]

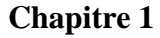

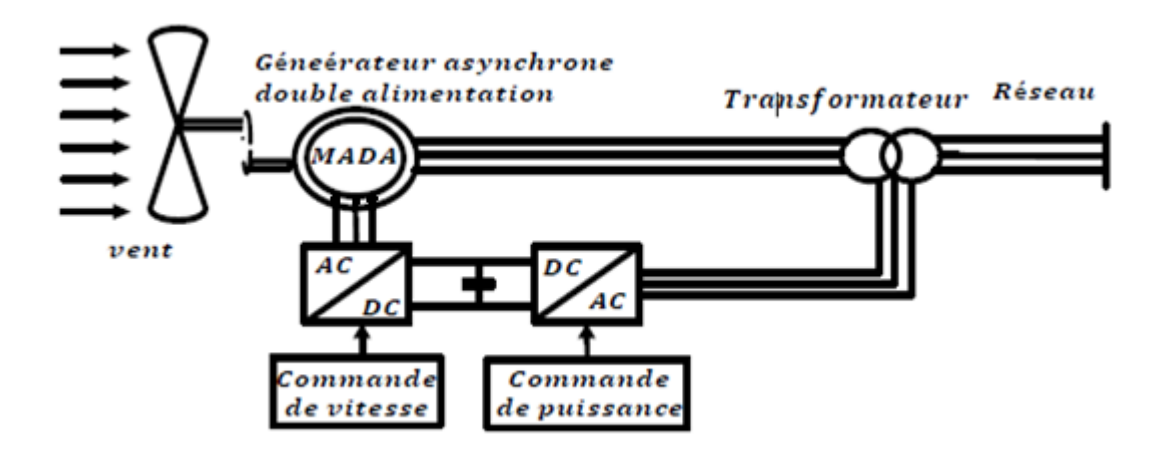

*Figure 1-9 Eolienne à vitesse variable basée sur une MADA [6]*

<span id="page-29-1"></span>En effet la MADA permet un fonctionnement en génératrice hypo-synchrone et hypersynchrone. On arrive ainsi à extraire le maximum de puissance possible. La vitesse variable permet à l'éolienne de fonctionner sur une plus large plage de vitesses de vent et de pouvoir tirer le maximum de puissance possible pour chaque vitesse de vent. [14]

- Fonctionnement en hypo-synchrone (vitesse de rotation inférieur à la vitesse de synchronisme)
- Fonctionnement en hyper-synchrone (vitesse de rotation supérieure à la vitesse de synchronisme)

#### **Avantages et inconvénients :**

- **Avantages :**
	- $\checkmark$  Fonctionnement à vitesse variable.
	- $\checkmark$  Puissance extraite optimisée.
	- $\checkmark$  Electronique de puissance dimensionnée à 30% de la puissance nominale.
	- $\checkmark$  Machine standard.

### **Inconvénients :**

- $\checkmark$  Maintenance boite de vitesse.
- $\checkmark$  Coût de l'électronique de puissance.
- $\checkmark$  Contrôle commande complexe.

#### <span id="page-29-0"></span>**1.7.3 Système utilisant une génératrice synchrone :**

Les éoliennes basées sur une génératrice synchrone représentent une alternative significative aux génératrices asynchrones à rotor bobiné nécessitant des bagues et des balais ainsi des multiplicateurs surtout dans les projets off-shore qui induisent un coût élevé de maintenance. Elles sont développées utilisant des machines à aimants à grand nombre de paires de pôles couplées directement à la turbine éliminant à la fois le système de bagues

et de balais et le multiplicateur pièce mécanique complexe entraînant des pertes et des pannes fréquentes. Cependant, l'augmentation du nombre de pôles implique une machine de très grand diamètre représentant un barrage important pour l'écoulement du vent. Ainsi le cout de l'interface électronique est important du fait qu'elle est dimensionnée pour la puissance nominale de la génératrice (Figure. 1.10). [15]

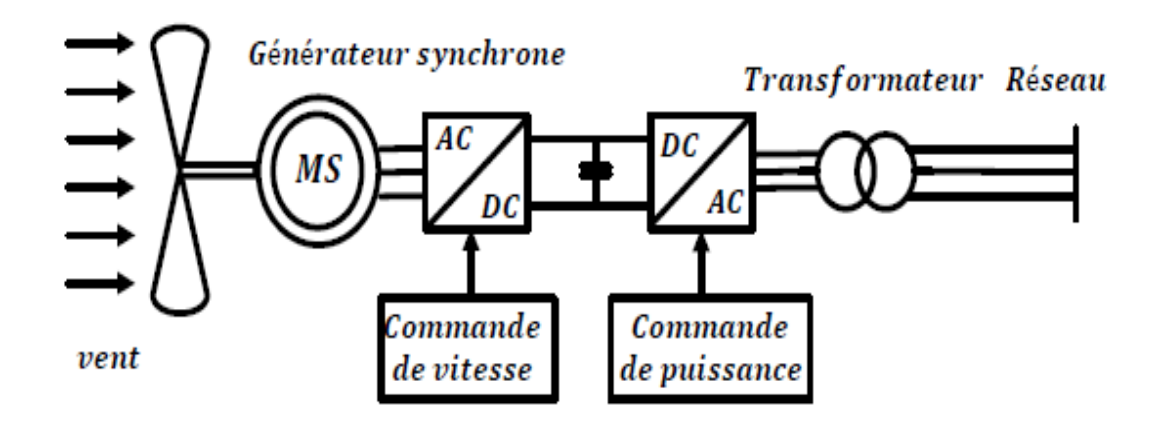

*Figure 1-10 Eolienne à vitesse variable basée sur une machine synchrone [6]*

#### <span id="page-30-1"></span>**Avantages et inconvénients :**

#### **Avantages :**

- $\checkmark$  Fonctionnement à vitesse variable sur toute la plage de vitesse.
- $\checkmark$  Puissance extraite optimisée pour les vents faibles.
- $\checkmark$  Connexion de la machine facile à gérer.
- $\checkmark$  Possibilité d'absence de boite de vitesse.

#### **Inconvénients :**

- $\checkmark$  Prix de l'électronique de puissance.
- $\checkmark$  Machine spécifique.
- $\checkmark$  Grand diamètre de machine.

#### <span id="page-30-0"></span>**1.7.4 Système Eolien Autonome :**

Cette configuration est recommandée pour les régions éloignées qui sont dépourvues de l'électrification par le réseau électrique. Elle est généralement basée sur des machines de petites puissances auto-excitées de type synchrones à aimants permanents (MSAP) ou machines à courant continu sans balais (BLDC). Pour optimiser l'énergie extraite du vent, le système éolien doit travailler à vitesse variable (Figure 1.11). [16]

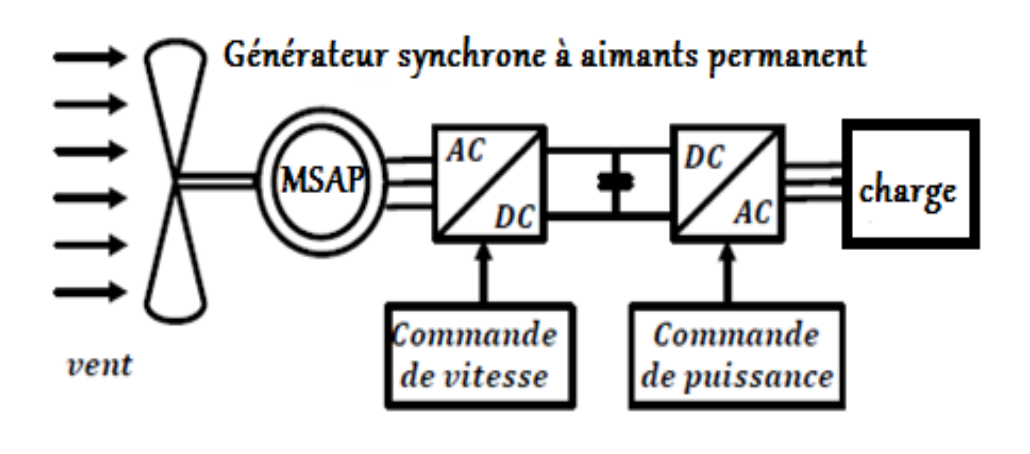

*Figure 1-11 Système éolien autonome. [6]*

#### <span id="page-31-1"></span>**Avantages et inconvénients :**

#### **Avantages :**

- $\checkmark$  Plus légers que les autres types de générateurs,
- $\checkmark$  Coûts plus faibles,
- $\checkmark$  Adapter aux petites éoliennes,
- $\checkmark$  Auto-excitation.

#### **Inconvénients :**

- $\checkmark$  Densité du flux magnétique fixe quel que soit la vitesse de rotation du rotor
- $\checkmark$  Démarrage difficile (nécessite un vent relativement important)

#### <span id="page-31-0"></span>**1.8 Avantages et inconvénients de l'énergie éolienne:**

#### **Avantages :**

Outre les nombreux avantages qu'elle partage avec les autres sources renouvelables d'énergie, l'exploitation de l'énergie du vent présente une série d'avantages propres[17] :

- $\checkmark$  Il s'agit d'une forme d'énergie indéfiniment durable et propre ;
- $\checkmark$  Elle ne nécessite aucun carburant ;
- $\checkmark$  Elle ne crée pas de gaz à effet de serre (sauf si l'on considère que ce type d'énergie est intermittent et nécessite l'utilisation de centrales thermiques constamment au ralenti afin de réguler les variations imprévisibles de la production éolienne) ;
- $\checkmark$  Elle ne produit pas de déchets toxiques ou radioactifs car elle est entièrement en métal et plastique ;
- $\checkmark$  Lorsque de grands parcs d'éoliennes sont installés sur des terres agricoles, seulement 2 % du sol environ est requis pour les éoliennes. La surface restante est disponible pour l'exploitation agricole, l'élevage et d'autres utilisations ;

- $\checkmark$  L'énergie éolienne se révèle une excellente ressource d'appoint d'autres énergies, notamment durant les pics de consommation, en hiver par exemple ;
- $\checkmark$  Une éolienne est en grande partie recyclable car se construite en acier. Après son temps de fonctionnement (environ 20 ans) elle est entièrement démontable, on peut même si besoin retirer la fondation en béton. Elle n'aura laissé aucun produit contaminant autour d'elle et pourra être très facilement remplacée.

#### **Inconvénients :**

L'énergie éolienne a également des désavantages qu'il faut étudier, afin que ceux-ci ne deviennent pas un frein à son développement [17]:

- L'inconvénient majeur des énergies renouvelables vient du non régularité des ressources (à l'exception de l'énergie géothermique). De même, la source d'énergie éolienne (vent) étant stochastique, donc la puissance électrique produite par les aérogénérateurs n'est pas constante.
- L'impact visuel : les éoliennes installées sur terre ont tendance à défigurer le paysage, mais après l'apparition des fermes offshore on commence à oublier cette idée reçue.
- $\checkmark$  Les riverains déplorent le bruit des éoliennes : le bruit peut être d'origine mécanique ou d'origine aérodynamique, il a nettement diminué, notamment le bruit mécanique qui a pratiquement disparu grâce aux progrès réalisés au niveau du multiplicateur. Le bruit aérodynamique quant à lui est lié à la vitesse de rotation du rotor, et celle -ci doit donc être limitée. En effet, selon l'ADEME, le niveau sonore d'une éolienne est de 50dB à 150 mètres et devient imperceptible au-delà de 400 mètres. Dans la plupart des cas, le bruit du vent dans les branches est supérieur à celui engendré par l'éolienne ;
- $\checkmark$  Des flashes très puissants sont émis toutes les cinq secondes en haut des mats éoliens à la demande de l'aviation civile. Plus le parc éolien est dense plus ce risque de collision est grand, des lumières sur les pales peuvent réduire ce danger. Cependant, ces flashes perturbent la quiétude nocturne de la campagne et sont une pollution lumineuse supplémentaire ;
- $\checkmark$  Par son principe de fonctionnement même, une éolienne absorbe l'énergie du vent et le rend turbulent, créant ainsi un effet de sillage jusqu'à 10 diamètres de rotor derrière elle.

#### <span id="page-32-0"></span>**1.9 L'énergie éolienne en Algérie :**

L'énergie éolienne en Algérie n'a pas encore connue à l'heure actuelle le développement qui permettrait leur exploitation, malgré le gisement éolien dont dispose l'Algérie [18]. Ceci constitue un atout majeur qui pourra être valorisé pour faire de l'Algérie un fournisseur en énergie électrique.

Un premier pas a été déjà fait par le groupe Sonelgaz le 13 décembre 2010, qui a confié la réalisation de la première ferme éolienne de Kabertène à Adrar d'une puissance totale de 10MW (figure 1.12).

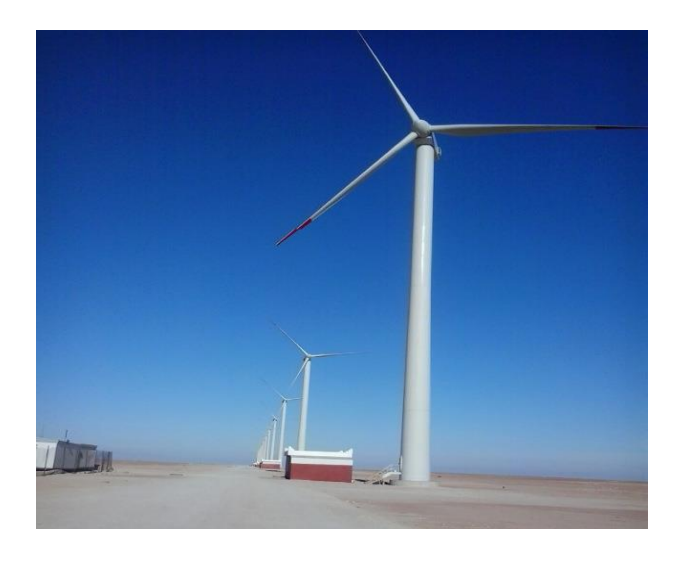

*Figure 1-12 La ferme éolienne de 10MW à Kabertène (Adrar). [19]*

<span id="page-33-0"></span>Douze éoliennes d'une puissance unitaire de 0.85MW chacune, installées dans cette ferme ont été mises en service le 8 juin 2014. Signalons que la ferme éolienne d'Adrar, première du genre à l'échelle nationale, est implantée sur une superficie de 30 hectares, dans la zone de Kabertène, 72 kilomètres au nord de la wilaya d'Adrar. Les turbines utilisées dans ce parc sont de type « G52/850/50-60Hz » fournies par le constructeur espagnol GAMESA, équipées par des générateurs asynchrones à double alimentation (GADA). [20]

Dans le cadre de l'intégration nationale, les capacités de réalisation nationales ont été associées à ce projet attribué au consortium algéro-français (CEGELEC). C'est ainsi que deux sociétés du Groupe Sonelgaz, à savoir ETTERKIB et INERGA, ont pris en charge les travaux de génie civil et de montage des installations.

L'implication de ces dernières traduit la vision stratégique de l'Algérie qui vise à développer tant l'intégration nationale que la maîtrise des nouvelles techniques dans le domaine des énergies renouvelables. Le choix de la région de Kabertène, relevant territorialement de la commune de Tsabit, a été fait suite à une étude cartographique sur les grandes régions de vent en Algérie, et à l'issue de laquelle deux régions dont Adrar ont été définies. [21]

Il est important de mentionner que Sonelgaz veut développer l'éolien dans certaines régions, notamment au sud du pays, pour alimenter en électricité des villes et des villages enclavés. Ces projets s'inscrivent ainsi dans un vaste plan de développement des régions sahariennes, initié par le gouvernement pour fixer les populations locales et avant tout satisfaire leurs demandes en électricité.

Etant engagée dans une nouvelle phase d'exploitation des énergies renouvelables, l'Algérie prévoit d'atteindre à l'horizon 2030 près de 40% de la production nationale d'électricité de sources renouvelables. Bien que le choix de l'énergie solaire soit prédominant, l'énergie

éolienne représente le deuxième axe de production de ce programme. Avant d'étudier la possibilité d'implanter une ferme éolienne dans une région donnée, il est nécessaire de faire des études du gisement éolien pour une connaissance précise de la météorologie du vent. [22]

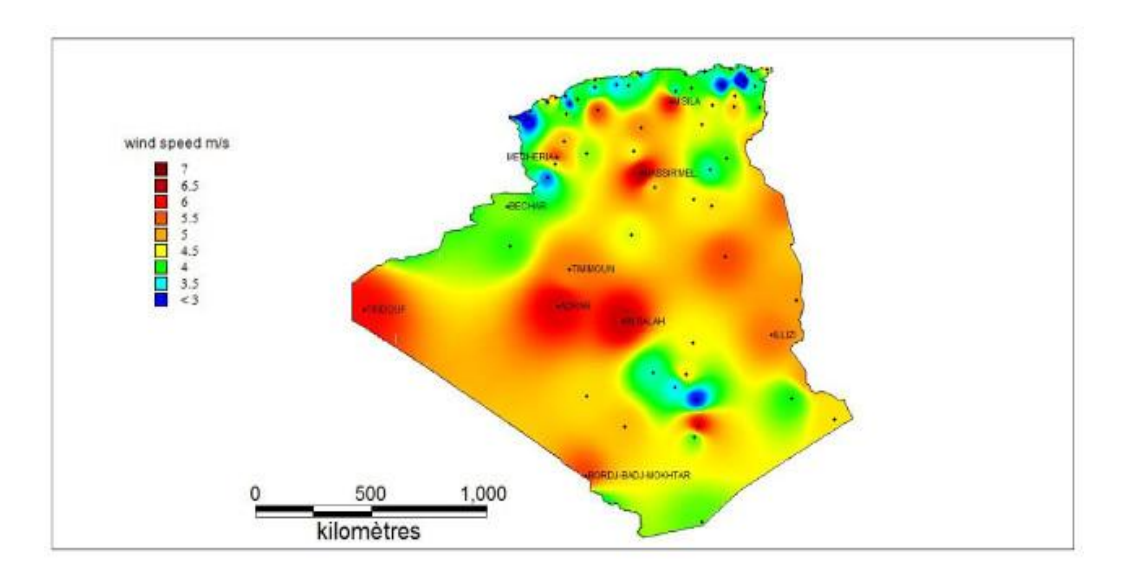

*Figure 1-13 Carte annuelle des vents (m/s) à 10m du sol. [23]*

<span id="page-34-1"></span>Le site d'In Salah affiche une vitesse moyenne de 6,4m/s à côté d'Adrar qui enregistre 6,3 m/s. La wilaya d'Illizi montre des vitesses dépassant les 5 m/s. Le site de Hassi R'Mel affiche des vitesses moyennes assez importantes atteignant 6,5 m/s.

Au Nord, plusieurs microclimats sont aussi détectés d'ouest en est. Dans les Hauts-Plateaux à l'extrême Ouest, la région de Mecheria affiche une vitesse moyenne très intéressante de 5,6m/s. Les wilayas de Tiaret et Djelfa présentent des vitesses de 5,6 m/s et 5,1 m/s respectivement. M'Sila apparaît comme une région très intéressante avec une vitesse moyenne annuelle de 5,3 m/s. [23]

#### <span id="page-34-0"></span>**1.10 Conclusion :**

Dans ce premier chapitre, nous avons présenté l'importance de l'énergie éolienne pour la production de l'électricité. Nous avons commencé par une description du principe de fonctionnement d'un aérogénérateur ainsi que ses éléments constitutifs. Ensuite, nous avons présenté la classification des éoliennes selon leur structure et leur vitesse (à vitesse fixe et à vitesse variable). Puis nous avons présenté la chaine de conversion électrique lorsque le système est connecté au réseau (machine asynchrone, la machine asynchrone à cage, machine synchrone, MADA) et lorsqu'il est en site isolé. Enfin, nous avons présenté l'état de l'énergie éolienne en Algérie ainsi que les projets réalisés.

# **CHAPITRE 2 :**
# **2 Chapitre 2 : Modélisation et commande du système éolien.**

#### **2.1 Introduction :**

Le système de conversion de l'énergie éolienne est un système complexe à cause de la multiplicité des domaines existants, à savoir, le domaine aérodynamique mécanique, électrique, électronique, l'automatique et aussi le domaine des matériaux. Et les facteurs déterminants le rendement de la conversion, comme la vitesse du vent aléatoire, le dimensionnement de chaque composante du système. Un modèle dynamique rassemblant tous ces paramètres est nécessaire pour émuler le comportement de la turbine. Le recours à la modélisation est devenu une nécessité afin de comprendre ces performances et satisfaire les caractéristiques opérationnelles voulues.

C'est pour cette raison que nous allons s'intéresser dans ce chapitre à la modélisation et la commande d'un système éolien. Dans un premier temps, nous allons modéliser les différents éléments constituant la turbine éolienne. Nous allons également proposer une stratégie de commande de la turbine qui permettra de réguler sa vitesse de rotation, de sorte à optimiser la puissance extraite. Ensuite, nous présenterons la modélisation de la génératrice synchrone à aimant permanent et le principe de sa commande vectorielle.

### **2.2 Modélisation d'une turbine éolienne :**

#### **2.2.1 Modèle de la turbine :**

La turbine éolienne capte une partie de l'énergie cinétique du vent et la transforme en énergie mécanique disponible sur un arbre de transmission puis en énergie électrique par l'intermédiaire d'une génératrice. (Fig.2.1).

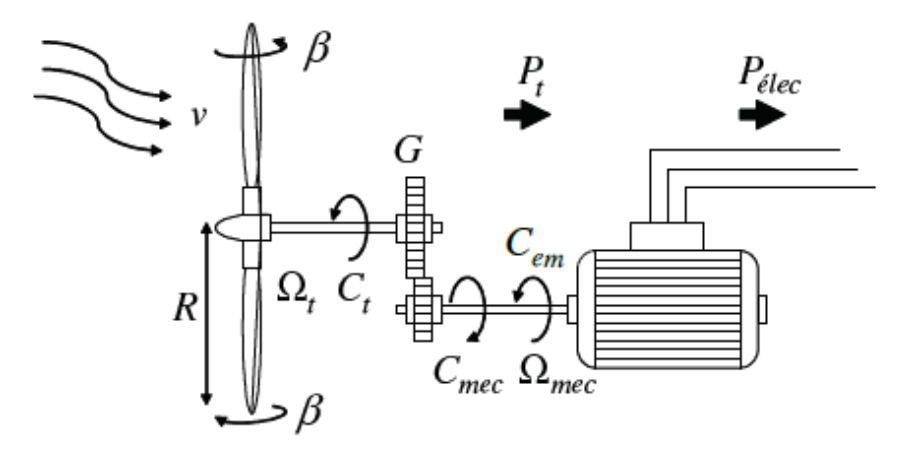

*Figure 2-1 Schéma de la turbine éolienne. [12]*

Le modèle étudié ici, est constitué alors d'une turbine éolienne composée des pales de longueur R possédant des coefficients propres d'inertie, d'élasticité et de frottement par rapport à l'air et par rapport au support de la turbine; entrainant une génératrice à travers un multiplicateur de vitesse de gain G. [10] La puissance du vent ou puissance éolienne est déterminée par :

$$
\boldsymbol{P}_v = \frac{1}{2} \boldsymbol{\rho} . \mathbf{S} . \, v^3 \tag{2-1}
$$

- $\triangleright$   $\rho$  est la densité de l'air.
- $\triangleright$  S est la surface circulaire balayée par les pales de rayon R.
- $\triangleright$  v est la vitesse du vent.

La puissance aérodynamique apparaissant s'écrit alors :

$$
P_{aer} = C_p. Pv = \frac{1}{2} C_p(\lambda, \beta). \rho. S. v^3
$$
 (2-2)

Le coefficient de puissance Cp représente le rendement aérodynamique de la turbine éolienne. L'évolution de ce coefficient est une donnée spécifique à chaque éolienne. Dans notre cas l'évolution de ce coefficient est donnée par l'approximation polynomiale suivante [11]:

$$
C_p(\lambda, \beta) = 0.5 \left( 116 \frac{1}{\delta} - 0.4 \beta - 5 \right) e^{-21 \frac{1}{\delta}}
$$
\n
$$
A \text{vec}: \frac{1}{\delta} = \frac{1}{\lambda + 0.8 \beta} - \frac{0.035}{1 + \beta^3}
$$
\n(2-3)

Cette caractéristique permet de simplifier considérablement l'algorithme de la recherche de puissance maximale. Nous avons choisi une valeur de  $\beta = 0$  pour avoir une valeur maximale du Cp (figure 2.2) :

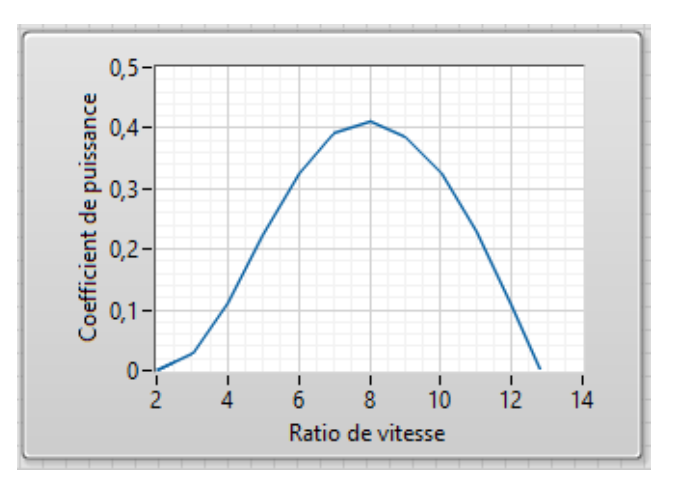

*Figure 2-2 Coefficient de puissance en fonction de λ pour β=0.*

36

Comme on peut voir sur la figure 2.2, la valeur maximale de Cp est égale à (0,411) ce qui correspond à une valeur optimale de la vitesse spécifique  $\lambda_{opt} = 7.95$ .

#### **Hypothèses simplificatrices pour la modélisation mécanique de la turbine :**

Le modèle mécanique de la turbine doit obéir aux hypothèses simplificatrices suivantes  $[10]$  :

- $\checkmark$  Les pales sont considérées à conception identique avec les mêmes paramètres d'inertie, d'élasticité et de frottement ;
- $\checkmark$  Les coefficients des frottements des pales par rapport à l'air et par rapport au support sont très faibles et peuvent être ignorés.
- $\checkmark$  La vitesse du vent est supposée à répartition uniforme sur toutes les pales.

Alors on peut considérer l'ensemble des trois pales comme un seul et même système mécanique caractérisé par la somme de toutes les caractéristiques mécaniques. On obtient alors un modèle mécanique comportant deux masses (fig.2.3) dont la validité (par rapport au modèle complet) a déjà été vérifiée.

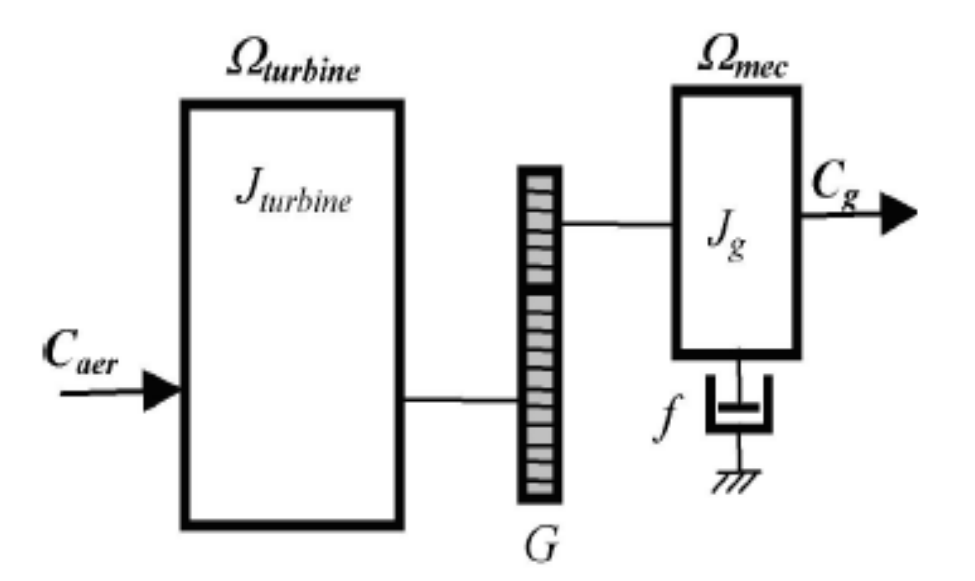

*Figure 2-3 Modèle mécanique simplifié de la turbine. [10]*

#### **2.2.2 Modélisation du multiplicateur de vitesse :**

Le multiplicateur est un dispositif de liaison entre la turbine et le générateur. Il est supposé rigide et défini par un simple gain G. Il a pour but d'adapter la vitesse (lente) de la turbine à la vitesse de la génératrice. Ce multiplicateur est modélisé par les équations suivantes :

$$
C_g = \frac{c_{aer}}{G} \qquad et \qquad \Omega_{turbine} = \frac{\Omega_{mec}}{G} \tag{2-4}
$$

#### **2.2.3 L'équation dynamique de l'arbre :**

Le modèle mécanique proposé considère l'inertie totale J constitue de l'inertie de la turbine reportée sur le rotor de la génératrice (  $J<sub>turbine</sub>$  ). Ainsi que l'inertie de la génératrice (  $J<sub>g</sub>$ ).

$$
J = \frac{J_{turbine}}{G^2} + J_g \tag{2-5}
$$

L'équation fondamentale de la dynamique permet de déterminer l'évolution de la vitesse mécanique à partir du couple mécanique total (Cmec) appliqué au rotor :

$$
J\frac{d\Omega_{mec}}{dt} = C_{mec} \tag{2-6}
$$

Où J est l'inertie totale qui apparait sur le rotor de la génératrice. Ce couple mécanique est représenté par le couple électromagnétique Cem produit par la génératrice, le couple des frottements visqueux Cf et le couple issu du multiplicateur Cg.

#### $\mathcal{L}_{\text{mec}} = Cg + C_{\text{em}} - C_f$  (2-7)

Le couple résistant dû aux frottements est modélisé par un coefficient de frottements visqueux f :

$$
Cf = f \cdot \Omega_{mec} \tag{2-8}
$$

Le schéma bloc représentant le modèle de l'ensemble de la chaîne cinématique de la turbine est représenté sur la figure 2.4.

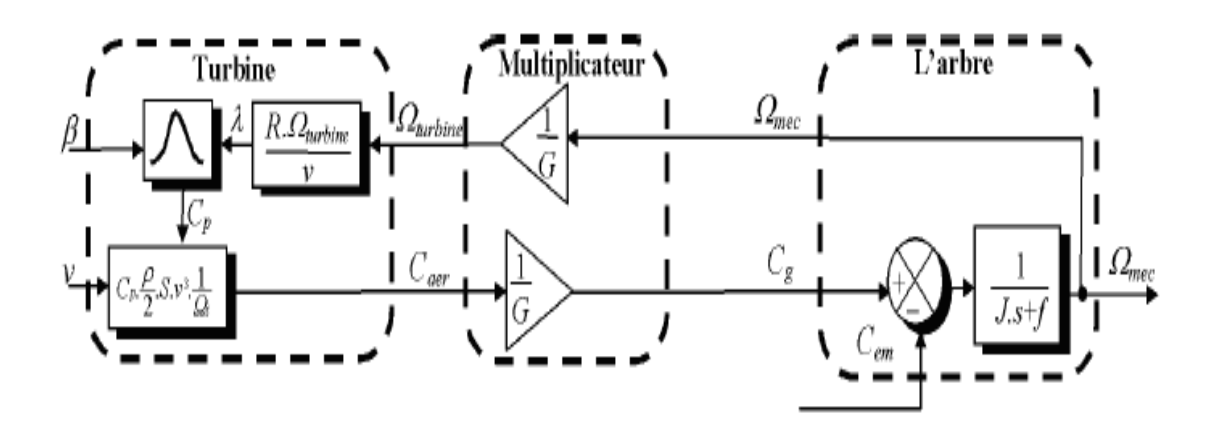

*Figure 2-4 Schéma bloc du modèle de la turbine. [10]*

Cette figure montre que la turbine produit un couple aérodynamique  $C_{\text{aer}}$  à partir de la puissance du vent contrôlée par l'angle de d'orientation des pales β. Le multiplicateur de vitesse transforme ce couple en couple du multiplicateur Cg. il transforme également la vitesse mécanique en vitesse de la turbine.

La vitesse mécanique de l'arbre de la génératrice résulte de l'application du couple moteur disponible à la sortie du multiplicateur Cg auquel s'oppose le couple électromagnétique Cem. Le contrôle de cette dernière peut donc être effectué soit par action sur l'angle d'orientation des pales soit à travers le couple électromagnétique de la génératrice.

## **2.3 Stratégies de commande de la turbine éolienne :**

On distingue deux stratégies de commande de la turbine éolienne [24] :

- Stratégie d'optimisation de puissance : Dans cette stratégie, l'énergie capturée est optimisée au-dessous de la vitesse nominale du vent. C'est-à-dire extraire le maximum de puissance du vent en appliquant des techniques appelées techniques d'extraction de maximum de puissance (Maximum Power Point Tracking MPPT).
- Stratégie de limitation de puissance : Le but de cette stratégie est de limiter la puissance nominale de la turbine au-dessus de la vitesse nominale du vent. l'objectif donc est de limiter la puissance produite à une valeur égale à la puissance nominale de l'éolienne pour éviter les surcharges. Cela se fait par action sur l'angle de calage des pales.

Le contrôle de la turbine est assuré par deux boucles de régulation, fortement liées [10], [25]:

- Boucle de régulation de vitesse.
- Boucle de régulation de puissance.

-Dans la stratégie d'optimisation de la puissance, la première boucle est la boucle principale où la vitesse de rotation est contrôlée par le couple électromagnétique. Quand la vitesse du vent est inférieure à la vitesse nominale, l'angle de calage est maintenu constant à une valeur optimale βopt, tandis que la vitesse de rotation est ajustée par la boucle de régulation de vitesse pour extraire le maximum de la puissance du vent.

-Dans la stratégie de limitation de puissance, les deux boucles de régulation interviennent. Lors d'une rafale du vent, la vitesse de rotation va augmenter et peut dépasser la vitesse nominale à cause de la lenteur du système d'orientation des pales qui a une dynamique plus lente que celle de la machine. Dans ce cas, la boucle de vitesse réagit en réglant le couple électromagnétique de manière à contrôler la vitesse de rotation.

## **2.3.1 Techniques d'extraction du maximum de la puissance (MPPT) :**

Dans cette partie, nous allons présenter des différentes stratégies pour contrôler le couple électromagnétique (indirectement la puissance électromagnétique convertie) afin de maximiser la puissance électrique générée.

La caractéristique de la puissance optimale d'une éolienne est fortement non linéaire et en forme de « cloche ». Pour chaque vitesse de vent, le système doit trouver la puissance

maximale ce qui équivaut à la recherche de la vitesse de rotation optimale. Un fonctionnement idéal du système éolien nécessite un suivi parfait de cette caractéristique. Pour s'approcher de ce but, une commande spécifique connue sous la terminologie: Maximum Power Point Tracking (MPPT) doit être utilisée [24], [10], [26]. La stratégie de cette commande consiste à contrôler le couple électromagnétique afin de régler la vitesse mécanique de manière à maximiser la puissance électrique générée. On distingue deux familles de structures de commande :

- Le contrôle sans asservissement de la vitesse mécanique.
- Le contrôle avec asservissement de la vitesse mécanique.

#### **2.3.1.1 Contrôle sans asservissement de la vitesse mécanique :**

Cette méthode est basée sur l'hypothèse que la vitesse du vent, et par conséquent la vitesse de rotation de la turbine varient très peu en régime permanent. Dans ce cas, on peut déduire à partir de l'équation statique de la turbine en régime permanent que le couple mécanique exercé sur l'arbre est considéré nul en régime permanent [10]:

$$
Cmec = J\frac{d\Omega_{mec}}{dt} = 0
$$
 (2-9)

Donc, en négligeant l'effet du couple résistant dû aux frottements visqueux, on obtient :

$$
C_{mec} = C_g - C_{em} - C_f = 0 \qquad \rightarrow \qquad C_{em} = C_g = \frac{Caer}{G} \tag{2-10}
$$

Le couple électromagnétique de référence est déterminé à partir d'une estimation du couple aérodynamique, ce dernier est déterminer par l'expression :

$$
C_{tur-est} = \frac{1}{2} \rho \cdot S \cdot Cp(\lambda, \beta) \cdot \frac{1}{\Omega_{tur-est}} v_{est}^3 \tag{2-11}
$$

Tel que :

 $\Omega_{tur-est}$ : Vitesse estimée de la turbine.

 $v_{est}$ : Valeur estimée de la vitesse du vent.

L'estimation de la vitesse du vent peut être obtenue à partir de l'équation :

$$
v_{est} = \frac{a_{tur-est} \cdot Rt}{\lambda} \tag{2-12}
$$

En utilisant les expressions du (2.11) au (2.12), on obtient:

**Chapitre 2 Modélisation et commande du système éolien**

$$
C_{em-ref} = \frac{1}{2} \rho \cdot \frac{C_{p_{max}(\lambda,\beta)}}{\lambda opt^3} \cdot \pi \cdot Rt^5 \cdot \frac{\Omega_{mec}^2}{G^3}
$$
 (2-13)

On posant :

$$
K_{opt} = \frac{1}{2} \rho \cdot \frac{Cp_{max}(\lambda, \beta)}{\lambda_{opt}^3} \cdot \pi \cdot R_t^5 \cdot \frac{1}{G^3}
$$
 (2-14)

L'expression (2.13) peut s'écrire sous la forme :

$$
C_{em-ref} = K_{opt} \cdot \Omega_{mec}^2 \tag{2-15}
$$

L'expression du couple de référence devient alors proportionnelle au carré de la vitesse du générateur.

Dans cette stratégie, l'algorithme MPPT est contrôlé à l'aide de la valeur de la vitesse de rotation mesurée dans l'étape 'K', qui détermine le couple de référence dans l'étape 'K+1', après quelques itérations, le point optimum de fonctionnement (Ωopt,Copt) est atteint et qui correspond à la puissance maximale  $P_{opt}$  ( $\lambda_{opt}$ , Cp<sub>opt</sub>).

Le schéma de ce mode de contrôle est illustré sur la figure (2.5).

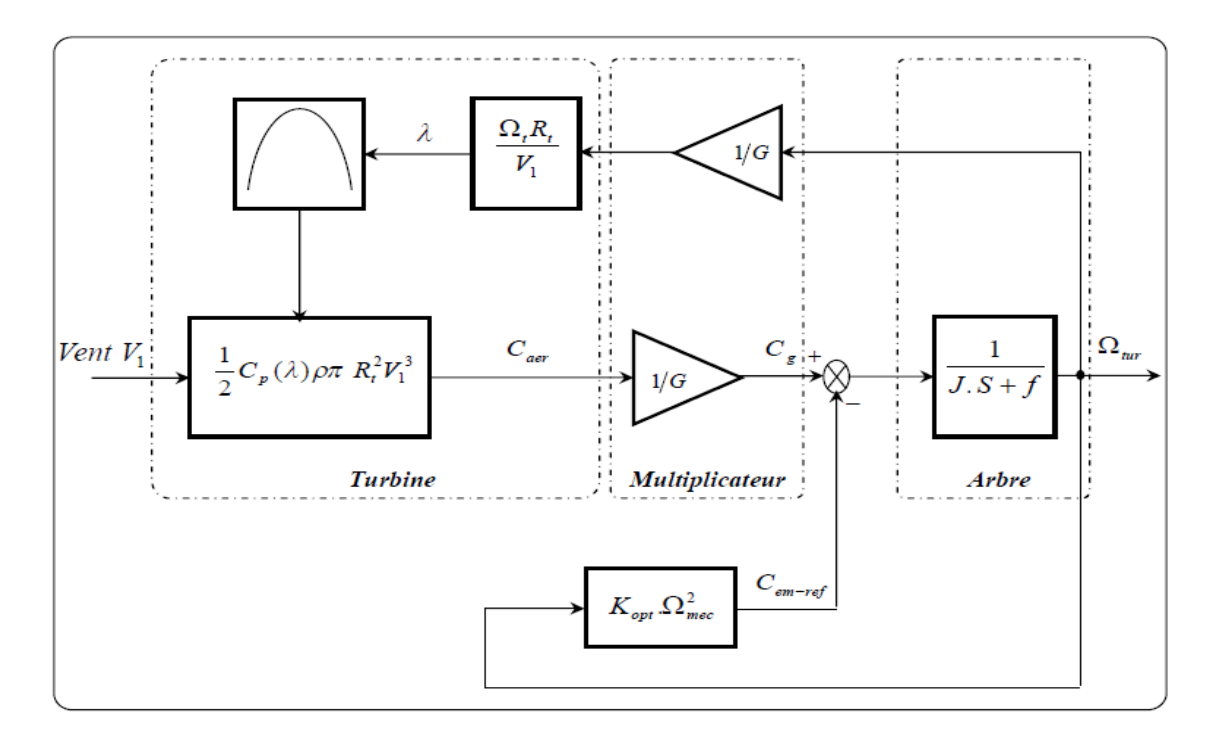

*Figure 2-5 Schéma bloc de commande sans asservissement de la vitesse. [10]*

#### **2.3.1.2 Contrôle avec asservissement de la vitesse mécanique :**

La nature fluctuante du vent engendre des perturbations dans le système de conversion éolien, et crée des variations continues de puissance. Pour cette étude, on suppose que la machine électrique et son variateur sont idéaux. De ce fait, il est supposé que le couple électromagnétique développé par la machine est égal à sa valeur de référence quelle que soit la puissance générée [10].

Selon l'équation fondamentale de la dynamique permettant de déterminer l'évolution de la vitesse mécanique à partir du couple mécanique total appliqué au rotor, on peut régler cette vitesse à une vitesse de référence. Ceci est obtenu en utilisant un asservissement adéquat de vitesse pour avoir un couple électromagnétique de référence. La figure (2.6) présente le schéma de la commande MPPT avec asservissement de vitesse :

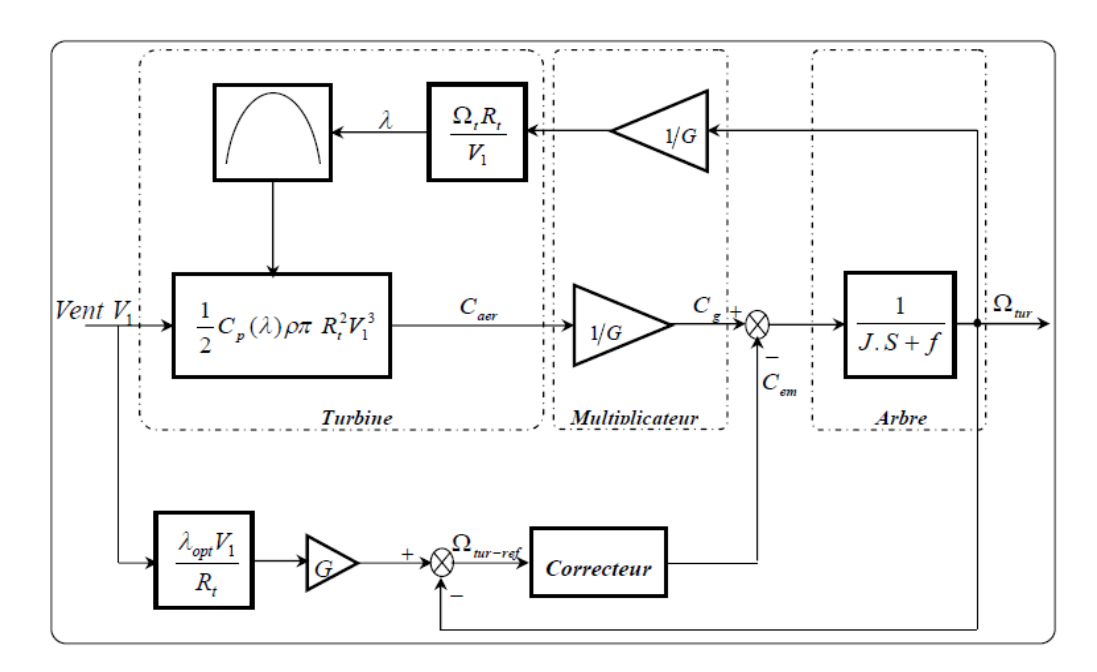

*Figure 2-6 Schéma bloc de commande avec asservissement de la vitesse. [10]*

## **2.4 Modélisation de la machine synchrone à aimant permanent :**

Les machines à aimants se développent de manière significative à l'heure actuelle, grâce à l'utilisation des aimants permanents de grande qualité, permettant l'obtention de couples massiques élevés. Lorsque le nombre de pôles est élevé, les puissances peuvent atteindre quelques centaines de kilowatts. Toutefois, leur domaine d'emploi privilégié reste dans des puissances plus petites (quelques dizaines de kilowatts), où l'aimant permanent permet d'obtenir, à taille égale, une induction dans l'entrefer plus élevée que les machines à rotor bobiné. Par ailleurs, l'emploi d'aimants permanents à la place de l'enroulement inducteur élimine l'utilisation du multiplicateur et du système bague-balais et annule les pertes par effet joule au rotor et augmente le rendement. [27]

Le modèle établi est basé sur des phénomènes physiques qui peuvent être partiellement ou totalement pris en compte. Afin de simplifier le modèle, il est nécessaire de poser quelques hypothèses [6]:

- $\checkmark$  La répartition du champ inducteur dans l'entrefer ainsi que les forces magnétomotrices sont sinusoïdales;
- $\checkmark$  Le circuit magnétique est considéré linéaire (absence de saturation),
- L'effet d'amortissement au rotor est négligé,
- $\checkmark$  Les irrégularités de l'entrefer dues aux encoches statoriques sont ignorées,
- $\checkmark$  Les phénomènes d'hystérésis et les courants de Foucault sont négligés.
- $\checkmark$  Le rotor est supposé lisse du point de vue magnétique (MSAP sans pièces polaires)
- $\checkmark$  Les enroulements du stator sont par construction tous décalés d'un angle de «120» les uns par rapport aux autres ;
- $\checkmark$  L'aimant est idéal, le flux magnétique émis par les aimants est constant;
- $\checkmark$  On néglige l'influence de la température sur les résistances des enroulements;

La machine synchrone à aimant permanent, peut être représentée dans le repère «abc», comme le montre la figure suivante :

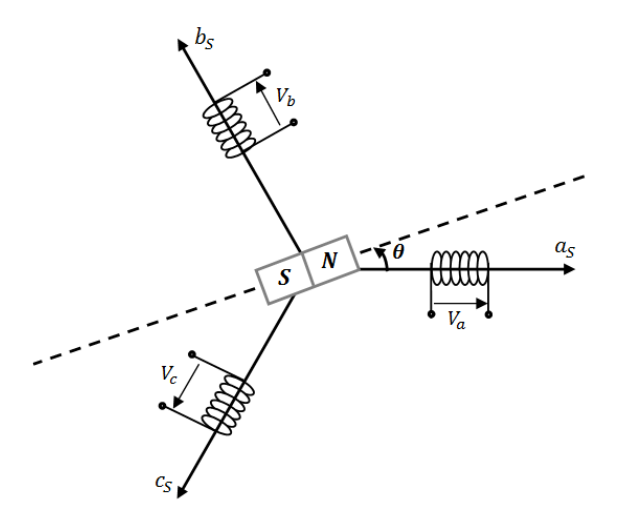

*Figure 2-7 Représentation d'une MSAP dans le repère « ABC ». [28]*

#### **Equations électriques :**

Les équations électriques des machines électriques dans le repère fixe lie au stator sont décrites par :

$$
\begin{bmatrix} V_a \\ V_b \\ V_c \end{bmatrix} = R_s \begin{bmatrix} I_a \\ I_b \\ I_c \end{bmatrix} + \frac{d}{dt} \begin{bmatrix} \varphi_a \\ \varphi_b \\ \varphi_c \end{bmatrix}
$$
 (2-16)

43

 $I_c$ 

R<sub>s</sub>: La résistance des phases statoriques

[  $\mathbf{V}_{\mathbf{a}}$  $\mathbf{V_{b}}$  $\mathbf{V_c}$ ]: Les tensions des phases statoriques. [  $I_{a}$  $I_b$ ]: Les courants des phases satatoriques.

 $|\varphi_{b}|$  : Les flux totaux traversant les bobines statoriques.  $\left[\phi_{\rm a}\right]$  $|\phi_c|$ 

# **Équations magnétiques :**

Le système triphasé étant équilibré, Les enroulements statoriques sont décalés de  $\frac{2\pi}{n}$ », les flux traversant ces enroulements sont exprimés par le système d'équation suivant :

$$
\begin{cases}\n\varphi_a = L_a I_a + M_{ib} + M_{ic} + \varphi_f \cos(\theta) \\
\varphi_b = L_b I_b + M_{ia} + M_{ic} + \varphi_f \cos(\theta - \frac{2\pi}{3}) \\
\varphi_c = L_c I_c + M_{ia} + M_{ib} + \varphi_f \cos(\theta - \frac{4\pi}{3})\n\end{cases}
$$
\n(2-17)  
\n
$$
\begin{cases}\n\varphi_a = (L_s - M)I_a + \varphi_f \cos(\theta) \\
\varphi_b = (L_s - M)I_b + \varphi_f \cos(\theta - \frac{2\pi}{3}) \\
\varphi_c = (L_s - M)I_c + \varphi_f \cos(\theta - \frac{4\pi}{3})\n\end{cases}
$$

 $\varphi_{abc}$ : Les flux des axes abc.

 $\varphi_f$ : Flux de l'aimant permanent.

 $L_c = (L_s - M)$  : Inductance cyclique.

# **Equations électriques dans le repère de Park « dq » :**

Afin de simplifier le modèle dynamique de la machine, on applique un changement de repère. Ce passage mathématique, transforme les trois bobines statoriques fixes déphasées de «  $\frac{2\pi}{3}$  »en deux bobines fictives équivalentes déphasées de «  $\frac{2\pi}{3}$  » et situées sur le rotor, l'axe «d» se situe sur le même axe que celui de l'aimant permanent (figure 2.8).

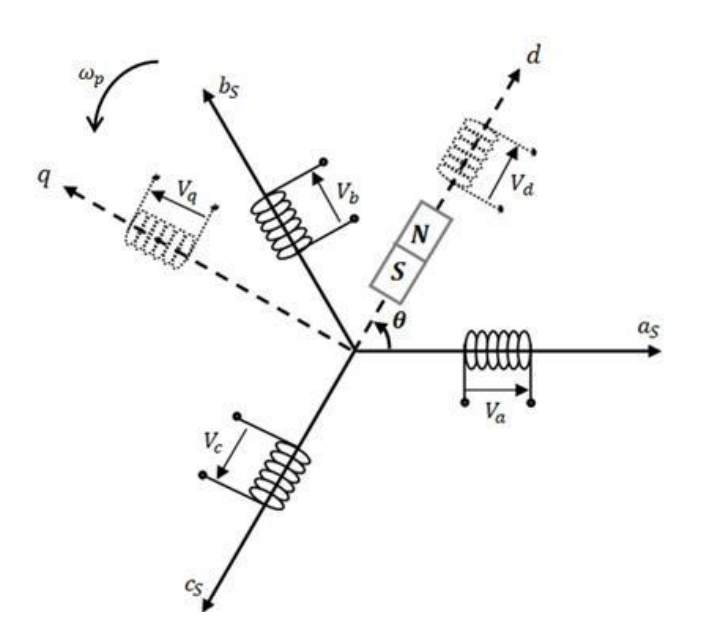

*Figure 2-8 Représentation d'une MSAP dans le repère « dq ». [28]*

Les deux bobines sur les axes « d » et « q », tournent avec le rotor, produisant le même effet que les trois bobines fixes. Les variations exprimées dans ce nouveau repère (d, q), nous permettent de passer du repère naturel au repère de Park, et d'avoir ainsi un modèle relativement simple de la machine. En réalité, la transformation de Park n'est qu'une rotation de la transformation de Clark (conservation des amplitudes) ou bien de Concordia (conservation des puissances ou Park modifiée) définie par la matrice «[P  $(\theta p)$ ]» reliant les grandeurs des deux domaines «abc» et « dq » par l'équation :

$$
X_{dq}=[P(\theta p)] * X_{abc} \rightarrow X_{abc} = [P(\theta p)]^{-1} * X_{dq}
$$
 (2-19)

La matrice de Park s'exprime par :

$$
P(\theta p) = \sqrt{\frac{2}{3}} * \begin{bmatrix} \frac{1}{\sqrt{2}} & \frac{1}{\sqrt{2}} & \frac{1}{\sqrt{2}} \\ cos(\theta p) & cos(\theta p - \frac{2\pi}{3}) & cos(\theta p - \frac{4\pi}{3}) \\ -sin(\theta p) & -sin(\theta p - \frac{2\pi}{3}) & -sin(\theta p - \frac{4\pi}{3}) \end{bmatrix}
$$
(2-20)

La transformation inverse de Park et donne par :

$$
[P(\theta p)]^{-1} = [P(\theta p)]^t = \sqrt{\frac{2}{3}} * \begin{bmatrix} \frac{1}{\sqrt{2}} & cos(\theta p) & -sin(\theta p) \\ \frac{1}{\sqrt{2}} & cos(\theta p - \frac{2\pi}{3}) & -sin(\theta p - \frac{2\pi}{3}) \\ \frac{1}{\sqrt{2}} & cos(\theta p - \frac{4\pi}{3}) & -sin(\theta p - \frac{4\pi}{3}) \end{bmatrix}
$$
(2-21)

45

En ramènent les équations électriques dans le repère fixe lie au stator à un référentiel lie au rotor, on trouve :

$$
[V_{dq}] = [P(\theta p)][Vs]
$$
  

$$
[I_{dq}] = [P(\theta p)][Is]
$$
  

$$
[\varphi_{dq}] = [P(\theta p)][\varphi s]
$$

Tel qu :

$$
\begin{bmatrix} V_s \end{bmatrix} = \begin{bmatrix} V_a \\ V_b \\ V_c \end{bmatrix}: \begin{bmatrix} Is \end{bmatrix} = \begin{bmatrix} I_a \\ I_b \\ I_c \end{bmatrix}, \begin{bmatrix} \varphi s \end{bmatrix} = \begin{bmatrix} \varphi_a \\ \varphi_b \\ \varphi_c \end{bmatrix}, \begin{bmatrix} V_{dq} \end{bmatrix} = \begin{bmatrix} V_d \\ V_q \end{bmatrix}, \begin{bmatrix} I_{dq} \end{bmatrix} = \begin{bmatrix} I_d \\ I_q \end{bmatrix}, \begin{bmatrix} \varphi_{dq} \end{bmatrix} = \begin{bmatrix} \varphi_d \\ \varphi_q \end{bmatrix}
$$

Après simplification on trouve :

$$
\begin{cases}\n V_d = -R_s I_d - L_d \frac{dI_d}{dt} + \omega_r \varphi_q \\
 V_q = -R_s I_q - L_q \frac{dI_q}{dt} - \omega_r \varphi_d\n\end{cases}
$$
\n(2-22)

Avec :

 $\varphi_d = L_d I_d - \varphi_f$  $\varphi_q = L_q I_q$ 

Les relations des tensions deviennent alors :

$$
\begin{cases}\n V_d = -R_s I_d - L_d \frac{dI_d}{dt} - \omega_r L_q I_q \\
 V_q = -R_s I_q - L_q \frac{dI_q}{dt} - \omega_r (L_d I_d - \varphi_f)\n\end{cases}
$$
\n(2-23)

Avec :

 $\boldsymbol{\mathrm{I}}_\textbf{d}$ ,  $\boldsymbol{\mathrm{I}}_\textbf{q}$  : Courants statoriques dans le repère de park [A]

 $V_d$ ,  $V_q$ : tensions statoriques dans le repère de park [V]

# **Expression de la puissance et du couple électromagnétique :**

L'expression de puissance s'écrit comme suit :

$$
p(t) = \frac{3}{2}(VdId + VqIq) \tag{2-24}
$$

46

En remplaçant  $V_d$  et  $V_q$  par leurs expressions, on trouve:

$$
p(t) = \frac{3}{2} [R_s (I_d^2 + I_q^2) + (\frac{d}{dt} \varphi_d I_d + \frac{d}{dt} \varphi_q I_q) + \frac{d\theta r}{dt} (\varphi_d I_q - \varphi_q I_d)]
$$
 (2-25)

Avec :

- $\bullet$   $\frac{3}{2}$  $\frac{3}{2}R_s(I_d^2 + I_q^2)$ : représente les pertes Joules dans les enroulements du stator.
- $\bullet$   $\frac{3}{2}$  $\frac{3}{2} \left( \frac{d}{dt} \varphi_d I_d + \frac{d}{dt} \varphi_q I_q \right)$ : représente la variation de l'énergie magnétique emmagasinée dans les enroulements du stator.
- $\bullet \quad \frac{3}{2}$  $\mathbf{z}$  $\frac{d\theta r}{dt}(\varphi_d I_q - \varphi_q I_d)$ : représente la puissance électromagnétique.

Sachant que : P<sub>em</sub>= Cem.  $\Omega_m$  et  $\omega_r = p \Omega_m$ . Alors le couple électromagnétique peut s'exprimer par :

$$
Cem = \frac{3}{2}p(\varphi_d I_q - \varphi_q I_d) = \frac{3}{2}p[(L_q - L_d)I_d I_q + \varphi_f I_q]
$$
 (2-26)

Avec : p: Nombre de paires de pôles

La figure suivante représente le modèle de la génératrice à aimant permanent dans le repère dq.

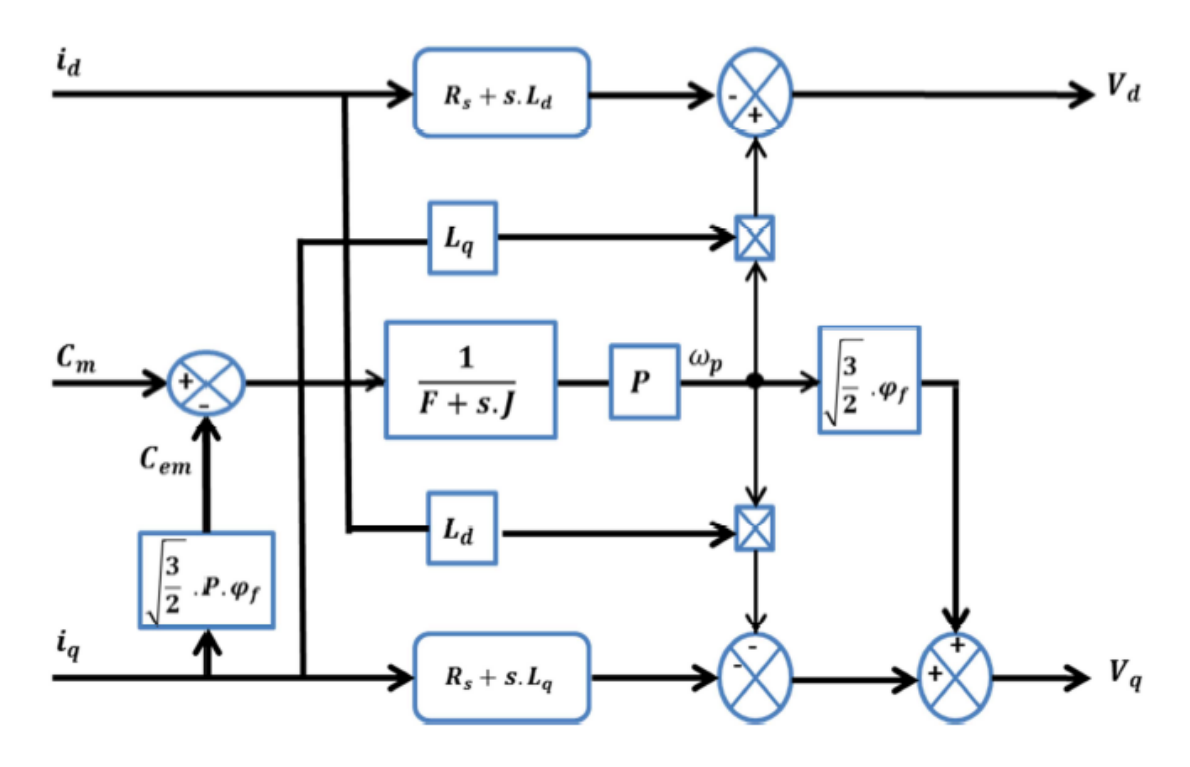

*Figure 2-9 Schéma bloc du modèle de la GSAP dans le repère d q [28]*

#### **2.5 Commande vectorielle de la MSAP :**

#### **2.5.1 Principe de la commande :**

Le principe de la commande vectorielle avec alimentation en tension et commande en courant permet d'imposer le couple. Or, quel que soit le but de la commande (régulation de couple, de vitesse ou de position), le contrôle des courants reste cependant nécessaire.

En reprenant l'équation (2.26), on constate que lorsque le courant Id est nul, et le couple devient proportionnel au courant Iq. En effet :

$$
Cem = \frac{3}{2}p.\,\varphi_f.\,I_q \tag{2-27}
$$

Cela permet d'envisager une commande en couple de la machine par un asservissement à zéro du courant statorique direct  $I_d$ . Le courant quadratique de référence  $I_q^*$  est obtenu par la boucle de régulation de la vitesse de rotation de la génératrice. Il s'agit d'un pilotage vectoriel de la MSAP qui nécessite la connaissance de la position du vecteur flux rotorique. Cette dernière peut être obtenue grâce à la mesure de la position angulaire du rotor à l'aide d'un capteur de position, ou à partir d'une estimation analytique. L'annulation du courant direct, correspond à l'alignement du flux d'excitation sur l'axe direct. C'est-à-dire que l'angle δ entre le vecteur force électromotrice Es de la machine et son courant Is est nul (figure 2.10). [26]

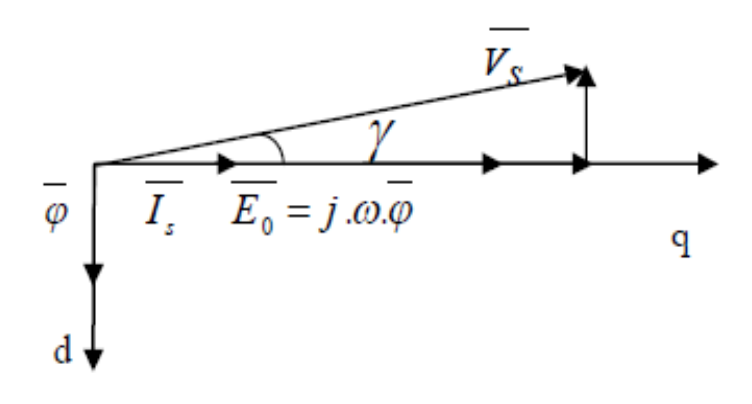

*Figure 2-10 Diagramme vectoriel d'une phase statorique [28]*

#### **2.5.2 Régulation de la vitesse :**

Le réglage de la vitesse nécessite l'ajout d'un correcteur (PI par exemple) permettant d'optimiser les performances du système. La dynamique du système est régit par une équation différentielle du premier ordre, caractérisée par une constante de temps :

**Chapitre 2 Modélisation et commande du système éolien**

$$
\Delta C = Cm - Cem = f\Omega + j\frac{d\Omega}{dt} \tag{2-28}
$$

$$
\Delta C = f \cdot \Omega + j \cdot s \cdot \Omega \qquad \rightarrow \qquad \frac{\Omega}{\Delta C} = \frac{1}{f + js} \tag{2-29}
$$

En insérant un régulateur PI (dont les équations relatives et le calcul sont cités au niveau de l'annexe B) dans la boucle de vitesse on obtient le schéma de la figure suivante :

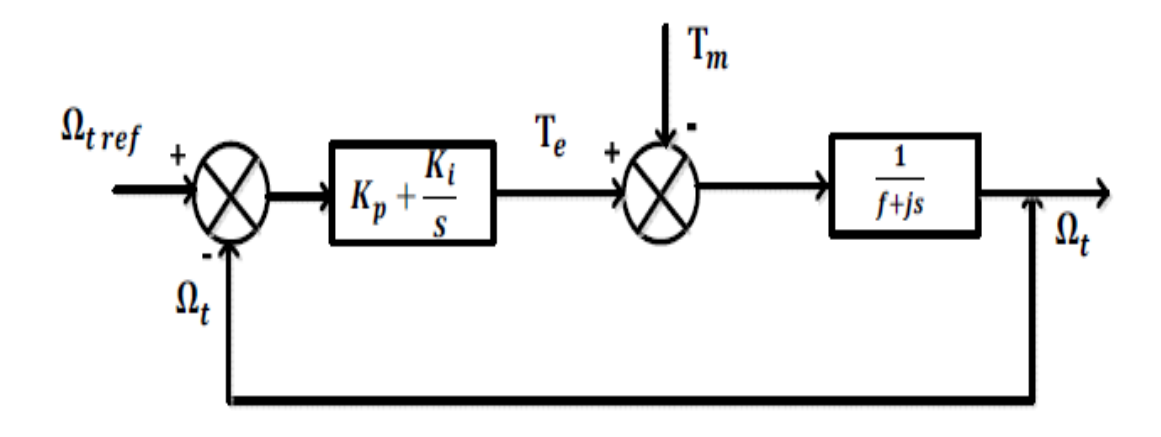

*Figure 2-11 Schéma fonctionnel de la boucle d'asservissement de vitesse. [6]*

#### **2.5.3 Commande des courants avec découplage :**

Le régulateur utilisé pour le contrôle des courants direct et en quadrature est de type proportionnel intégral. Les équations du modèle mathématique de la machine synchrone à aimants permanents peuvent être écrites sous la forme :

$$
\begin{cases}\nV_d = -R_s I_d - L_d \frac{dI_d}{dt} + \omega_r L_q I_q \\
V_q = -R_s I_q - L_q \frac{dI_q}{dt} - \omega_r L_d I_d + \omega_r \varphi_f\n\end{cases}
$$
\n(2-30)

On remarque que les courants Id et Iq sont couplés par les termes ωr.Lq.Iq, ωr.L<sub>d</sub>I<sub>d</sub>, et ωrφ<sup>f</sup> . Le découplage rend les axes d et q complètement indépendants [28]. Les deux équations de tensions sont montrées par le schéma bloc de la Figure 2.12. Le couplage et l'interaction entre les deux axes sont illustrés.

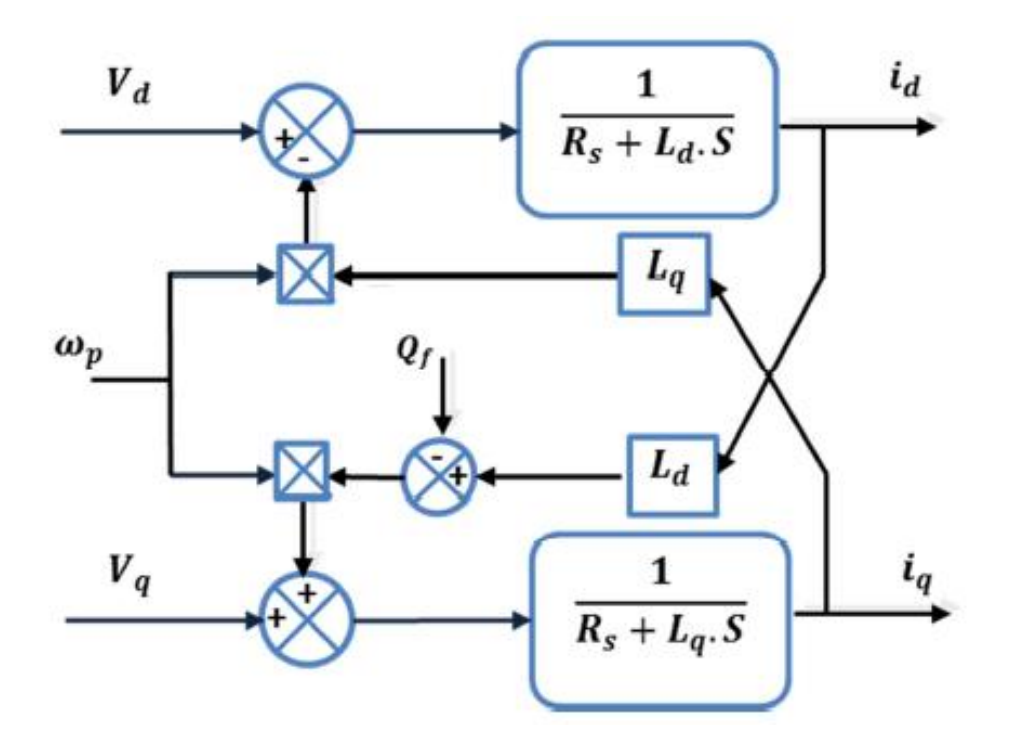

*Figure 2-12 Modèle électrique de la MSAP. [28]*

À partir de l'équation (2.30), On peut définir les termes de découplage :

$$
\begin{cases}\nV_d = V_d' + e_d \\
e_d = -\omega_r L_q I_q\n\end{cases}
$$
\n(2-31)

$$
\begin{cases}\nV_q = V_q' + e_q \\
e_q = -\omega_r L_d I_d + \omega_r \varphi_f\n\end{cases} (2-32)
$$

L'effet du couplage sur le contrôle des courants  $i_d$  et  $i_q$  peut être remarquablement observé en régime transitoire de la régulation. Les termes de couplage, considérés souvent comme étant des perturbations internes, sont généralement compensés par les régulateurs des courants en régime permanent grâce aux intégrateurs. La réaction des intégrateurs étant souvent lente [29].

Une solution consiste à ajouter des termes identiques tout en opposant les signes à la sortie des correcteurs des courants de telle sorte que les boucles internes de régulation d'axe d et q soient complètement séparées. Ceci est montré dans la Figure 2.13.

**Chapitre 2 Modélisation et commande du système éolien**

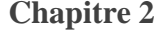

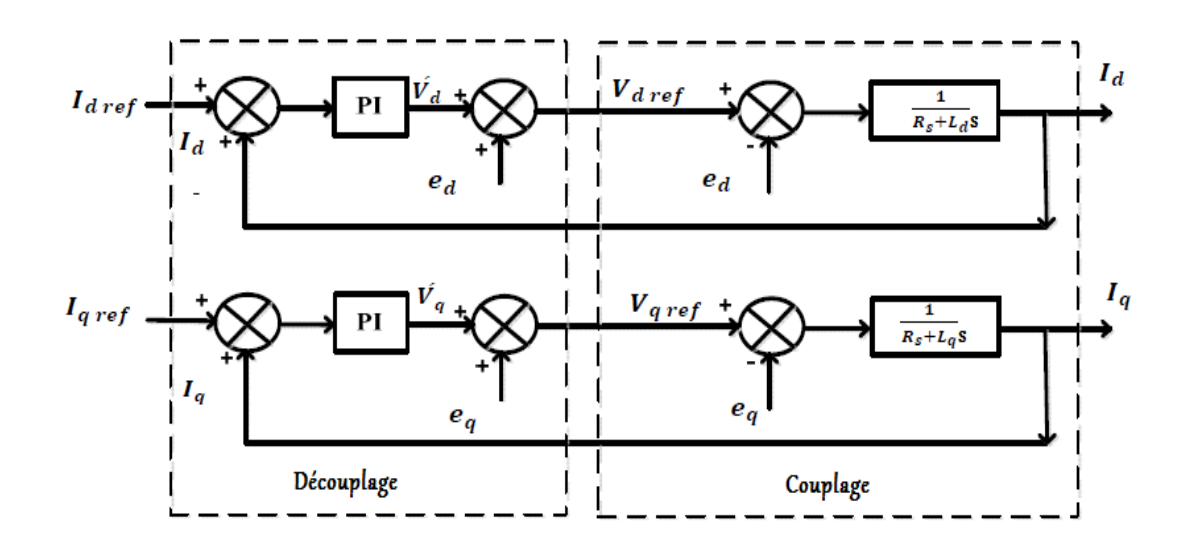

*Figure 2-13 Schéma bloc comportant l'ajout des termes de compensation. [6]*

Le schéma de contrôle des courants de la commande vectorielle se réduit à deux boucles distinctes comme l'indique la figure 2.14. Les équations relatives aux régulateurs des courants de type PI et le calcul sont cités au niveau de l'annexe B.

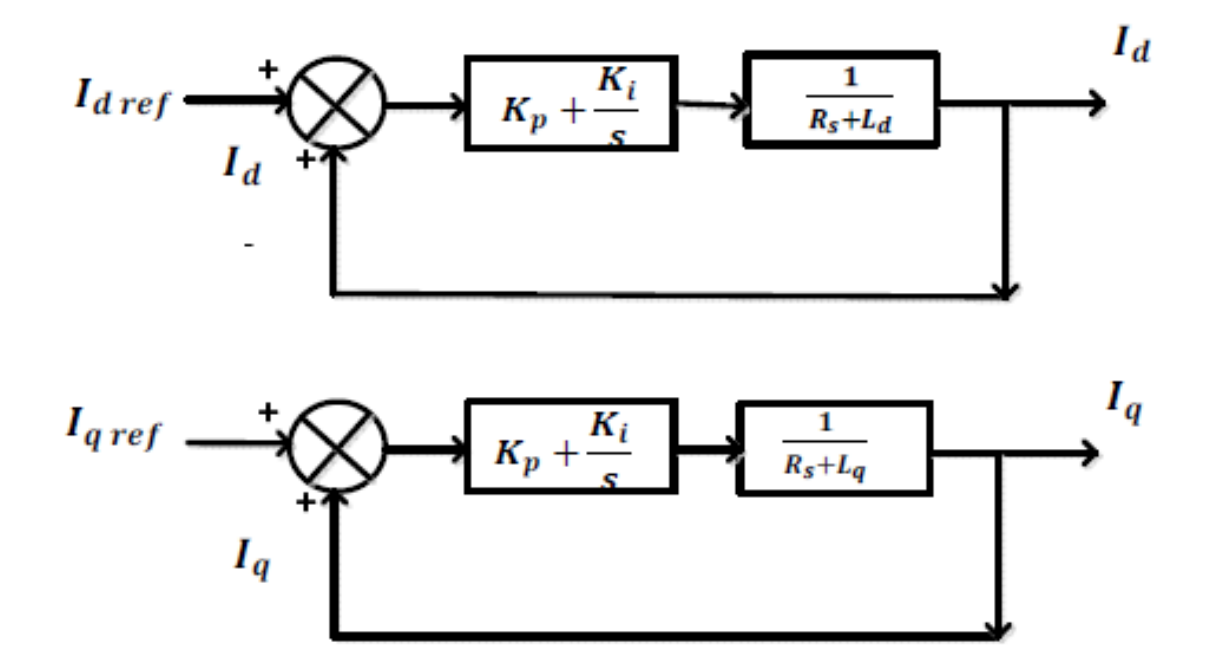

*Figure 2-14 Boucle de régulation des courants suivant l'axe d et q. [6]*

# **2.6 Conclusion :**

Dans ce chapitre, Nous avons élaboré les modèles mathématiques et les commandes appliquées sur les différents éléments du système éolien. Nous avons commencé par la modélisation de la turbine éolienne. Ensuite nous avons établi un schéma de commande qui permet de contrôler la puissance fournie par l'éolienne. Nous avons également présenté le modèle mathématique ainsi que la commande vectorielle de la machine synchrone à aimant permanent.

# **CHAPITRE 3:**

# **3 Chapitre 3 : Programmation sous LabVIEW du système de conversion éolien.**

## **3.1 Introduction :**

LabVIEW est un langage de programmation graphique orienté objet, qui utilise des icônes pour créer des applications. A l'inverse des langages de programmation textuels dans lesquels des instructions déterminent l'exécution du programme, LabVIEW utilise une programmation par flux de données. Ce flux détermine l'exécution selon des contrôles et des commandes prédéfinis.

Cette méthode de programmation permet la simplification du programme car on manipule des icônes que nous relions entres elles par un câblage (fils de liaison), ce qui rend sa prise en main facile et accessible. C'est pour cette raison qu'on le considère très pratique même pour des applications compliqués

Dans ce chapitre, nous allons présenter le logiciel utilisé pour créer une plateforme d'étude et de maîtrise des systèmes de conversion éoliens. Donc, nous allons développer un programme sous l'environnement LabVIEW qui va nous permettre de simuler le fonctionnement d'un système éolien en utilisant un ensemble d'outils et d'objets.

# **3.2 Présentation du logiciel :**

LabVIEW (contraction de Laboratory Virtual Instrument Engineering Workbench) est un logiciel qui permet la création des interfaces utilisateurs semblables à un instrument. C'est la raison pour laquelle tous les modules créés avec LabVIEW sont appelés VI (Virtual Instrument) grâce notamment à un ensemble d'outils et d'objets.

Ce logiciel intègre l'acquisition, l'analyse, le traitement et la présentation graphique de données. Pour l'acquisition de données et le contrôle d'instruments, LabVIEW supporte plusieurs standards de communication [30] (voir l'annexe A pour plus de détails).

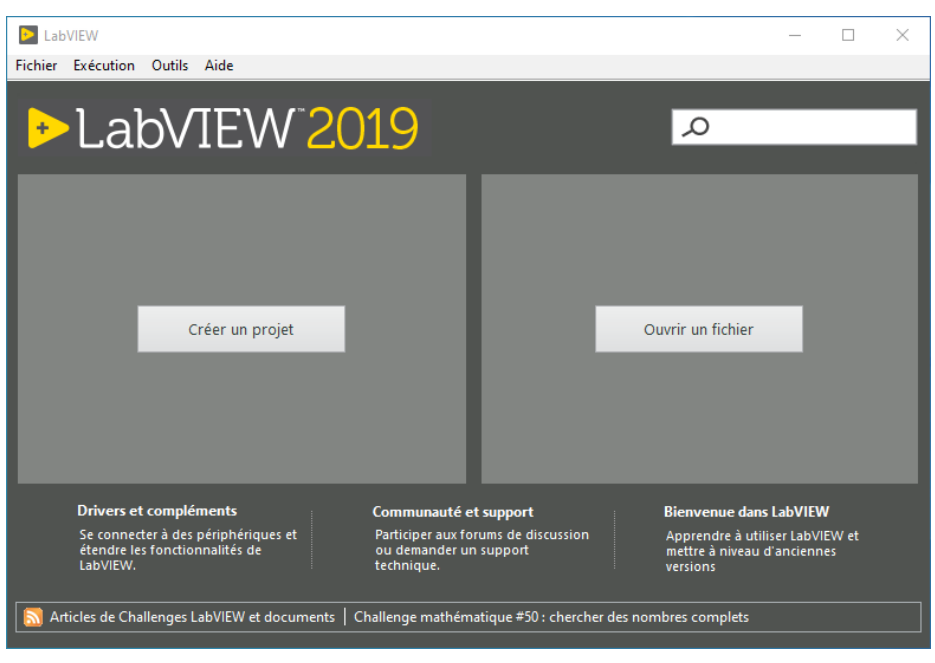

*Figure 3-1 Fenêtre de démarrage de LabVIEW 2019.*

#### **3.2.1 Contrôle et affichage :**

La face-avant (front panel) est la partie qui s'affiche en premier. Elle contient les commandes et les indicateurs qui sont respectivement les entrées et sorties. La face-avant correspond à l'interface utilisateur du VI. La Figure 3.2 montre un exemple de fenêtre de face-avant. [31]

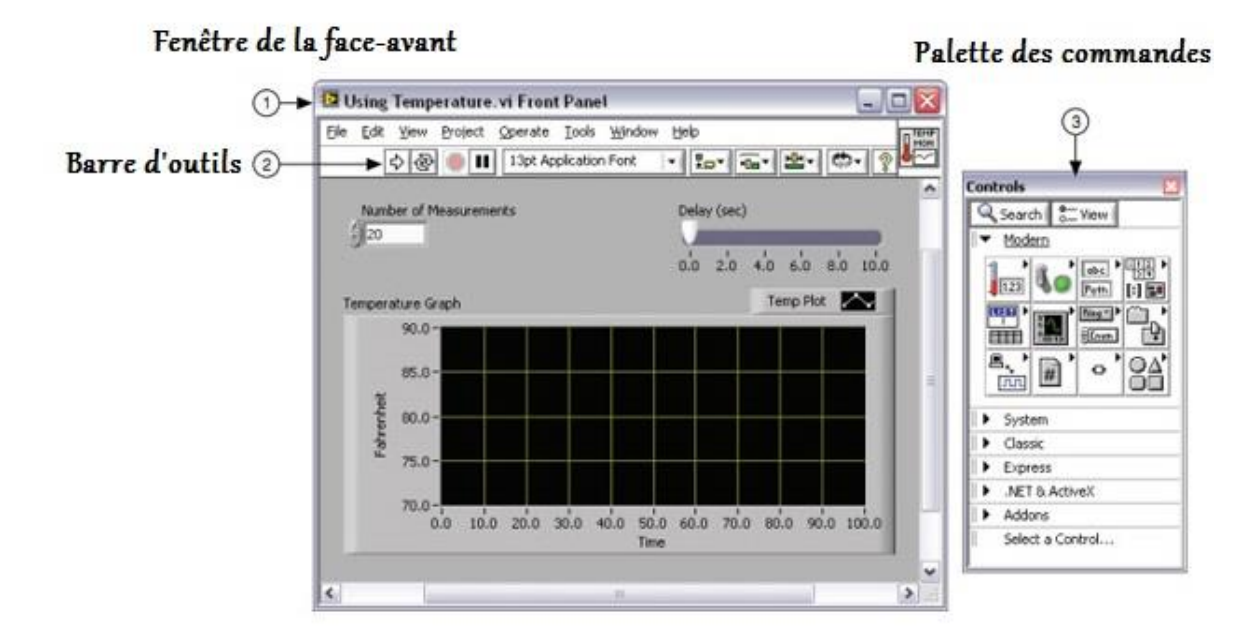

*Figure 3-2 La face-avant d'un programme vide.*

#### **Palette des commandes :**

La palette des commandes (Controls Palette) nous permet de choisir les types de commandes ou d'indicateurs que nous souhaitons ajouter dans la face-avant. La palette des commandes n'est accessible qu'à partir de la face-avant. Lorsqu'on crée un nouveau VI, il est possible que la palette des commandes ne soit pas visible. Pour la rendre visible, on doit cliquer sur le bouton droit de la souris lorsqu'on est dans la face-avant, ou bien utiliser le menu principal et faire: View, Controls Palette. Par défaut, la palette des commandes est structurée pour qu'on s'y retrouve facilement. Par contre, on peut personnaliser son utilisation en cliquant sur l'icône View sur la barre du haut de la palette des commandes. Pour insérer une commande ou un indicateur dans la face-avant, on clique une fois dessus dans la palette, on glisse la souris sur la face-avant à l'endroit désiré et on clique une seconde fois pour déposer l'objet. [31]

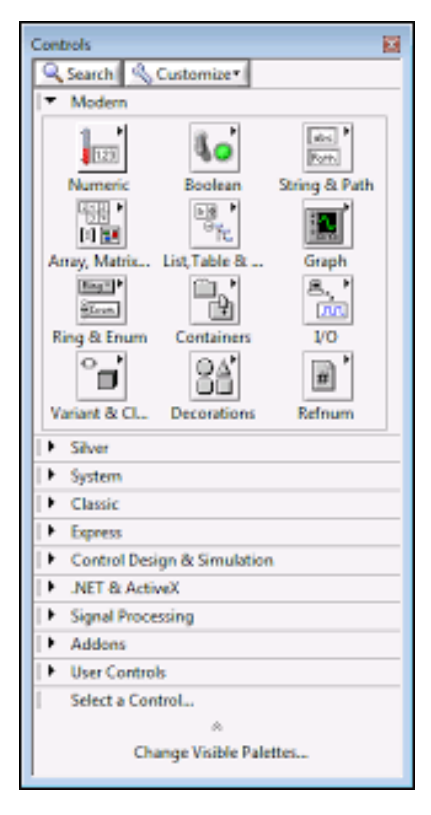

*Figure 3-3 Palette des commandes. [31]*

### **Commandes :**

Une commande (control), nous permet de contrôler les entrées de notre instrument. Il existe plusieurs types de commandes pour pouvoir contrôler notre instrument de différentes manières. Ainsi, pour chaque type de commande, il existe une représentation différente sur la face-avant. Il peut s'agir de curseurs, de boutons, d'interrupteurs, d'entrées numériques, de tableaux etc.

#### **Indicateurs :**

L'indicateur (indicator) nous permet d'afficher les sorties de notre instrument. Ces sorties peuvent servir au contrôle interactif des entrées, à des ajustements physiques ou encore à la simple visualisation. Tout comme pour les commandes, il existe plusieurs types de représentations possibles sur la face-avant comme, des valeurs numériques, des lumières, des graphiques, des tableaux,…etc.

## **3.2.2 Diagramme :**

La partie d'un VI servant à la programmation est le diagramme (Block Diagram). Ce dernier contient les éléments de programmation, c'est-à-dire les terminaux (terminals), les constantes, les fonctions mathématiques et analytiques et les fils (wires) connectant chacun des éléments du diagramme. [31]

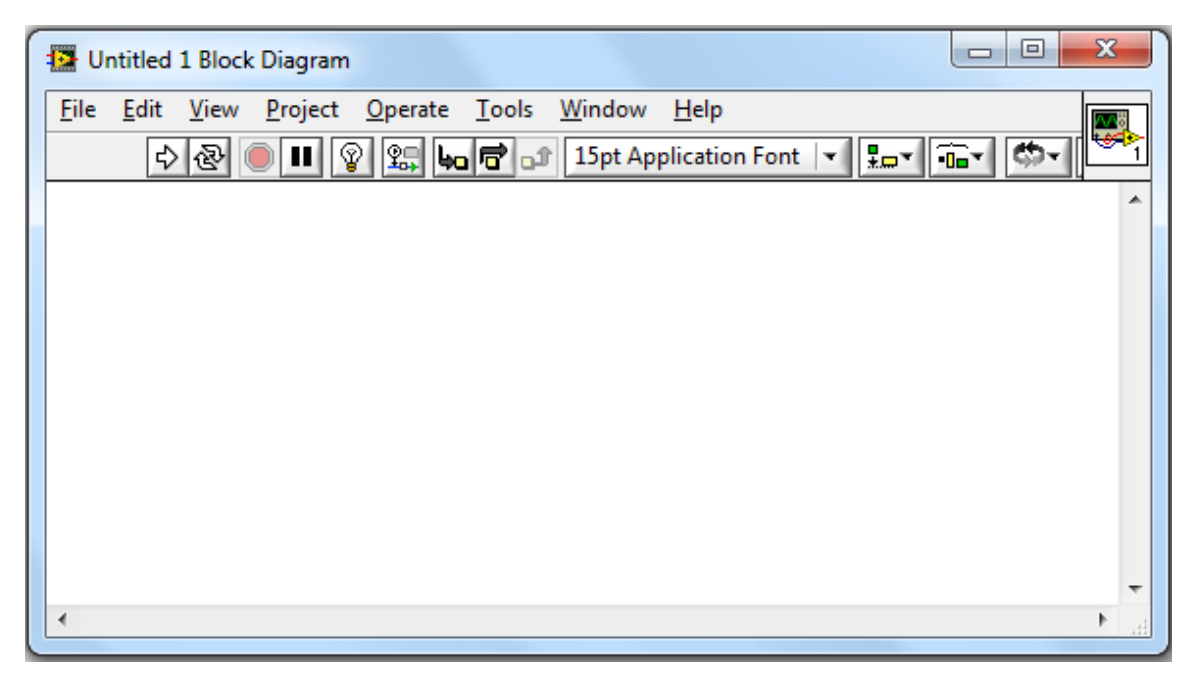

*Figure 3-4 Diagramme d'un programme vide. [31]*

## **Terminaux :**

Les terminaux correspondent à des ports d'entrées et de sorties qui échangent des informations entre la face-avant et le diagramme. LabVIEW possède des terminaux, de commandes et d'indicateurs, des constantes, des terminaux de nœuds et d'autres terminaux spécialisés sur les structures. Les terminaux de commandes ou d'indicateurs sont illustrés par une icône dans le diagramme.

## **Constantes :**

Comme leurs noms l'indiquent, les constantes ont une valeur fixe. Cette dernière peut être fixée dans le diagramme lors de la programmation. Les constantes n'apparaissent pas sur la face-avant et on ne peut pas changer leur valeur lors de l'exécution du programme.

#### **Fils de liaison :**

Le transfert des données (ou flux des données) entre les objets du diagramme s'effectue par les fils de liaison (wires). Les fils de liaison prennent la couleur associée au type de données qu'ils transportent et ont une largeur qui dépend de la dimension des données (scalaire, vecteur, tableau, waveform,…etc.).

#### **3.2.3 Fonctions :**

Pour réaliser la programmation, LabVIEW offre un large éventail de fonctions de tous types ce qui permet de construire aisément le programme d'acquisition. Certaines fonctions lient des données du même type, alors que d'autres lient différents types de données. Ces fonctions se partagent aux : fonctions numériques, trigonométriques, exponentielles, booliennes, fonctions de comparaison et fonctions de conversion.[31]

#### **Palette des fonctions :**

La palette des fonctions (Functions Palette) nous permet d'insérer des fonctions et des constantes dans le diagramme, elle n'est accessible qu'à partir du diagramme. Si toutefois, elle n'est pas visible au démarrage, on clique sur le bouton droit de la souris ou bien utiliser le menu principal et faire: View, Functions Palette. Par défaut, la palette des fonctions est structurée pour que l'on s'y retrouve facilement. Cependant, on peut personnaliser son utilisation en cliquant sur l'icône View qui se trouve sur la barre en haut de la fenêtre de la palette.

| <b>Functions</b>                            |                | 圖                            |  |
|---------------------------------------------|----------------|------------------------------|--|
| Customize <sup>*</sup><br>Search            |                |                              |  |
| Programming                                 |                |                              |  |
| 同国                                          |                |                              |  |
| <b>Structures</b>                           | Array          | Cluster, Clas                |  |
| 123<br>l÷.                                  | 帀<br>۸.        | का<br>Ja A                   |  |
| Numeric                                     | <b>Boolean</b> | <b>String</b>                |  |
| ▶<br> ≫                                     |                | G                            |  |
| Comparison                                  | Timing         | Dialog & Use                 |  |
| <b>Actual</b><br>File I/O                   |                |                              |  |
| $\bullet$                                   | Waveform       | Application<br><b>Seeh</b> H |  |
| ∰                                           |                | 민속                           |  |
| Synchronizat Graphics & S Report Gener      |                |                              |  |
| Measurement I/O<br>▶                        |                |                              |  |
| ▶<br>Instrument I/O                         |                |                              |  |
| <b>Vision and Motion</b>                    |                |                              |  |
| <b>Mathematics</b><br>١                     |                |                              |  |
| <b>Signal Processing</b><br>▶               |                |                              |  |
| <b>Data Communication</b><br>١              |                |                              |  |
| r<br>Connectivity                           |                |                              |  |
| ▶<br><b>Control Design &amp; Simulation</b> |                |                              |  |
| ▶<br><b>Express</b>                         |                |                              |  |
| <b>Addons</b>                               |                |                              |  |
| <b>Favorites</b>                            |                |                              |  |
| I<br>▶<br><b>User Libraries</b>             |                |                              |  |
| I<br>Select a VI                            |                |                              |  |
| ☆                                           |                |                              |  |
| Change Visible Palettes                     |                |                              |  |

*Figure 3-5 Palette des fonctions.*

# **3.2.4 Aide contextuelle :**

L'aide contextuelle (Context Help) sert à indiquer les erreurs commises sur chaque fonction, commande ou indicateur ainsi que la nature de l'erreur. [32]

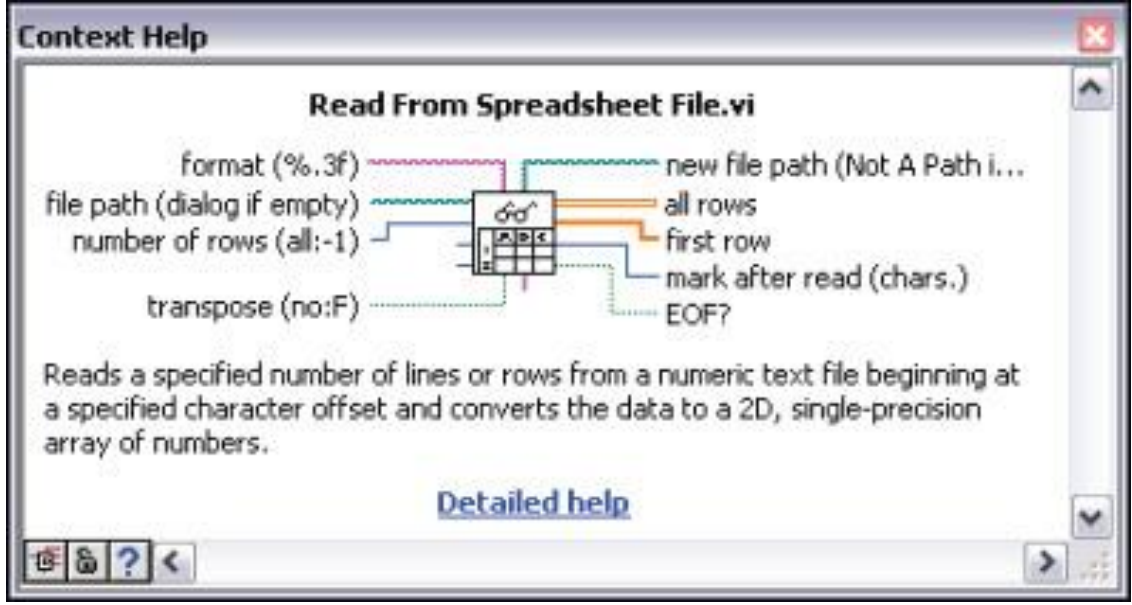

*Figure 3-6 Aide contextuelle. [32]*

## **3.2.5 Exécution du programme :**

Lorsque on a terminé de construire notre VI dans LabVIEW, il faut vérifier que ce dernier est fonctionnel (exécutable). À cet effet, LabVIEW nous permet de voir immédiatement s'il y a des erreurs de connexion dans notre application. En effet, sur la barre d'outils du VI, lorsque le VI est fonctionnel, la flèche est pleine ce qui signifie que le programme est exécutable. Lorsque le VI n'est pas exécutable, la flèche apparaîtra brisée. Pour connaître l'origine des erreurs empêchant le VI de s'exécuter, on peut cliquer sur la flèche brisée, une fenêtre indiquant chacune des erreurs apparaît alors. Il est également possible qu'un programme exécutable ne donne pas les résultats escomptés à cause d'erreurs dans l'algorithme de programmation ou dans les données. Ces erreurs n'empêchent pas le VI de s'exécuter, mais elles faussent le traitement du signal ou des données.

#### **3.3 Présentation de l'interface développée:**

L'interface de la plateforme est l'application exécutable qui permet d'exploiter les différents paramètres du système simulé. Elle permet de choisir le mode de fonctionnement du simulateur, modifier les paramètres de la vitesse du vent ainsi que d'autres paramètres qui permettent de visualiser l'influence de ces derniers sur la production d'énergie d'une éolienne. Elle permet également de visualiser les différentes caractéristiques du système éolien.

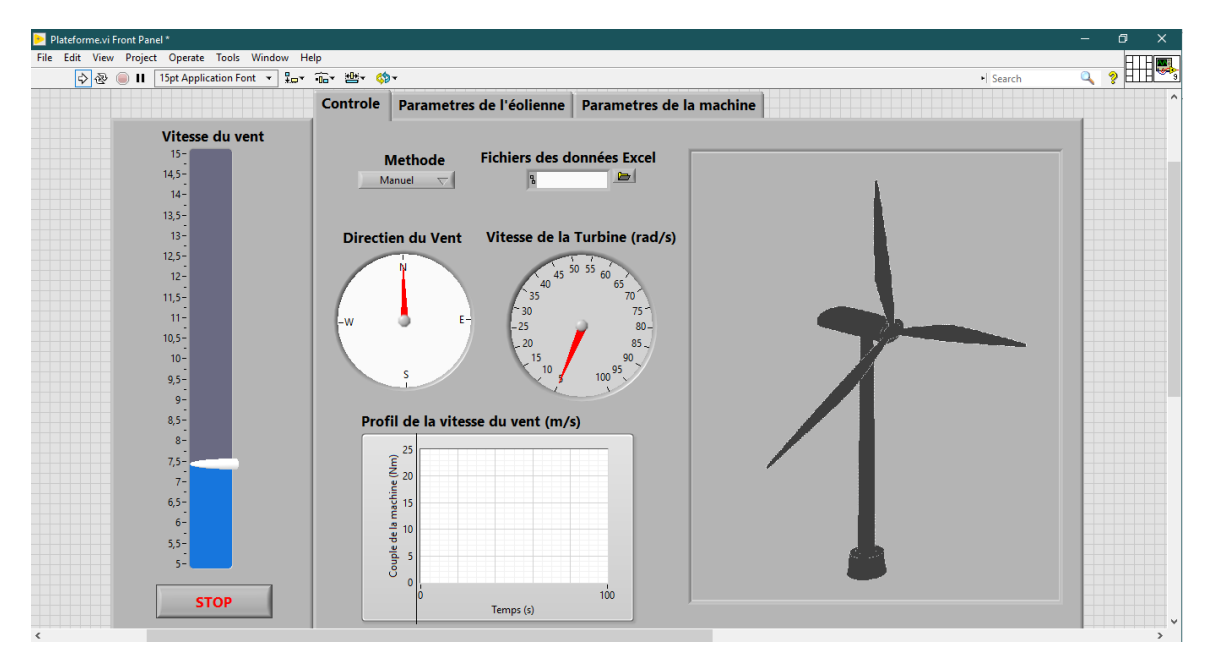

*Figure 3-7 Interface de la plateforme*

La face-avant de l'interface est constituée de trois sous Menu ou Fenêtres:

## **3.3.1 Fenêtre de contrôle :**

Cette première fenêtre permet de contrôler l'interface de sorte que l'utilisateur puisse démarrer ou arrêter la simulation, choisir le mode de fonctionnement du simulateur ou bien changer la valeur de la vitesse du vent manuellement afin de voir l'influence sur la puissance produite. Il peut également visualiser le profil du vent appliqué sur une période du temps ainsi que les changements de la vitesse de la turbine.

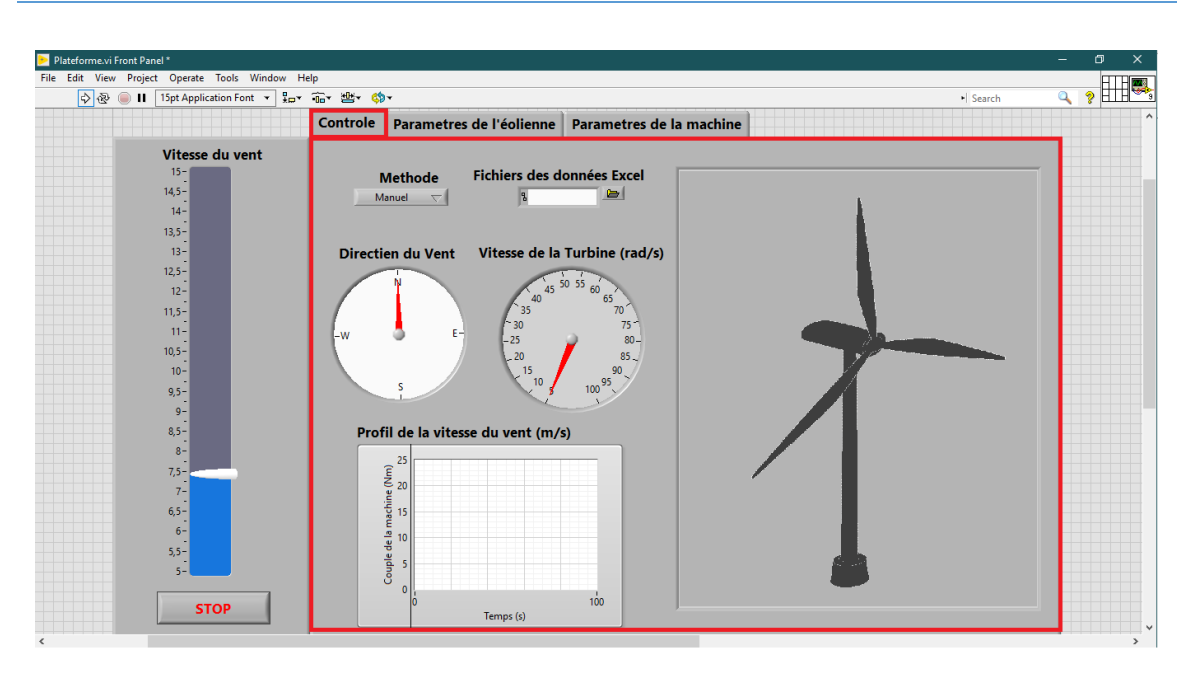

*Figure 3-8 Fenêtre de contrôle.*

## **3.3.2 Fenêtre des paramètres de l'éolienne :**

Cette fenêtre regroupe les différents paramètres caractérisant une éolienne. Elle comporte deux graphes qui caractérisent la puissance de l'éolienne en fonction du temps et en fonction de la vitesse du vent. Ainsi qu'un graphe qui permet de visualiser le couple de la turbine en fonction du temps et des indicateurs qui permettent d'afficher des différents paramètres qui sont : la puissance actuelle, le coefficient de puissance Cp, le ratio de vitesse  $\lambda$  et l'énergie produite en Wh.

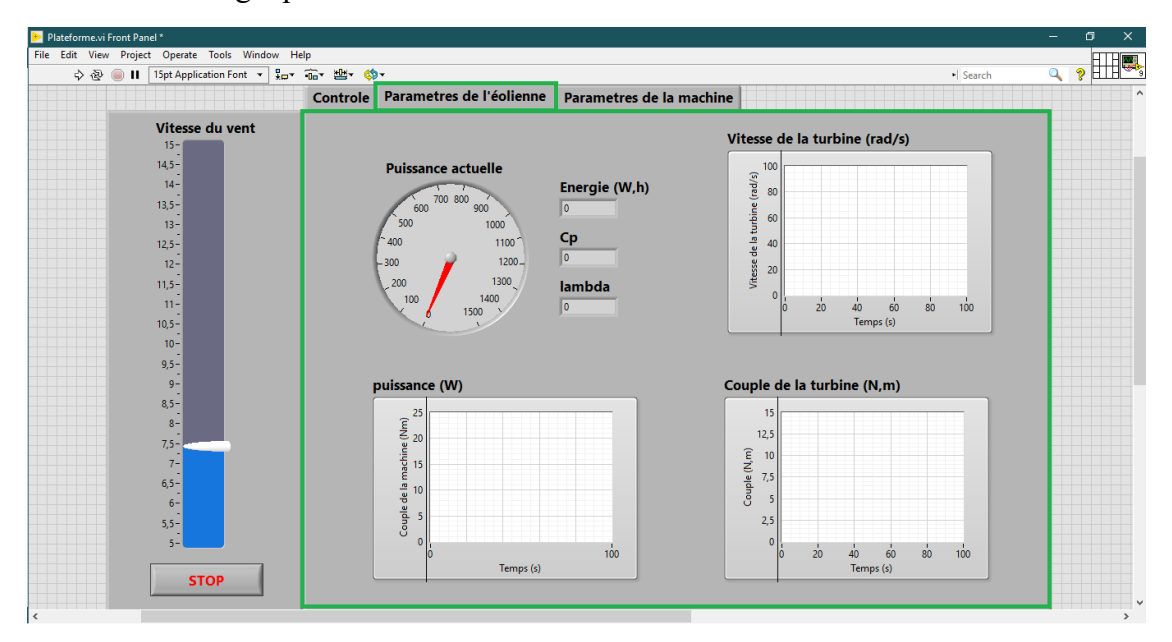

*Figure 3-9 Fenêtre des paramètres de l'éolienne.*

#### **3.3.3 Fenêtre des paramètres de la machine :**

Cette dernière fenêtre présente les paramètres et les graphes caractérisant la machine. Elle comporte un indicateur de la vitesse de rotation en rad/s ainsi que trois graphes qui permettent de visualiser la variation du couple de la machine, et les deux courants statoriques suivant l'axe d et q.

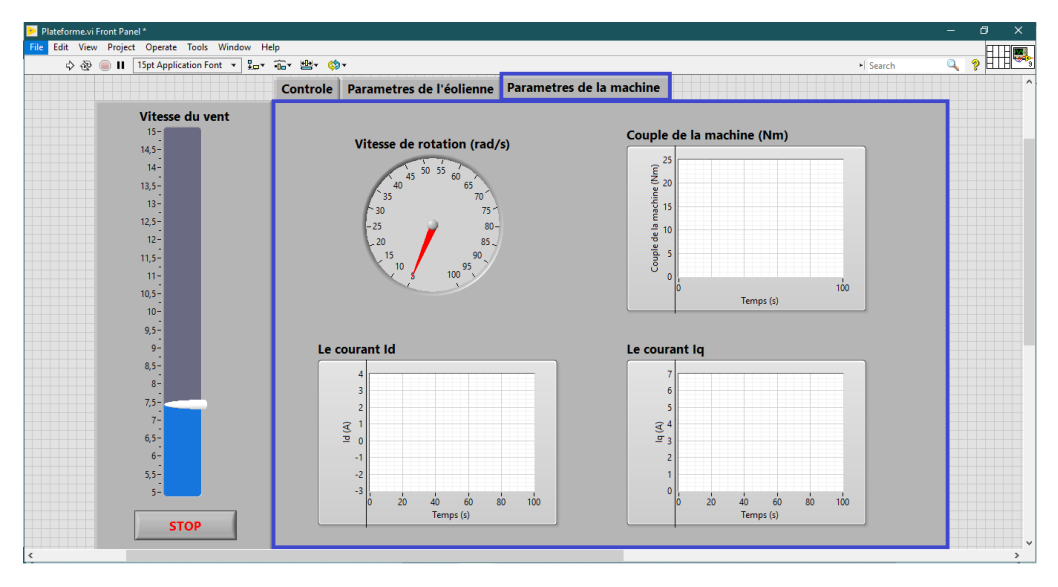

*Figure 3-10 Fenêtre des paramètres de la machine.*

# **3.4 Le diagramme (Block Diagram):**

Le diagramme est la fenêtre de programmation et d'affichage du code source. Les objets de la face avant apparaissent en tant que terminaux sur le diagramme.

Tous les composants du diagramme se situent dans une boucle de contrôle et de simulation (figure 3.11).

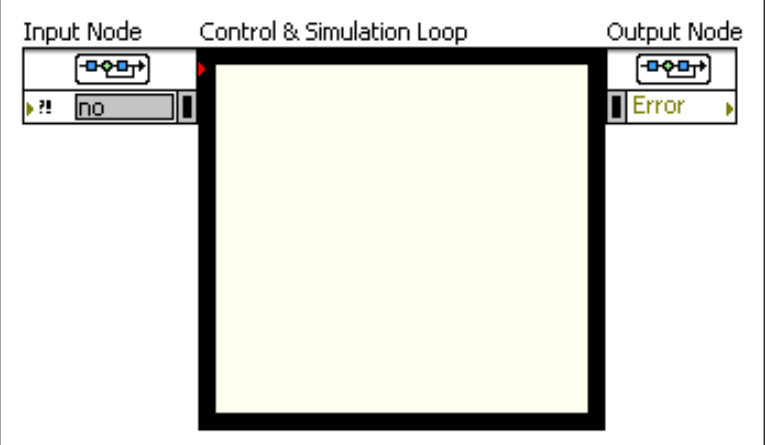

*Figure 3-11 Boucle de contrôle et de simulation*

Toutes les fonctions de simulations doivent être placées dans une boucle de contrôle et de simulation, donc pour créer un système de simulation il faut utiliser cette boucle. Elle contient également des paramètres qui affectent la simulation, tels que le solveur ODE à utiliser et la durée d'exécution de la simulation. [33]

#### **Nœud d'entrée :**

La boucle de contrôle et de simulation possède un nœud d'entrée, que vous utilisez pour configurer les paramètres de simulation par programmation. Vous pouvez également configurer ces paramètres de manière interactive à l'aide de la boîte de dialogue : « Configurer les paramètres de simulation ». [33]

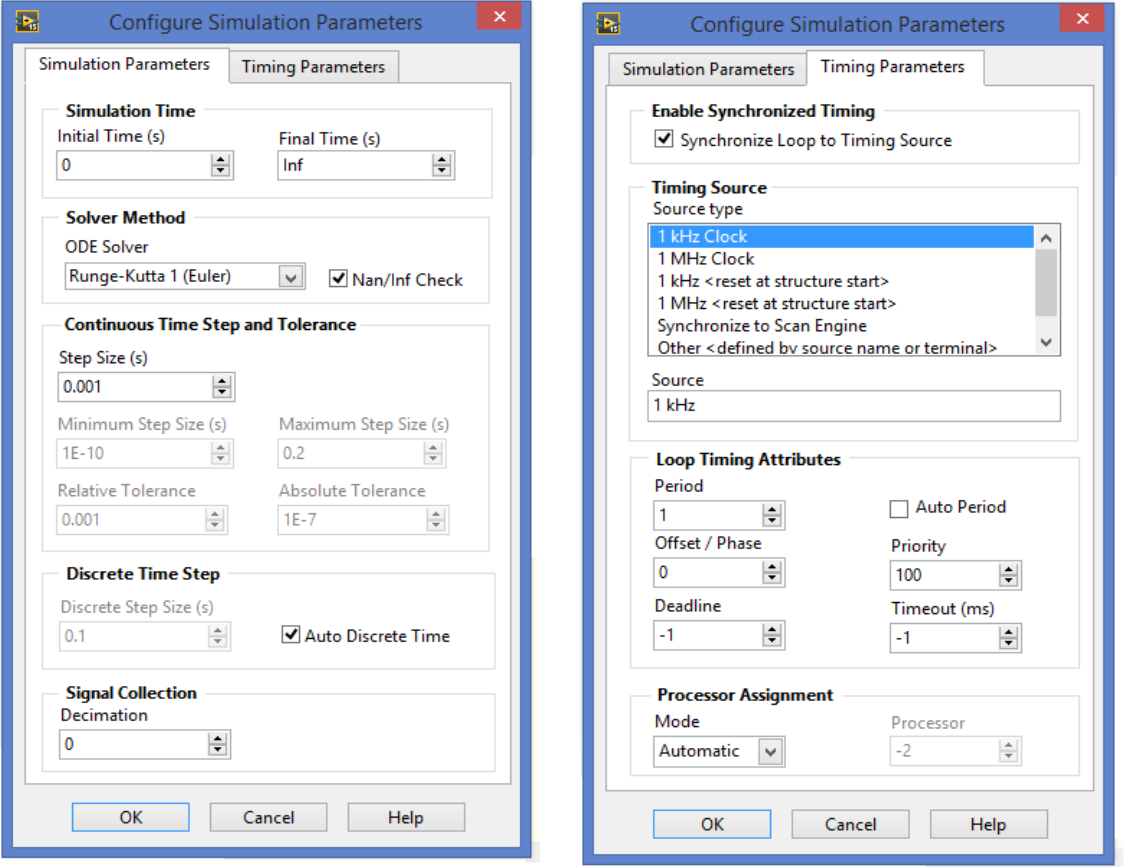

*Figure 3-12 Boite de dialogue pour la configuration des paramètres de simulation.*

#### **Nœud de sortie :**

La boucle de contrôle et de simulation possède un nœud de sortie qui contient une borne de sortie d'erreur. Si une erreur se produit pendant l'exécution de la boucle de contrôle et de simulation, la simulation s'arrête et renvoie les informations d'erreur dans la sortie erreur. [33]

Le diagramme de notre interface est constitué de cinq éléments principaux qui sont :

## **1. Le modèle du vent :**

Comme expliqué avant, l'utilisateur peut choisir le mode de fonctionnement du simulateur. C'est pour cela qu'on a prévu une icône pour choisir le profil du vent.

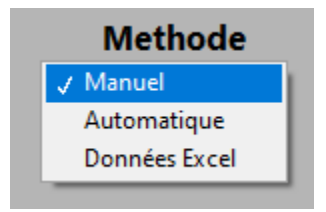

*Figure 3-13 Méthode du fonctionnement.*

Nous avons proposé trois méthodes :

- **Manuel :** l'utilisateur peut changer la vitesse du vent manuellement via un control.
- **Automatique :** la vitesse du vent est modélisée par une expression que l'utilisateur peut modifier. Par exemple nous avons utilisé l'expression suivante :

$$
V(t)=8+0.2\sin(0.1047)+2\sin(0.2665t)+0.2\sin(3.6645t)
$$
\n(3.1)

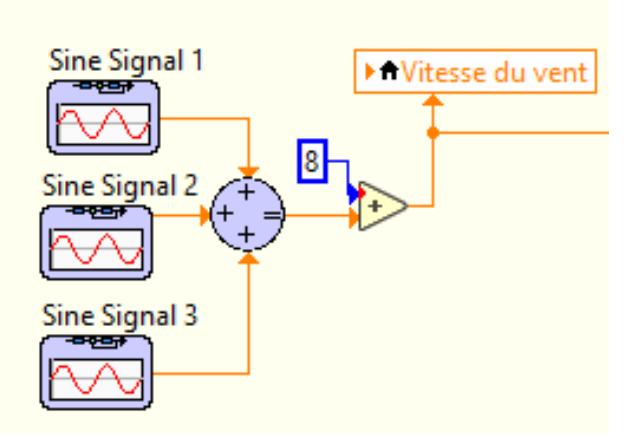

*Figure 3-14 Modèle du vent.*

 **Données Excel :** l'utilisateur peut importer les données du vent à partir d'un fichier Excel.

Pour importer des données Excel, nous avons utilisé la fonction « create report » qui permet de créer un rapport à partir du fichier Excel. Ensuite « Excel Get worksheet » afin de choisir une feuille de calcul. Enfin, nous avons utilisé la fonction «Excel Get Data » pour importer les données voulues. Voici une figure explicative :

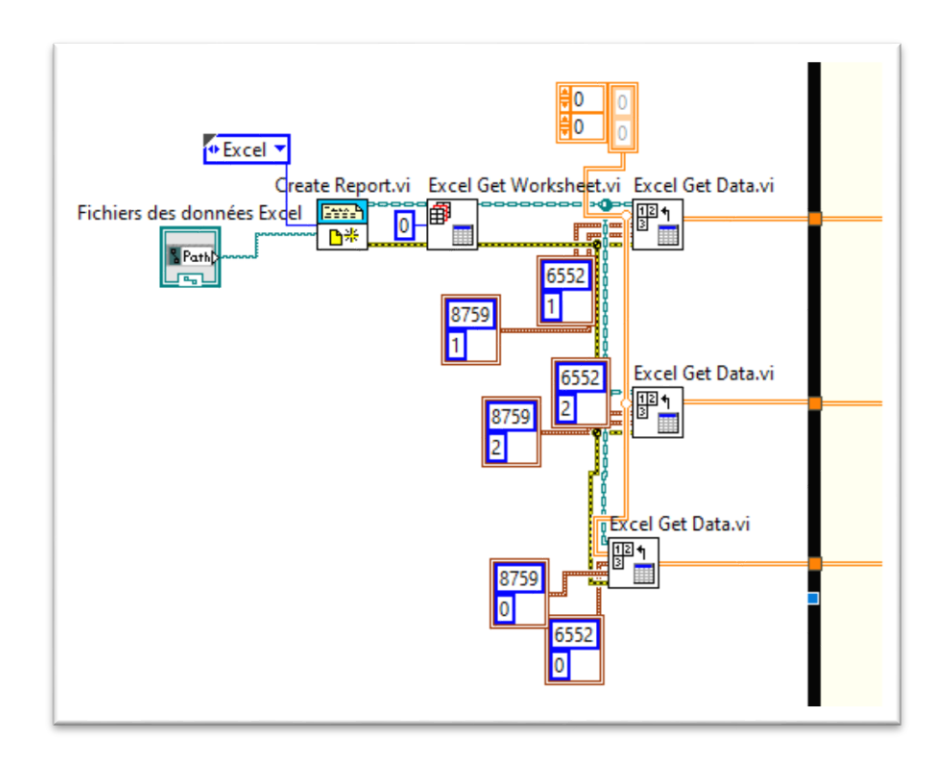

*Figure 3-15 Importation des données Excel*

# **2. La turbine éolienne :**

Le tableau suivant donne les paramètres de la turbine utilisée dans la simulation :

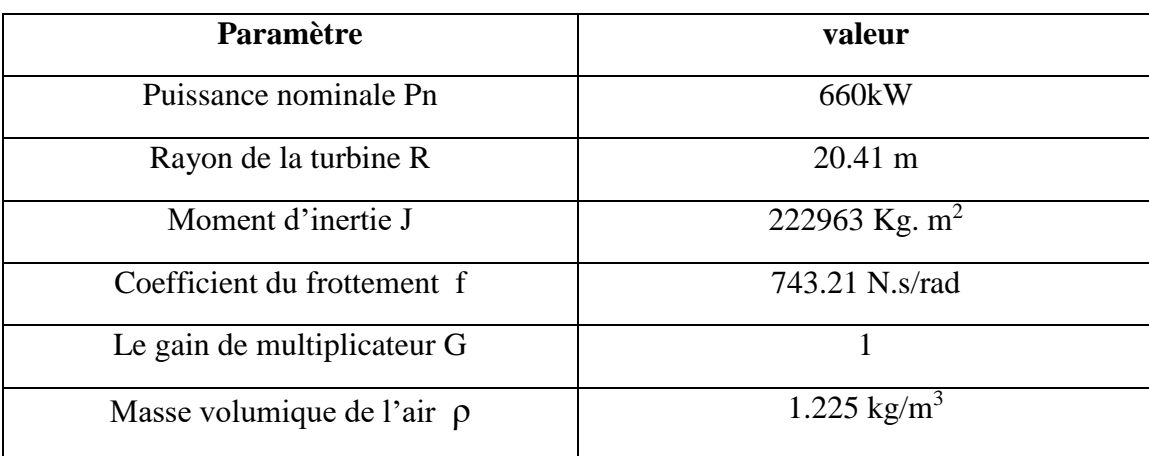

*Tableau 3-1 Paramètres de la turbine. [11]*

# **3. Le drive train :**

Le modèle du drive train est donné sur la figure suivante :

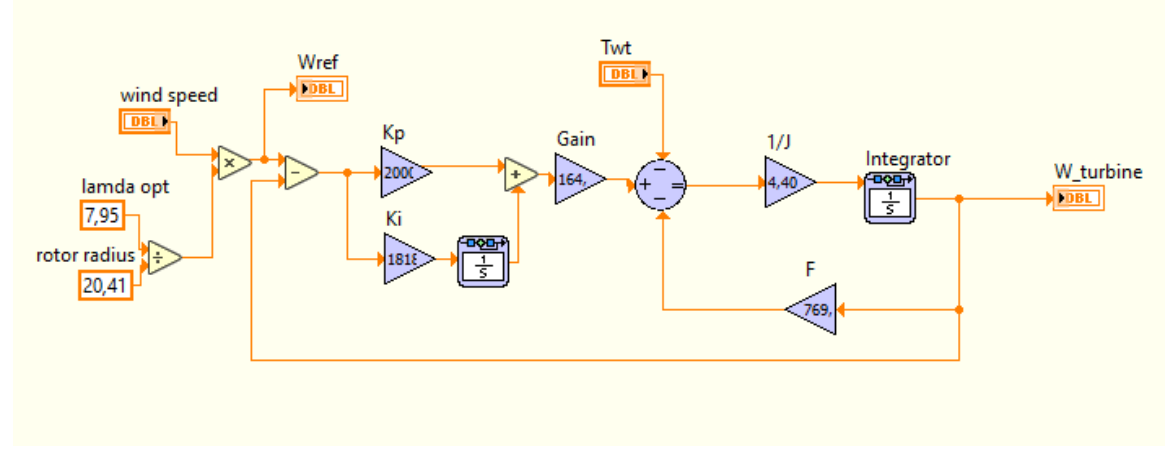

*Figure 3-16 Modèle du l'arbre de transmission*

## **4. La machine :**

Nous avons choisi une génératrice synchrone à aimant permanent dont les paramètres sont donnés dans le tableau suivant :

*Tableau 3-2 Paramètres de la MSAP. [11]*

| Paramètres                  | Valeurs                  |
|-----------------------------|--------------------------|
|                             |                          |
| Résistance statorique Rs    | $0.01\Omega$             |
| Inductance statorique Ls    | $0.001$ H                |
| Inertie de la génératrice J | $3800$ Kg.m <sup>2</sup> |
| Coefficient de frottement f | 26.75N.m.s/rad           |
| Flux des aimants $\varphi$  | 2.57 Wb                  |
| Nombre de paires de pôles p | 64                       |

# **5. Le contrôle :**

Nous avons appliqué la commande vectorielle sur cette génératrice afin d'aboutir à un modèle linéaire et découplé, ce qui permet d'améliorer son comportement dynamique.

Les équations utilisées pour modéliser ces différents éléments sont présentées dans le deuxième chapitre. La figure 3.17 représente le diagramme complet de l'interface :

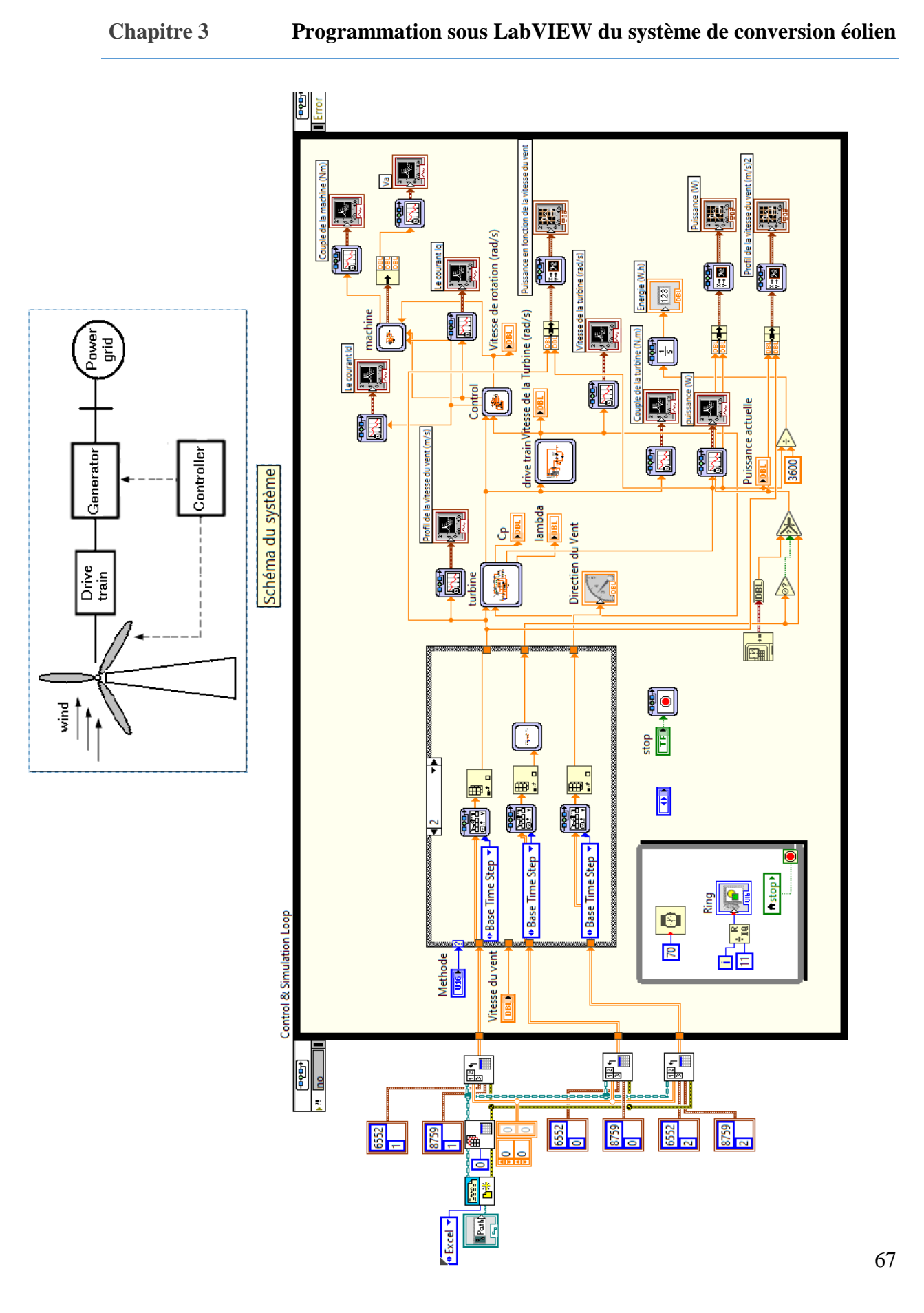

Figure 3-17 Diagramme de la plateforme. 3-17 Diagramme de la plateforme.

## **3.5 Conclusion :**

Dans ce chapitre nous avons présenté le logiciel utilisé pour simuler le système éolien, ainsi que l'interface développée. La programmation sous LabVIEW était plus au moins simple et interactive par rapport à d'autre langage de programmation. La plateforme créée est conviviale, intuitive et facile à utiliser et à modifier de façon qu'elle puisse être améliorée en cas du besoin de modifier les paramètres du système ou d'afficher d'autres caractéristiques.

# **CHAPITRE 4:**

# **4 Chapitre 4 : Tests et résultats.**

#### **4.1 Introduction :**

Après avoir modélisé le système étudié précédemment et finalisé l'interface de la plateforme, il est indispensable de faire des tests afin de vérifier le bon fonctionnement de la plateforme. Pour ce faire, on va introduire des différents modèles du vent puis interpréter les résultats obtenus.

### **4.2 Résultats de la simulation et interprétation :**

Le vent est la variable d'entrée du système éolien. C'est donc une variable importante à modéliser car la précision des simulations dépendra de la qualité de son modèle. Donc afin de vérifier la validité du modèle développé, nous avons utilisé des différents profils de vitesse du vent. Les paramètres du système sont donnés dans l'annexe C.

### **4.2.1 Pour une vitesse du vent variable :**

La vitesse du vent est modélisée par l'expression suivante :

$$
V(t)=8+0.2\sin(0.1047) + 2\sin(0.2665t) + 0.2\sin(3.6645t)
$$
\n(4.1)

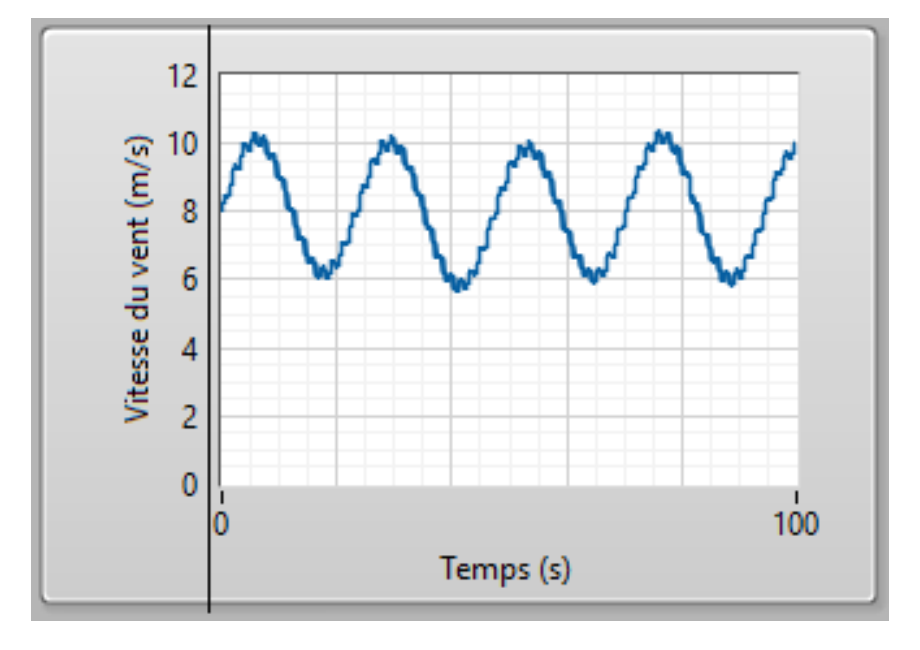

*Figure 4-1 Profil du vent appliqué en m/s.*
Chapitre 4 Tests et résultats

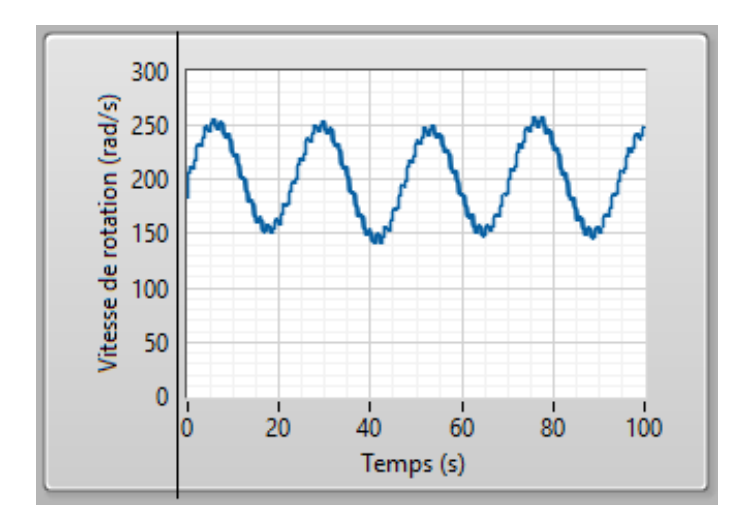

*Figure 4-2 Vitesse de rotation en rad/s.*

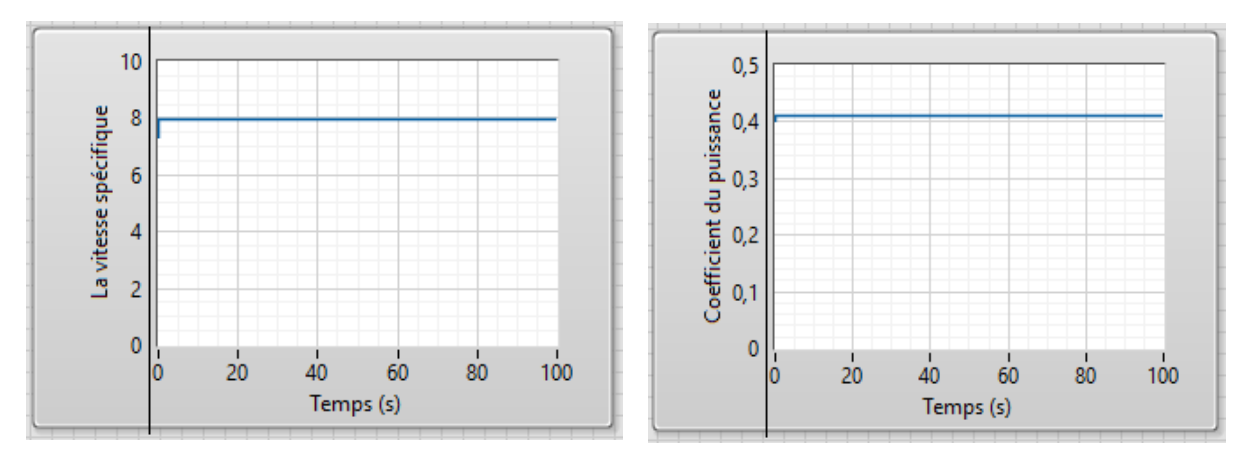

*Figure 4-3 Vitesse spécifique et coéfficient de puissance en fonction du temps.*

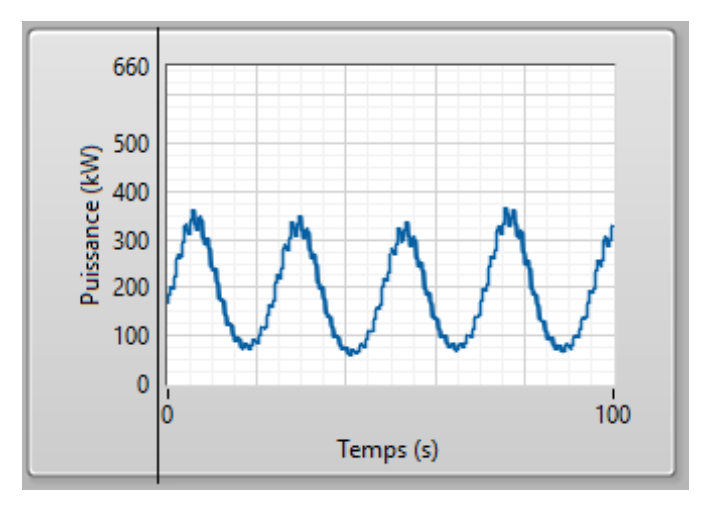

*Figure 4-4 La Puissance générée en kW.*

71

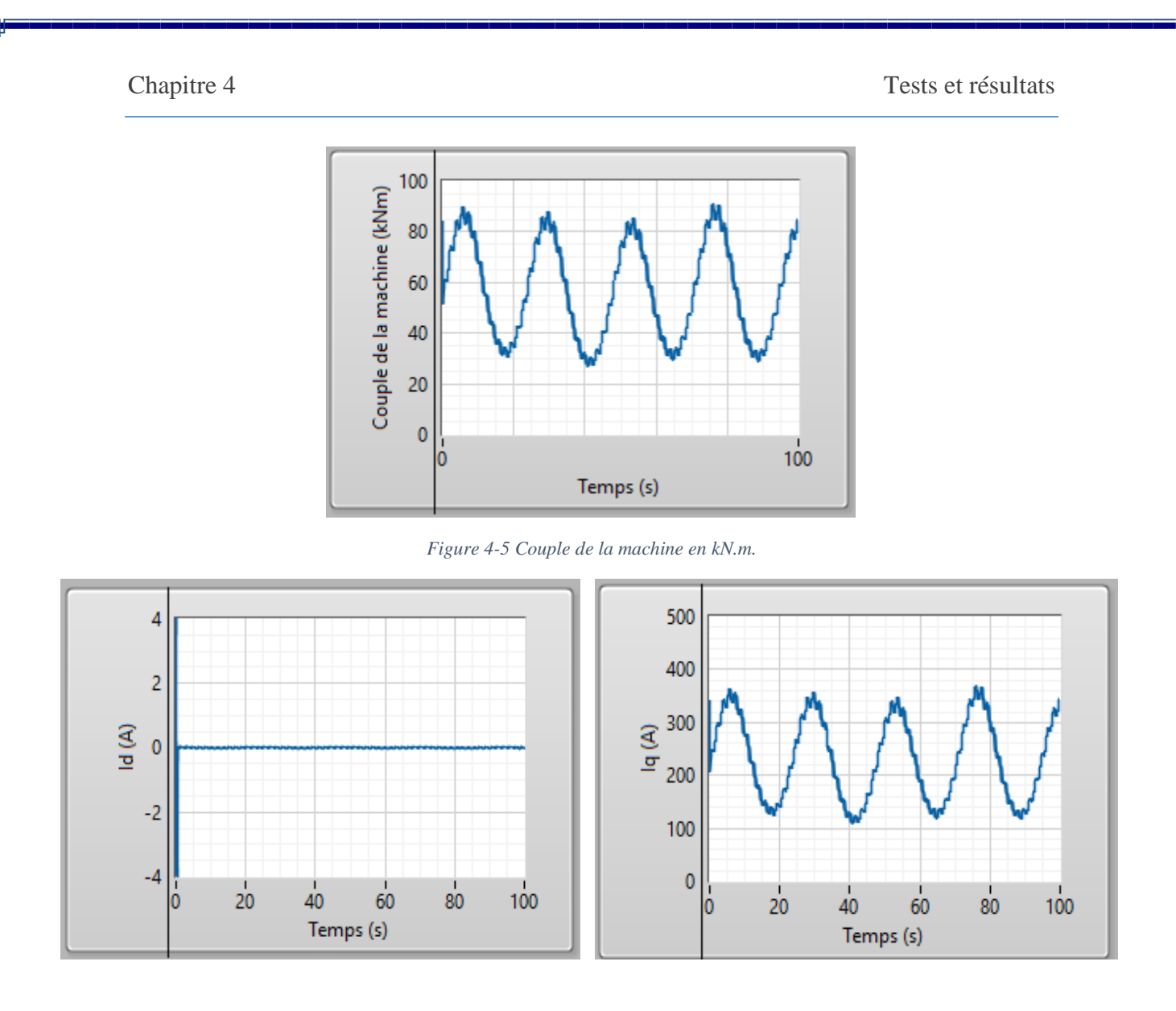

*Figure 4-6 Les courants statoriques suivant l'axe d et q.*

#### **Interprétation :**

Ce test nous à permet de vérifier la robustesse de notre système vis-à-vis les changements brusques et répétés de la vitesse du vent. Les résultats de simulation obtenus sont très satisfaisants, le profil du vent choisi est caractérisé par une valeur relativement faible (autour de 8 m/s). Les résultats de simulation montrent que la variation de la puissance électrique est adaptée à la variation de la vitesse de la génératrice, et cette dernière, est adaptée à la variation de la vitesse du vent. Ceci montre l'influence des variations au niveau de la vitesse du vent sur la vitesse mécanique et par la suite sur la puissance électrique produite.

La figure  $(4.3)$  représente respectivement la vitesse spécifique  $\lambda$  et le coefficient de puissance Cp de la turbine en fonction du temps. On remarque que ces coefficients sont

constants et gardent leurs valeurs optimale tel que  $\lambda = \lambda_{opt} = 7.95$  et Cp=Cp<sub>max</sub>=0.411, ce qui confirme le bon fonctionnement du régulateur de vitesse.

La figure (4.5), représente le couple électromagnétique de la machine synchrone à aimant permanant et il apparait clairement qu'il suit sa référence issue de l'algorithme MPPT classique et suit le couple mécanique délivré par la turbine.

A partir de la figure (4.6), on peut observer l'influence de la vitesse du vent, et par suite, l'énergie cinétique du vent sur les amplitudes des courants statoriques direct et en quadrature de la machine. Le courant Id est maintenu égale à zéro tandis que le courant Iq suit l'allure du couple électromagnétique.

#### **4.2.2 Pour des vitesses du vent réelles :**

Cette plateforme était conçue initialement pour fonctionner en temps réel, mais malheureusement on n'avait pas accès aux données. Donc nous avons opté pour une autre solution qui est l'utilisation du logiciel Meteonorm. Ce logiciel contient une base de données très exhaustive ainsi que des algorithmes permettant de créer, à partir des valeurs mesurées, des fichiers météo de n'importe quel endroit sur le globe [35].

Donc nous allons utiliser cette base de données pour télécharger des données météorologiques (vitesse et direction du vent) pour des différents endroits en Algérie. Les données sont téléchargées sous format epw ensuite traitées avec Excel. (La méthode pour importer les données Excel dans LabVIEW est expliquée dans le troisième chapitre).

La figure suivante représente le profil des vitesses du vent à la hauteur de 10m enregistré pendant trois mois à Adrar :

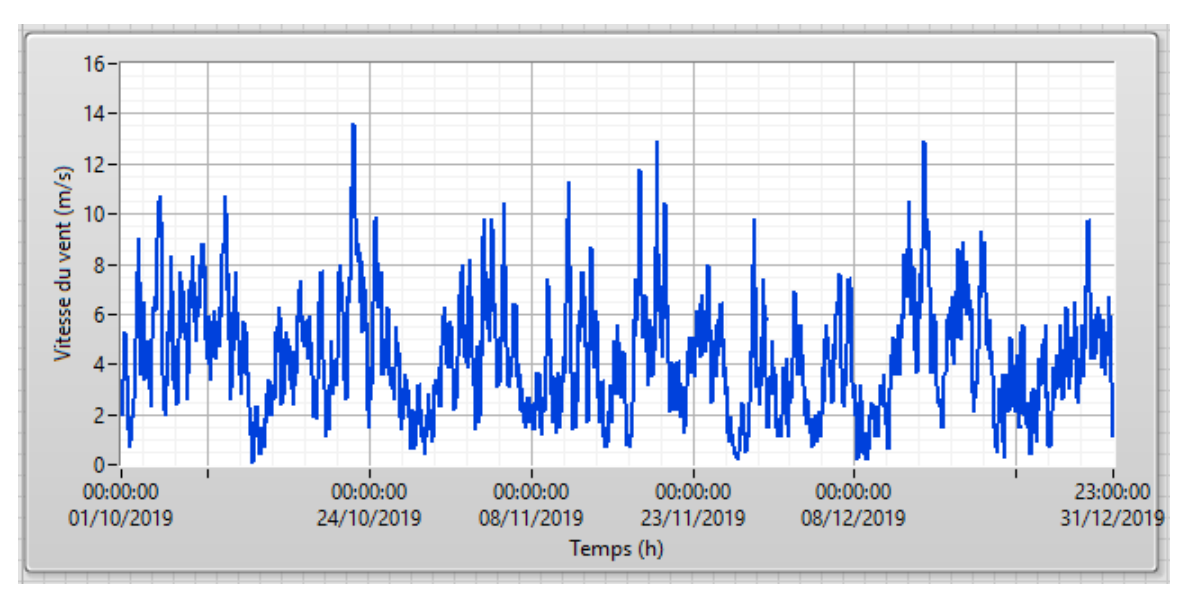

*Figure 4-7 Mesure horaire de la vitesse du vent enregistré à Adrar*

### **Extrapolation de la vitesse du vent :**

Afin d'établir un lien de corrélation entre la vitesse du vent et la hauteur du mat, nous avons extrapolé les vitesses du vent à la hauteur du mat (50m). L'extrapolation de la vitesse mesurée  $V_1$  en un point  $z_1$  vers un niveau  $z_2$ , s'écrirait : [36]

$$
V_2 = V_1 \frac{\ln(\frac{Z_2}{Z_0})}{\ln(\frac{Z_1}{Z_0})}
$$
 (4-1)

Z<sup>0</sup> : Rugosité du sol (m).

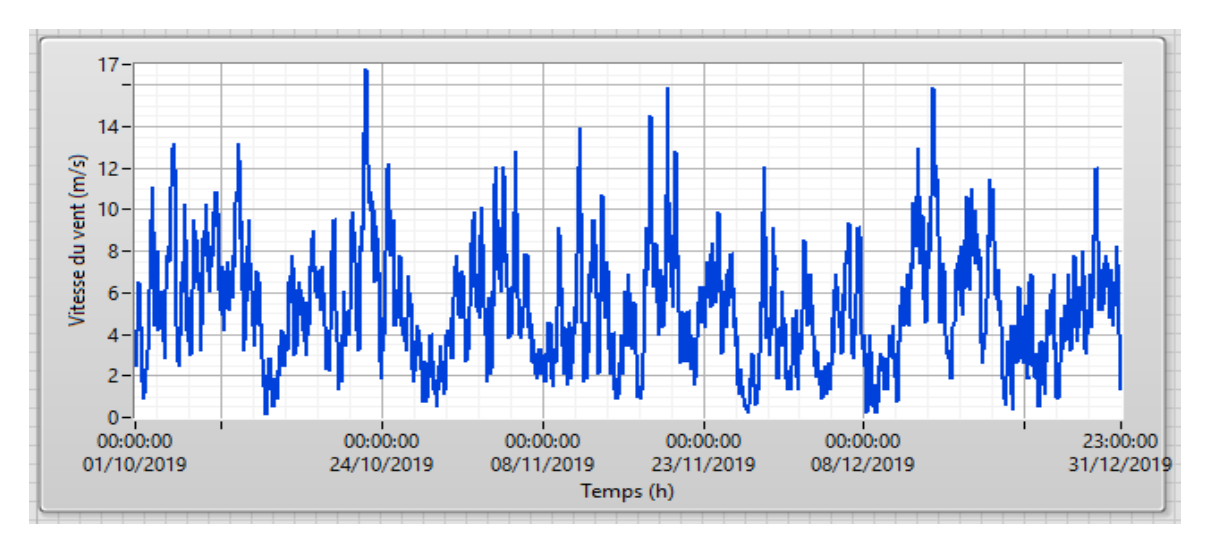

*Figure 4-8 Extrapolation verticale de la vitesse du vent.*

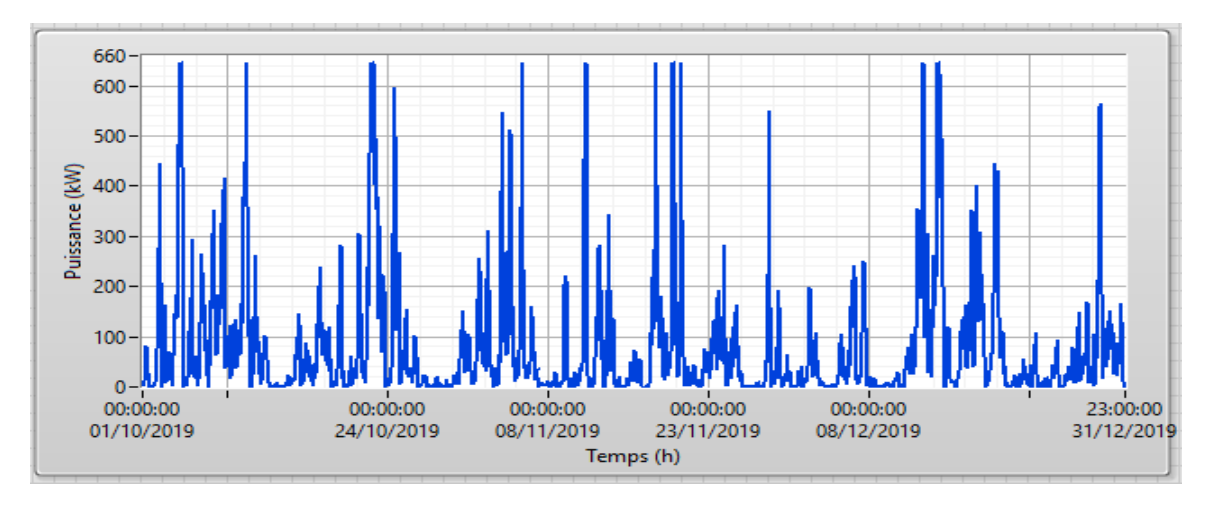

*Figure 4-9 Puissance produite pour une hauteur de 50m à Adrar.*

Sur la figure (4.8), on peut voir que les vitesses du vent ont évolué après l'extrapolation. Ce qui permet d'avoir l'estimation la plus proche de la puissance produite par l'aérogénérateur étudié (figure 4.9).

Afin de choisir des sites qui ont des vitesses moyennes du vent assez valables pour recevoir l'utilisation de cette ressource éolienne, nous utilisons la figure suivante qui représente la carte des vitesses moyennes annuelles du vent estimées à 10 mètres d'altitude au-dessus du sol.

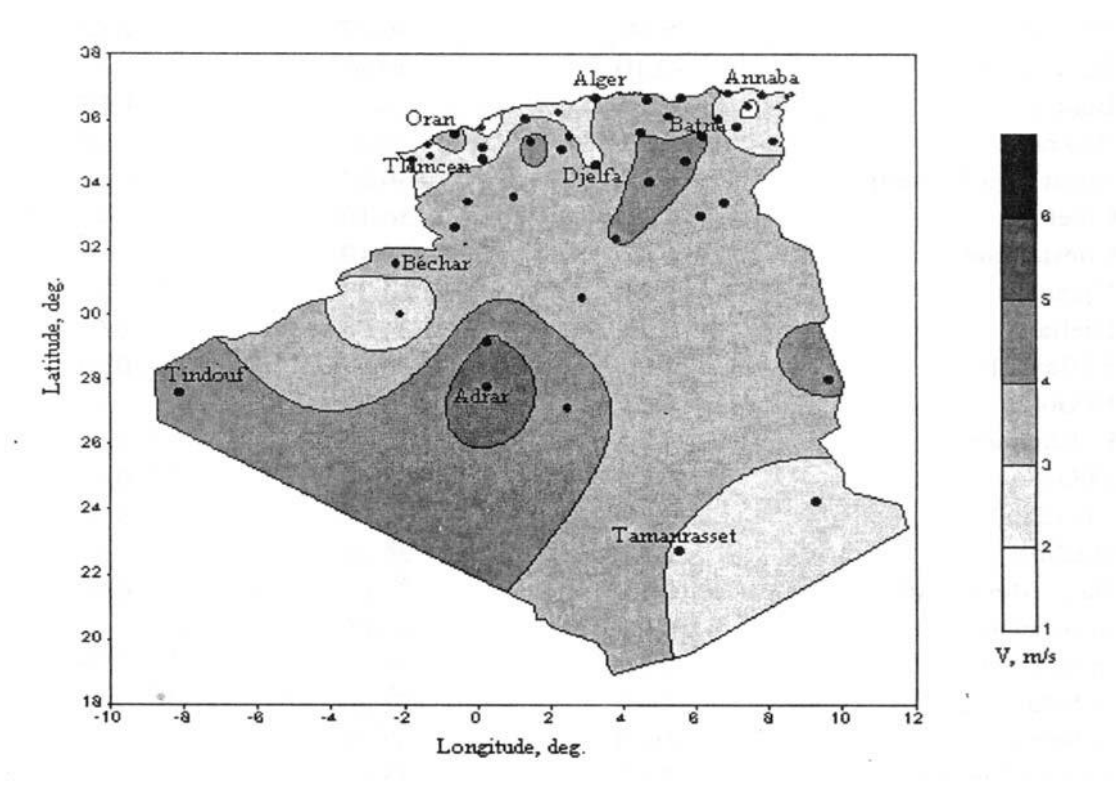

*Figure 4-10 Tracé de la carte des vents à 10 mètres d'altitude [37]*

On remarque que les sites les plus ventées se situent dans la région des Hauts Plateaux et le Sahara. C'est pour cela que nous avons choisi les sites suivants :

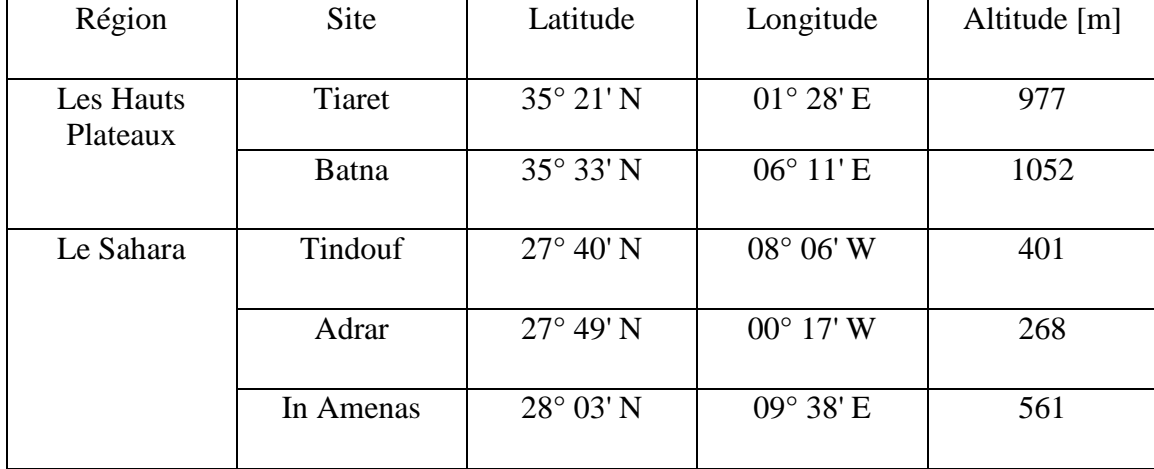

*Tableau 4-1 Liste des sites choisis [38]*

Chapitre 4 Tests et résultats

#### **Tiaret :**

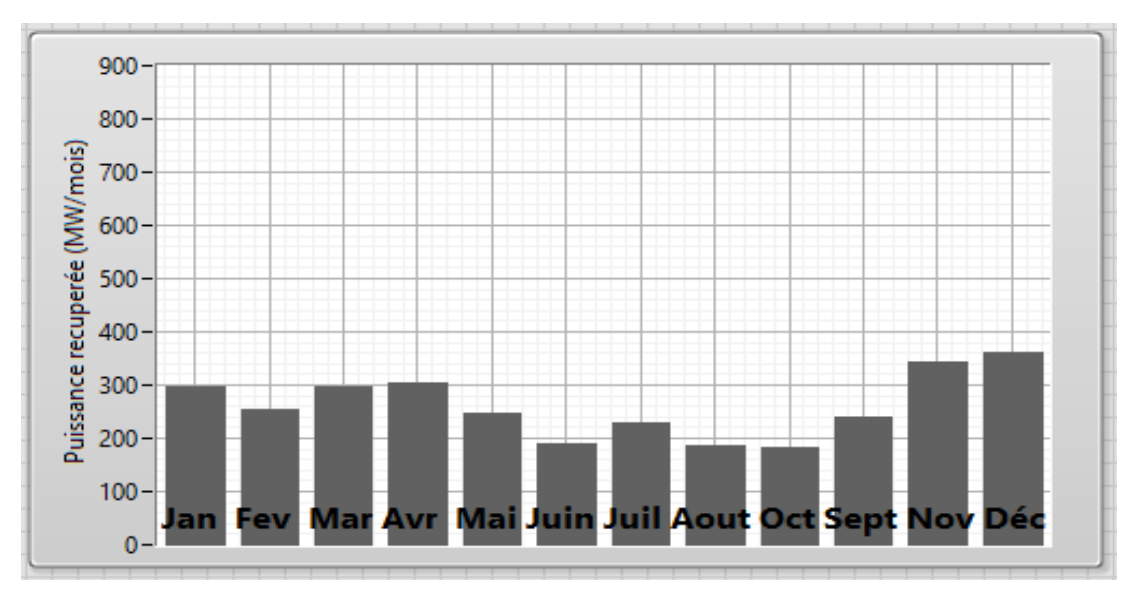

*Figure 4-11 Variation mensuelle de la puissance récupérée à Tiaret.*

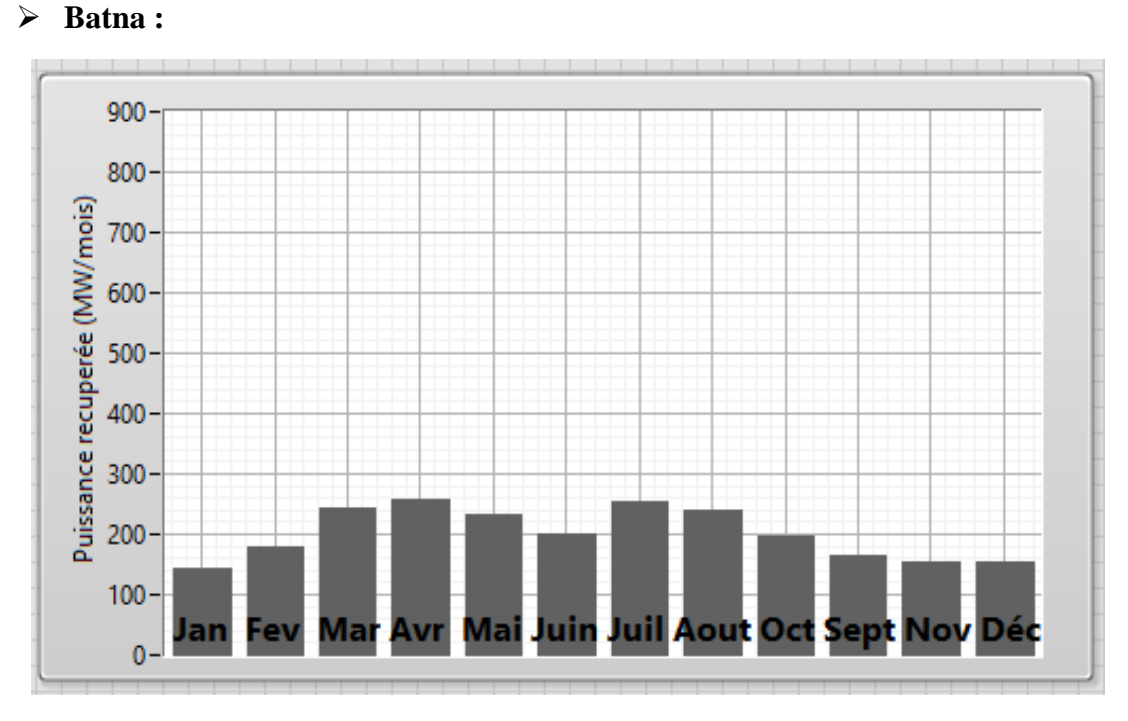

*Figure 4-12 Variation mensuelle de la puissance récupérée à Batna*

## **Interprétation :**

Pour les régions des Hauts-plateaux du pays et à partir des résultats des figures (4.11) et (4.12), nous remarquons que la puissance produite varie en fonction des mois. Ainsi, le

mois de Décembre correspond à la valeur maximale pour la ville de Tiaret avec une valeur de 360MW. Par contre, pour le site de Batna à l'est des Hauts Plateaux du pays, la puissance maximale est donnée au mois d'Avril avec une valeur égale à 260MW. On remarque aussi que la puissance récupérée varie légèrement ce qui confirme la constance de la vitesse du vent.

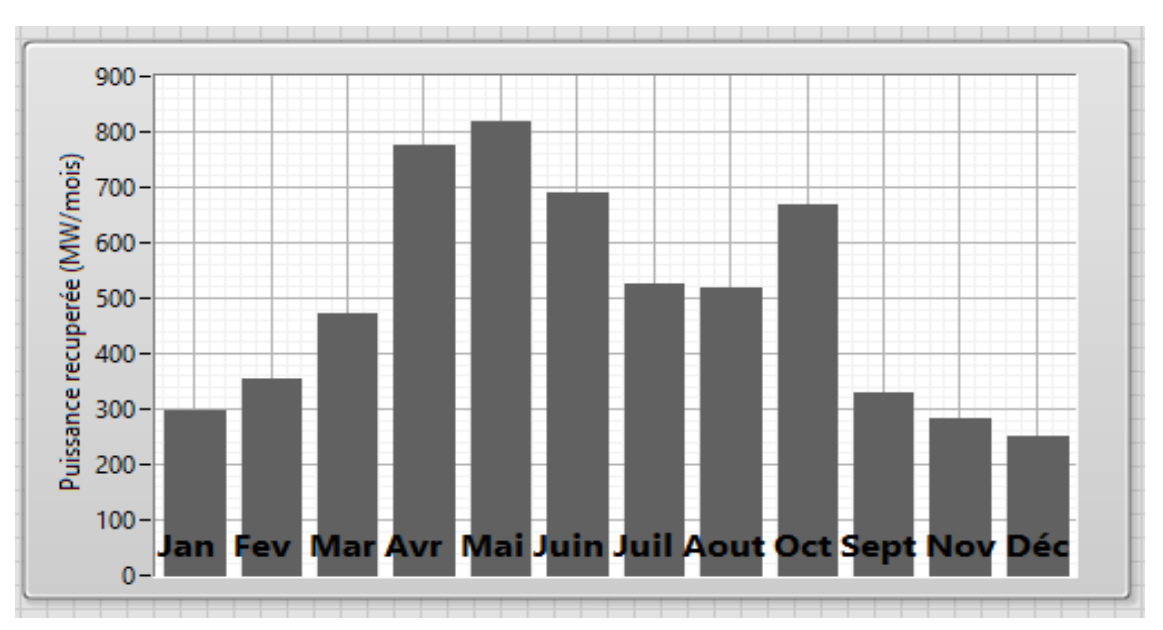

#### **Tindouf :**

*Figure 4-13 Variation mensuelle de la puissance récupérée à Tindouf.*

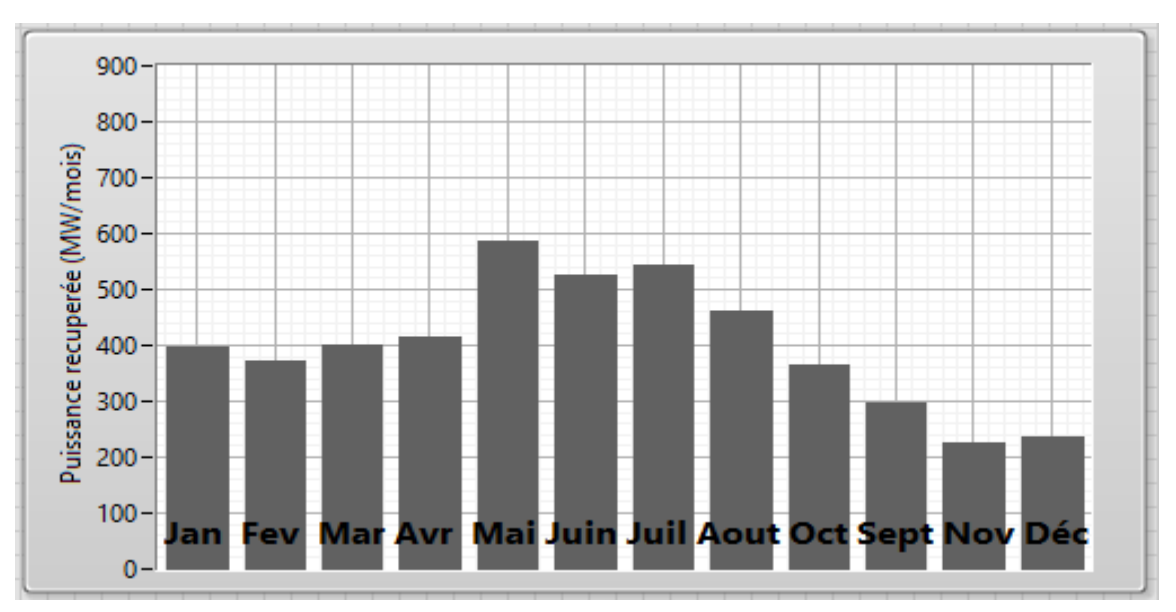

## **Adrar :**

*Figure 4-14 Variation mensuelle de la puissance récupérée à Adrar.*

# Chapitre 4 Tests et résultats **In Amenas :** 900  $800 700 -$ 600  $500 -$ 400

#### *Figure 4-15 Variation mensuelle de la puissance récupérée à In Amenas.*

Avr

Mai Juin Juil Aout Oct Sept

N٥

#### **Interprétation :**

Pour la région du Sahara, les résultats des figures (4.13), (4.14) et (4.15), nous montrent que la puissance produite varie sensiblement en fonction des mois. Le mois de Mai correspond à la puissance maximale pour Tindouf, Adrar et In-Amenas avec respectivement 820, 580 et 460MW. Notons que pour ces trois sites étudiés au Sahara, le potentiel éolien est bien plus important que dans les autres parties du pays.

On remarque aussi une augmentation de la puissance produite pour les deux sites d'Adrar et In Amenas entre Mars et Aout, et entre Avril et Octobre pour Tindouf. Ce dernier site a donné de très bons résultats par rapport aux autres sites.

Puissance recuperée (MW/mois)

300

 $200 -$ 

 $100<sub>1</sub>$ 

 $0 -$ 

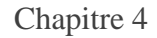

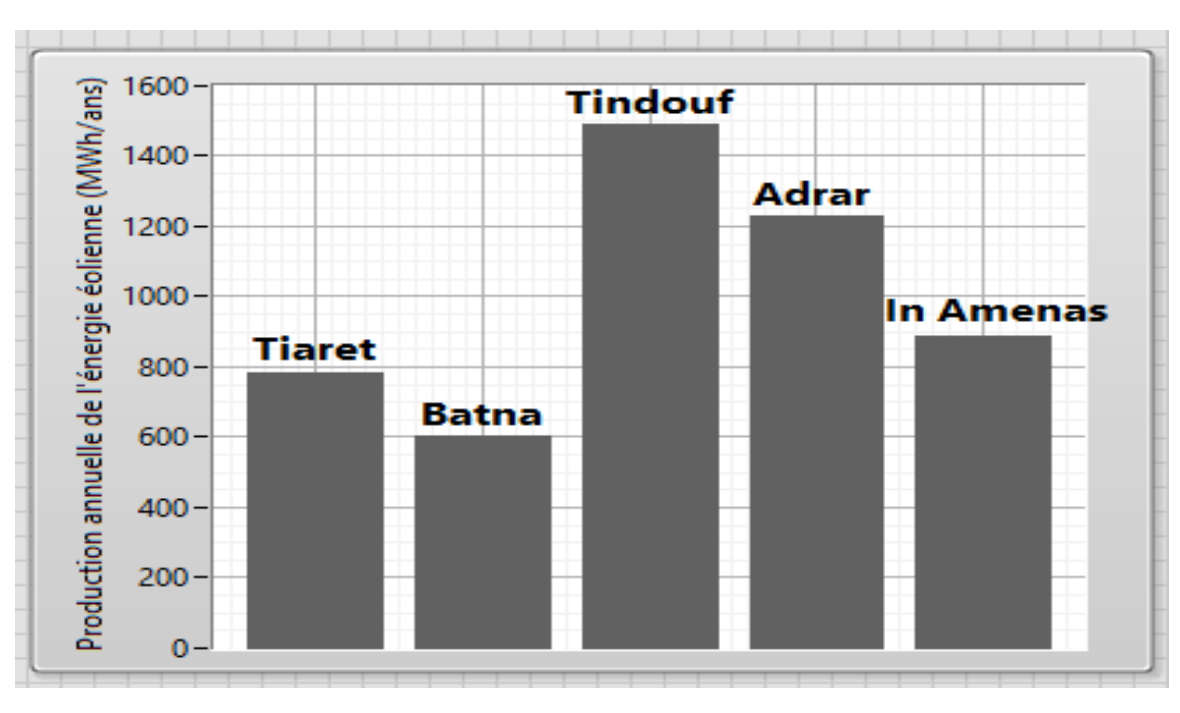

*Figure 4-16 Production annuelle de l'énergie éolienne sur les cinq sites*

## **Interprétation :**

D'après la figure (4.16), on peut remarquer qu'en général les sites choisis ont donné de bons résultats. En termes de production énergétique annuelle, le site de Tindouf donne le meilleur taux avec une production de 1.5GWh/an, suivi par le site d'Adrar avec une production estimée à 1.2GWh/an. Ensuite les deux sites d'In-Amenas et du Tiaret avec des productions égales respectivement à 0.9 et 0.79GWh/an. Le site de Batna vient en dernier avec une production égale à 0.6GWh/an.

En général, les sites du Sahara ont donné des valeurs plus importantes en termes de production énergétique par rapport aux sites des Hauts Plateaux, cela est dû à la différence entre les valeurs des vitesses moyennes du vent. Ce qui nous permet de déduire que ces derniers peuvent être plus productibles avec des aérogénérateurs de moyenne où petite puissance.

#### **4.3 Conclusion :**

Dans ce chapitre, nous avons validé les modèles développées au deuxième et troisième chapitre en testent le fonctionnement de notre plateforme par l'application des différents profils de vitesse du vent. Nous avons également utilisé le logiciel Meteonorm afin d'avoir des profils du vent réelles. Ensuite nous avons sélectionné cinq régions typique de l'Algérie où le vent est assez fort afin d'estimer et comparer leur potentiel éolien. Les résultats obtenus dans cette étude ont montré une diversité de potentiels éolien sur le territoire nationale ce qui nécessite une exploitation et un développement rationnelles et spécifiques à chaque site.

**CONCLUSION GENERALE:**

## **Conclusion générale :**

Des améliorations dans la conception, le fonctionnement et la gestion des systèmes éolien sont toujours nécessaires pour rendre plus compétitive l'intégration de ces sources dans le bilan des systèmes globaux de production d'énergie.

Dans ce contexte, le travail présenté dans ce mémoire est une contribution à la conception d'une plateforme pour des systèmes éoliens qui permet d'analyser le comportement de ce système ainsi d'étudier ces différentes conceptions et commandes.

Après avoir présenté des généralités sur l'énergie éolienne et les différents types d'éoliennes existants avec leurs différentes structures à savoir les éoliennes à axe horizontal et à axe vertical, nous nous sommes intéressés aux différentes topologies de génératrices éoliennes.

Dans le deuxième chapitre nous avons choisi d'étudier une éolienne à base d'une machine synchrone à aimant permanent. Nous avons modélisé la partie mécanique qui contient la turbine et l'arbre de la génératrice. Puis nous avons discuté les différentes stratégies de commande de l'éolienne. Ensuite nous avons modélisé la machine, en se basant sur quelques hypothèses simplificatrices, et finalement nous avons appliqué la commande vectorielle sur cette génératrice.

Dans le troisième chapitre, Nous avons décrit le logiciel LabVIEW ainsi que ses différents commandes et fonctions. Ensuite Nous avons présenté la plateforme réalisée. Cette plateforme nous a permet d'atteindre nos objectifs consistant à étudier les performances d'un système éolien.

Dans le dernier chapitre, la plateforme a été testée sous différents profils de vitesse du vent. Ainsi nous avons appliqué des profils du vent de différentes zones en Algérie pour estimer leur potentiel éolien. Les résultats étaient très satisfaisants en les comparants à ceux trouvés dans la littérature.

En perspective, D'après notre brève expérience, ce travail peut être poursuivi et complété par :

- l'application sur d'autres types d'aérogénérateurs avec d'autres commandes ou bien par l'étude des systèmes de production hybride tels que les systèmes (éolienne photovoltaïque), (éolienne-diesel), (éolienne - photovoltaïque –diesel)…etc.
- l'utilisation d'une base de données mesurée sur plusieurs années et avec un pas de temps plus fin.
- $\triangleright$  la validation des résultats par une confrontation expérimentale des estimations aux mesures ce qui permettra de préciser les conditions de leurs applications et de déceler les éventuels inconvénients.

# **BIBLIOGRAPHIE :**

Bibliographie

## **Bibliographie :**

[1] A.Gaillard, « Système éolien base sur une MADA: contribution à l'étude de la qualité de l'énergie électrique et de la continuité de service », thèse de doctorat de l'université Henry Poincaré-Nancy I, 2010.

[2] F.Poitiers, « Etude et Commande de Génératrices Asynchrones Pour L'utilisation de L'énergie Eolienne », thèse de doctorat de l'université de Nantes, 2003.

[3] L. Aiche-Hamane, A. Khellaf, « Evolution Mensuelle de la Ressource Eolienne à travers l'Algérie », Rev. Energ. Ren.: ICPWE (2003)147-152

[4] J. Martin, "Energies éoliennes", Techniques de l'Ingénieur, traité de Génie énergétique, pp. B 8 585 1- B 8 585 21.

[5] A.Davigny, « Participation aux services système de fermes d'éolienne à vitesse variable », Thèse Doctorat de Université Lille 1, 2007.

[6] Meghni Billel, « Contribution à l'amélioration des performances d'une chaine énergétique éolienne », Thèse de Doctorat de L'université de Badji Mohtar ANNABA, 2015.

[7] https://www.connaissancedesenergies.org/quels-sont-les-constituants-d-une-eolienne-130125, visité le 02/05/2020.

[8] Armand Boyette, « Commande-Control d'un Générateur Asynchrone A Double Alimentation Avec Système de Stockage Pour La Production Eolienne », Thèse de Doctorat de L'Université Henri Poincaré-Nancy, 2006.

[9] http://www.info-eolien.com/, visité le 02/05/2020.

[10] S.El Aimani, « Modélisation de Différentes Technologies D'éoliennes Intégrées Dans Un Réseau De Moyenne Tension », Thèse De Doctorat De L'Ecole Centrale de Lille France, 2004.

[11] N.Laverdure, « Sur l'Intégration des Générateurs Eoliens dans les Réseaux Faibles ou Insulaires », Thèse de Doctorat, INPG, France, 2005.

[12] N. Abu-Tabak, « «Stabilité Dynamique des Systèmes Electriques Multimachines : Modélisation, Commande, Observation et simulation », Thèse de doctorat de l'école Centrale de Lyon 2008.

[13] T.Ghennam, « Supervision d'une ferme éolienne pour son intégration dans la gestion d'un réseau électrique, apport des convertisseurs multi niveaux au réglage des éoliennes a'

#### Bibliographie

basse d'une machine asynchrone », thèse de doctorat, Ecole Militaire Polytechnique d'Alger, 2011.

[14] Y. Abderrahmane BENCHERIF, « Modélisation et commande d'une Machine Asynchrone à Double Alimentation pour la production de l'énergie éolienne », diplôme d'Ingénieur d'Etat En Electrotechnique. Ecole Nationale Polytechnique.2008

[15] V. Courtecuisse, « supervision d'une centrale multisources à base d'éoliennes et de stockage d'énergie connectée au réseau électrique »; Thèse de Doctorat, Université de Lille, France, Novembre 2008.

[16] R.Cheikh, « Etude et Commande d'une Eolienne à base d'une Machine Synchrone à Aimants Permanents et d'une Machine Asynchrone à Double Alimentation », thèse de doctorat, Université Mohamed Khider – Biskra, 2018.

[17] Y. Djeriri, « Commande vectorielle d'une MADA intégrée dans un système éolien »; Mémoire de Magister en Electrotechnique, Université Djilali Liabès, Sidi Bel-Abbès, Algérie, Décembre 2009.

[18] N.M. Kasbadji, « Evaluation du gisement énergétique éolien. Contribution à la détermination du profil vertical de la vitesse du vent en Algérie »; Thèse de Doctorat. Université de Tlemcen, Algérie, 2006.

[19]<https://www.cder.dz/spip.php?article1752> , visité le 07/06/2020

[20] [https://www.algerie360.com/energies-renouvelables-mise-en-service-de-la-1ere](https://www.algerie360.com/energies-renouvelables-mise-en-service-de-la-1ere-ferme-eolienne-en-algerie/)[ferme-eolienne-en-algerie/](https://www.algerie360.com/energies-renouvelables-mise-en-service-de-la-1ere-ferme-eolienne-en-algerie/) , visité le 07/06/2020

[21]<https://www.cder.dz/spip.php?rubrique40> , N28 sep.2013 visité le 07/06/2020

[22] S.M. Boudia, A. Benmansour, N. Ghellai, M. Benmedjahed, M.A. Tabet Hellal, « Monthly and Seasonal Assessment of Wind Energy Potential in Mechria Region, Occidental Highlands of Algeria», International Journal of Green Energy. 9:3 (2012) 243- 255

[23] NEDJARI, H. Daaou, HADDOUCHE, S. Kheder, BALEHOUANE, A., et al. Optimal windy sites in Algeria: Potential and perspectives. Energy, 2018, vol. 147, p. 1240-1255.

[24] BOUCHAFAA, F., HADJAMMAR, A., TALHA, A., et al. Improvement of the performances MPPT system of wind generation. In : 2011 Saudi International Electronics, Communications and Photonics Conference (SIECPC). IEEE, 2011. p. 1-6.

[25] M. Mayouf ; 'Contribution à la modélisation de l'aérogénérateur synchrone a aiment permanant'. Mémoire de magister. Université de Batna, Algeria, 2008.

#### Bibliographie

[26] A.MIRECKI, « Etude comparative de chaînes de conversion d'énergie dédiées à une éolienne de petite puissance », thèse de doctorat, Institut national polytechnique de Toulouse, avril 2005.

[27] STURTZER, Guy et SMIGIEL, Eddie. Modélisation et commande des moteurs triphasés: commande vectorielle des moteurs synchrones, commande numérique par contrôleurs DSP: électrotechnique. Ellipses, 2000.

[28] M.T.Latrech, « Commande Floue de la Machine Synchrone à Aimant Permanant (MSAP) utilisée dans un système éolien », Mémoire de magistère, Université Ferhat Abbas de Setif, 2012.

[29] SAID HASSAINE «Application des nouvelles techniques de commande de la machine synchrone à aimants permanents» thèse de doctorat de l'université des sciences et de technologie d'Oran, 2008.

[30] https://www.ni.com/fr-fr/shop/labview.html, Visité le 20/05/2020

[31] «Getting Started with LabVIEW manual», National Instruments, Référence 373427J-01, Edition juin 2013.

[32] http://www.ni.com/getting-started/labview-basics/f/product-help, Visité le 20/05/2020

[33] https://zone.ni.com/reference/en-XX/help/371894J-01/lvsim/sim\_simulation\_loop/, Visité le 20/05/2020

[34] N. Mezzai « Etude d'un système d'énergie hybride photovoltaïque-éolien destiné aux systèmes de pompage d'eau », Thèse de doctorat de l'université A. MIRA Bejaia, Algérie, 2015.

[35] https://meteonorm.com/en/, Visité le 07/06/2020

[36] N. Kasbadji Merzouk, « Evaluation du gisement énergétique éolien. Contribution à la détermination du profil vertical de la vitesse du vent en Algérie », Thèse de Doctorat, Université de Tlemcen, 2006.

[37] MERZOUK, N. Kasbadji. Carte des Vents de l'Algérie-Résultats Préliminaires. Revue Energ. Ren.: Valorisation, 1999, p. 209-214.

[38] HAMMOUCHE, Rabah. Atlas vent de l'Algerie. Office National de la Météorologie, 1990.

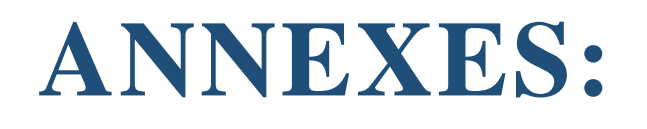

## *Annexe A : Initiation à LabVIEW*

#### *A.1 Généralités :*

*LabVIEW (Laboratory Virtual Instrument Engineering Workbench) est un logiciel de la société National Instruments qui permet facilement de configurer des instruments, piloter*  des manipulations, recueillir et traiter des données. Toute application LabVIEW est *appelée un instrument virtuel que nous noterons VI. Le mode de programmation est graphique (appelé langage G) mais il est basé sur la notion de programmation orientée objet. Le contrôle est effectué par flux de données (les opérations contenues dans un bloc seront exécutées quand toutes les données seront présentes à l'entrée du bloc qui représente un nœud du graphe).*

*Pour chaque instrument ou bus ou carte d'acquisition, il existe une bibliothèque de programmes de configuration qui fournit la face avant de l'instrument et convertit les commandes et les mesures. LabVIEW permet ainsi de commander par programmation des manipulations et de recueillir et traiter les données. Un VI est représenté de deux manières complémentaires suivantes que l'on utilise généralement dans cet ordre lors de la conception.*

*• La face avant qui est interactive parce qu'elle simule la face d'un instrument physique. Elle comporte des contrôles (interrupteurs, curseurs...c'est à dire des entrées) et des indicateurs (écrans, cadrans, voyants ...des sorties).*

*• A chaque VI correspond un bloc diagramme. Il décrit le traitement des données à effectuer entre les commandes et les indicateurs. On le construit en langage G. C'est la solution graphique d'un problème de programmation. Ce diagramme correspond au code source du traitement interne à l'appareil.*

*Avec ces supports, on a accès au concept de programmation modulaire. On divise une application en une série de taches qui peuvent être elles-mêmes subdivisées en taches élémentaires. Comme on peut exécuter chaque sous VI indépendamment, le débogage est plus aisé. Une fois que l'on a constitué une bibliothèque de ses applications les plus courantes, toute nouvelle application proche est vite développée.*

#### *A.2 Les Outils :*

#### *A.2.1 Barres d'outils :*

*Les barres d'outils donnent accès aux outils d'exécution et de présentation du programme.*

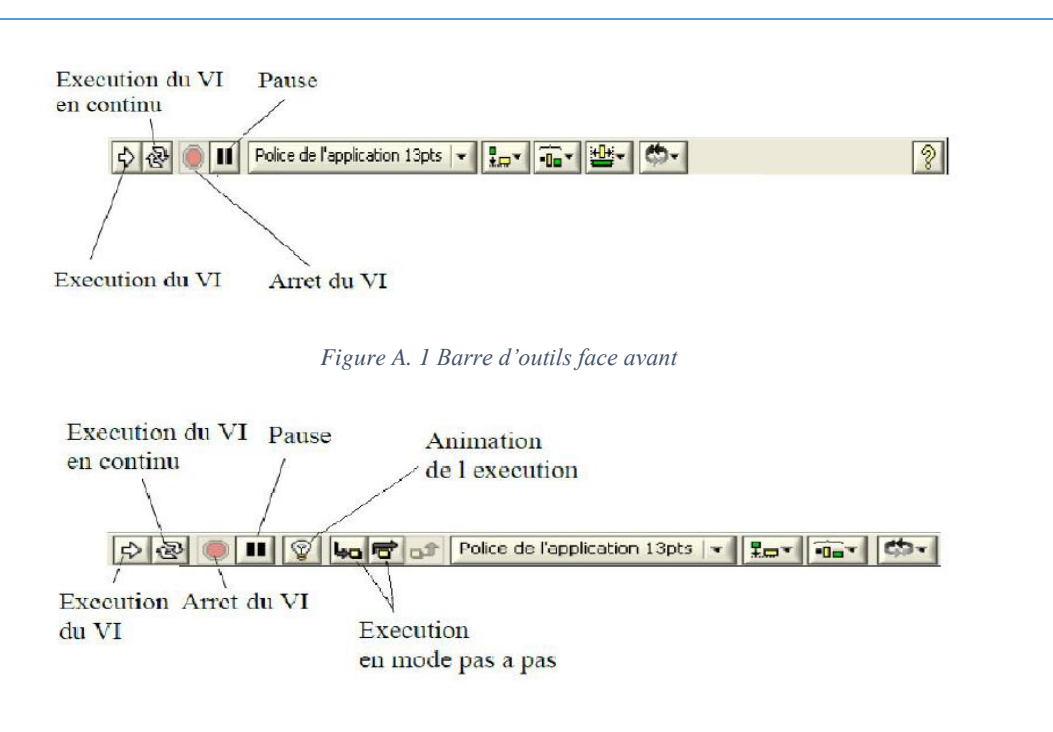

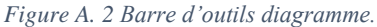

#### *A.2.2 Les palettes :*

Les palettes LabVIEW nous fournissent les outils qui nous permettent de créer et d'éditer *la face avant ou le diagramme de la face arrière, on trouve trois palettes :*

*La palette des outils (Tools palette) :*

*Elle est utilisée pour éditer et déboguer un VI. On la fait apparaître en sélectionnant Windows>>Show Tools Palette.*

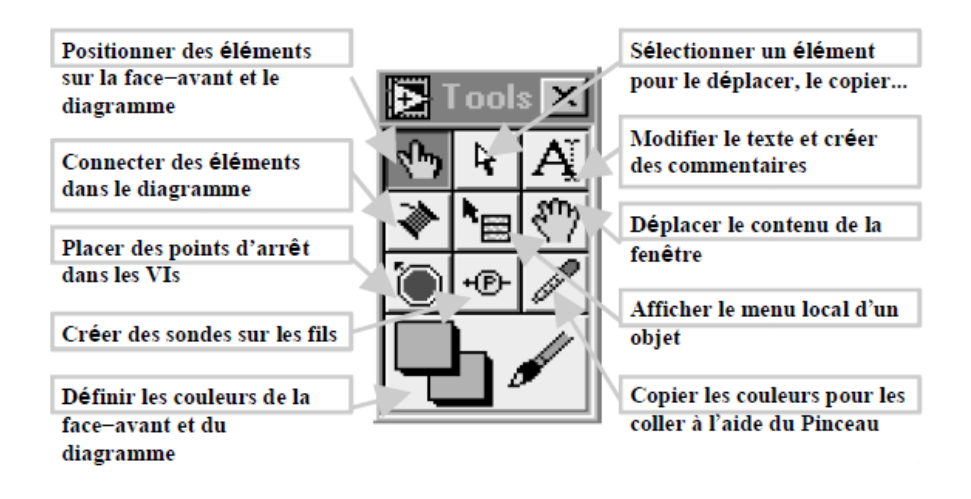

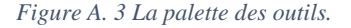

*La palette des contrôles (controls palette) :*

*Elle s'ouvre automatiquement lorsqu'on lance LabVIEW. Malgré son nom, elle permet de placer des contrôles et/ou des indicateurs sur la face avant d'un VI.*

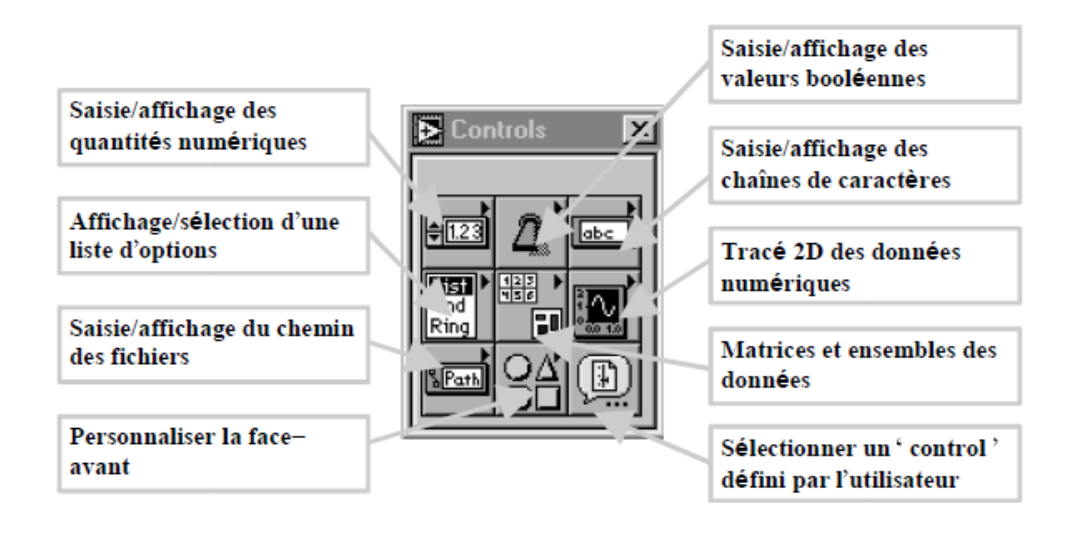

*Figure A. 4 La palette de commande.*

#### *La palette des fonctions :*

*Elle s'affiche lorsqu'on visualise le bloc diagramme. Chaque icône contient également des sous palettes. Elle permet de placer des nœuds (opérateurs, VIs, constantes...) dans le bloc diagramme.*

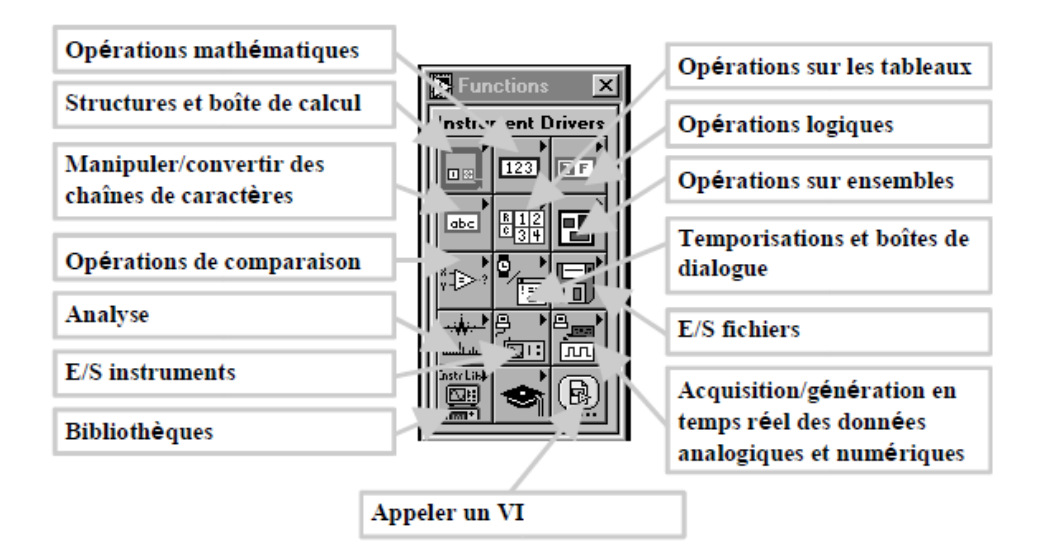

*Figure A. 5 La palette de fonction.*

*Visualisation de signaux :*

*LabVIEW permet de représenter un ou plusieurs signaux sur un même graphe de plusieurs manières dans control>>graph. La figure suivante montre le graphe d'une fonction sinusoïdale.* 

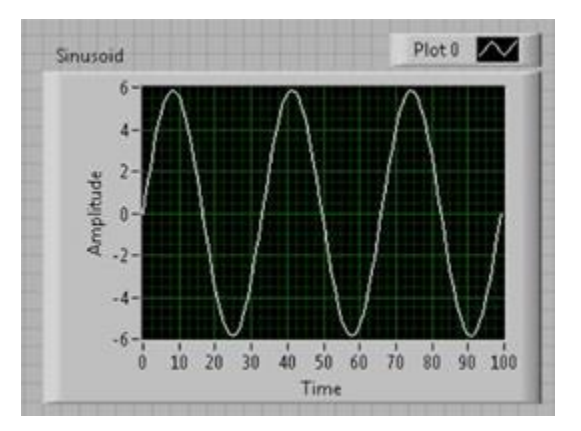

*Figure A. 6 Graphe d'une sinusoïdale*

*Types de données dans LabVIEW :*

*Comme la grande majorité des langages de programmation, LabVIEW possède une large palette de variables (entier signés, non-signés, flottants, booléens, chaines de caractères,...etc.). Afin de les identifier plus facilement dans le diagramme, les différentes familles de variables possèdent chacune une couleur.*

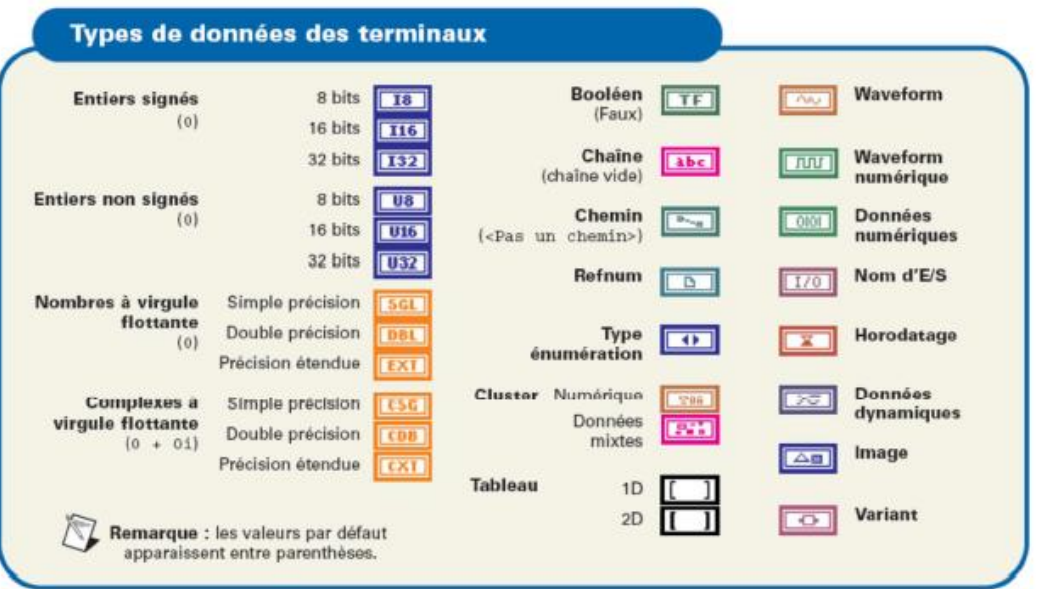

*Figure A. 7 Les différents types de données utilisées dans l'environnement LabVIEW*

*La figure suivante représente les couleurs et formes des fils les plus courants :*

| <b>Type de</b><br>données | <b>Scalaire</b> | Tableau 1D | Tableau 2D |                      |
|---------------------------|-----------------|------------|------------|----------------------|
| <b>Numérique</b>          |                 |            |            | (Réels)<br>(Entiers) |
| <b>Booléen</b>            |                 |            |            |                      |
| Chaîne<br>(caractères)    | nnnnn           | .          |            |                      |

*Figure A. 8 Couleurs et formes des fils les plus courants*

*Des fils brisés sont générés lorsqu'on tente de relier des objets dont les types de données sont différents et incompatibles (ex. relier une commande numérique à un indicateur chaîne).*

#### *A.3 Structures de contrôle de l'exécution d'un programme :*

*Lors d'expérimentations, il est indispensable de contrôler le début, la fin et le nombre d'exécutions d'une application sinon elle débute immédiatement avec run, s'exécute le plus rapidement possible et se termine avec stop. LabVIEW dispose les boucles et les structures suivantes :*

*La boucle For :*

La boucle d'itération (boucle For) exécute un nombre de fois déterminé la partie de *diagramme qu'elle englobe. Une fois lancée, il est impossible d'arrêter l'itération prématurément (pas d'équivalent du break). L'entrée N correspond au nombre d'itérations à faire. Le terminal i, au numéro de l'itération en cours. La boucle suivante tire 100 nombres aléatoires.*

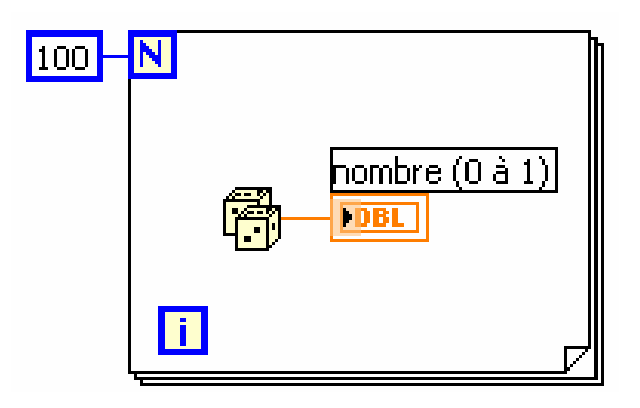

*Figure A. 9 La boucle For*

#### *La boucle While :*

*Identique à une structure de type Faire…Répéter tant que, la boucle While exécute le code contenu dans son cadre tant qu'une condition est Vraie ou Fausse. Cette boucle est située dans la palette Fonctions»Structures. On utilise la souris pour définir la zone de code à répéter. Lors du relâchement du bouton de la souris, la zone sélectionnée se trouvant enfermée à l'intérieur de la structure sera répétée. Il est possible d'enrichir le code contenu dans la boucle en déposant d'autre VIs, fonctions ou structures.*

*La condition d'arrêt permet de contrôler l'exécution de la boucle. La condition par défaut est « Continuer » si vrai. Le nombre d'itérations effectuées est contenu dans l'icône présentée à gauche. Cette variable est initialisée à 0 lors de la première itération.*

*L'exemple suivant présente une boucle dont l'exécution se poursuit tant que la sortie du sous-VI est inférieure à 10, ou que le bouton stop est faux.*

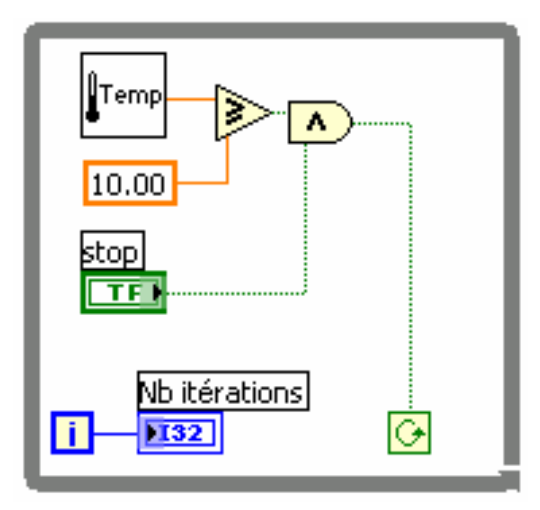

*Figure A. 10 La boucle while*

#### *La structure condition (Case structure) :*

*La structure de choix est le parallèle à la structure « if...then...else » utilisée dans les langages textuels. Elle s'apparente à une boîte possédant un sélecteur de choix dans sa partie centrale supérieure et une entrée de sélection en forme de point d'interrogation. Les flèches de part et d'autre du sélecteur de choix permettent de faire défiler les divers cas possibles.*

*Un <cas par défaut> doit être spécifié si l'ensemble des cas possibles correspondant à l'entrée de sélection n'est pas décrit (c'est le cas si l'entrée de sélection est reliée à un entier ou un chaîne). On spécifie le <cas par défaut> en sélectionnant Prendre ce cas par défaut dans le menu contextuel du sélecteur de cas. Ce menu permet aussi d'ajouter, d'enlever de dupliquer des cas.*

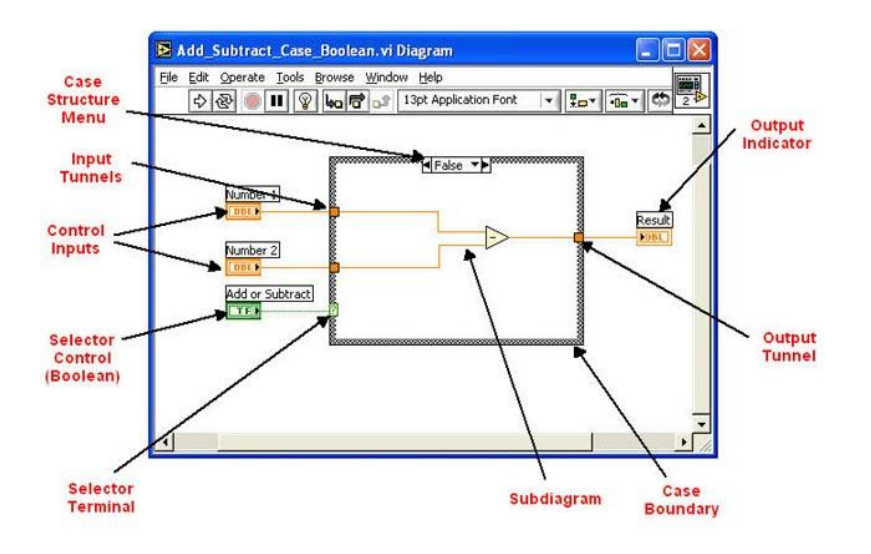

*Figure A. 11 La structure case*

*La structure séquence :* 

*Cette structure est très importante car elle permet de dérouler plusieurs séquences les unes après les autres à la manière des images d'un film comme le rappelle la représentation. Cette structure n'a pas d'équivalent en programmation classique puisque les instructions sont exécutées dans l'ordre. Par contre elle est nécessaire dans le cas du contrôle par flux de données.*

*Une séquence est un artifice pour imposer l'ordre d'exécution. Son cadre est une diapositive, les diapositives sont placées les unes derrières les autres ; l'exécution commence par le code contenu dans la première (n°0) et continue dans l'ordre 1, 2, 3...*

*Un sélecteur de séquences permet d'écrire le code dans la séquence choisie, il est possible d'enlever, d'ajouter, de déplacer des séquences par le biais du menu contextuel du sélecteur.*

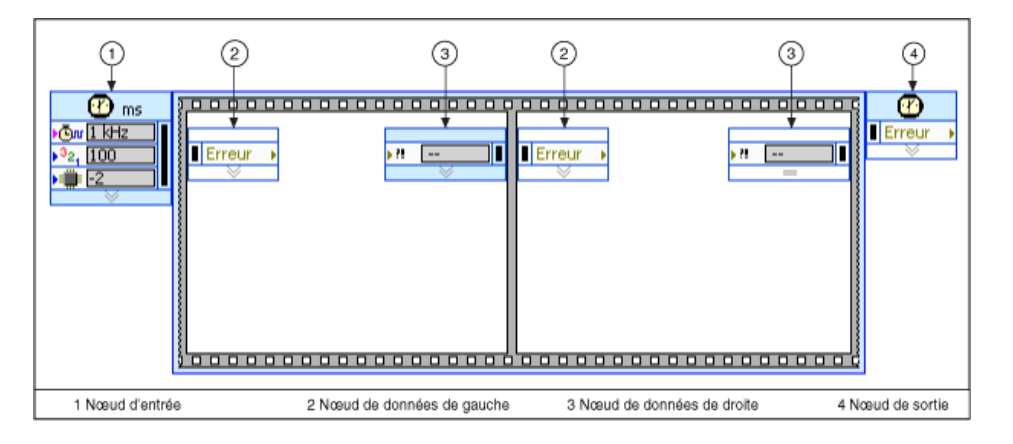

*Figure A. 12 La structure séquence*

*Les registres à décalage :*

*Les registres à décalages sont présents uniquement dans les boucles, et permettent à une itération I, de connaître la valeur d'une variable évaluée à l'itération I-1 (mais aussi I-2, I-3…). On place les registres à décalage en cliquant à droite sur le côté d'une boucle et en choisissant Ajouter un registre à décalage. Les registres à décalage apparaissent sous la forme d'une paire de terminaux. Le registre de droite reçoit des données de l'intérieur de la boucle, elles sont transférées au registre de gauche à l'itération suivante. Le registre de gauche est une source de données pour les éléments de l'intérieur de la boucle.*

*L'illustration suivante montre le fonctionnement du registre à décalage.*

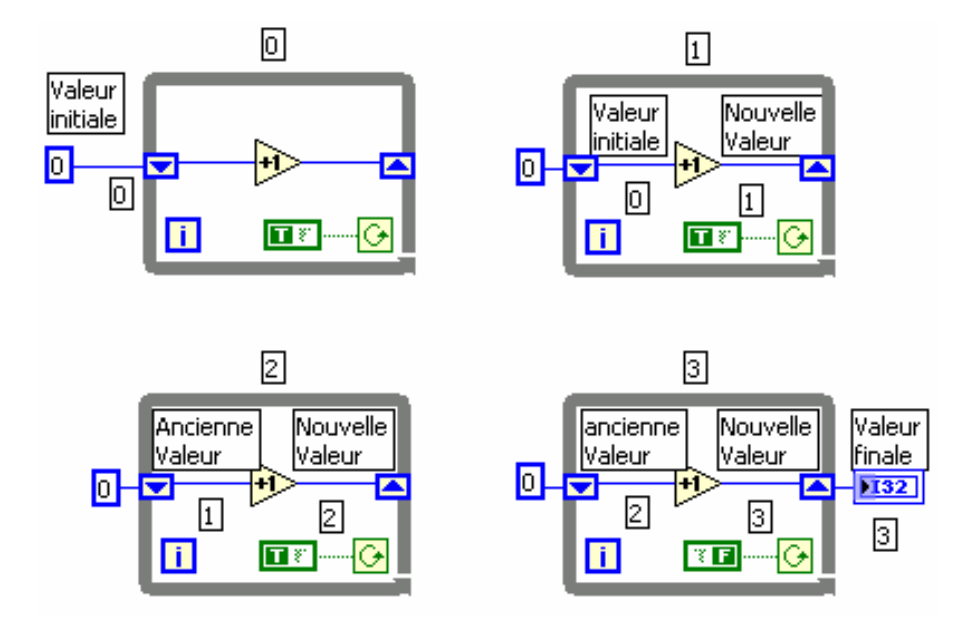

*Figure A. 13 fonctionnements du registre à décalage*

#### *A.4 Acquisition de données et contrôle d'instruments :*

*Le principal intérêt de LabVIEW est de pouvoir communiquer avec le monde extérieur (à l'ordinateur) via des Bus, des ports séries ou des cartes d'entrée-sortie. Cette communication est aisée car il existe des VIs qui contrôlent les différents bus, cartes ou instruments. La difficulté au niveau de cette formation réside dans la connaissance préalable de ces différentes notions.* 

*LabVIEW offre aussi la possibilité d'utiliser des contrôles ActiveX et de faire appel à des fonctions DLL, de faire de l'acquisition/restitution à l'aide de cartes propriétaires, d'exploiter des outils de contrôle du protocole GPIB, de communiquer avec les services réseaux proposés (UDP, TCP,), d'utiliser un outil de visualisation des performances des VIs, afin d'optimiser les temps d'exécution, d'utiliser des outils d'analyse en traitement du signal (FFT, filtrages, convolutions.*

### *Annexe B: Calcul et synthèse des correcteurs.*

#### *B.1. Schéma bloc d'un système asservi :*

*La stratégie de commande adoptée utilise un régulateur proportionnel intégral PI. C'est un régulateur simple et rapide à mettre en œuvre et donne un bon compromis complexité performance. La Figure B.1 montre un système en boucle fermé corrigé par un régulateur PI.*

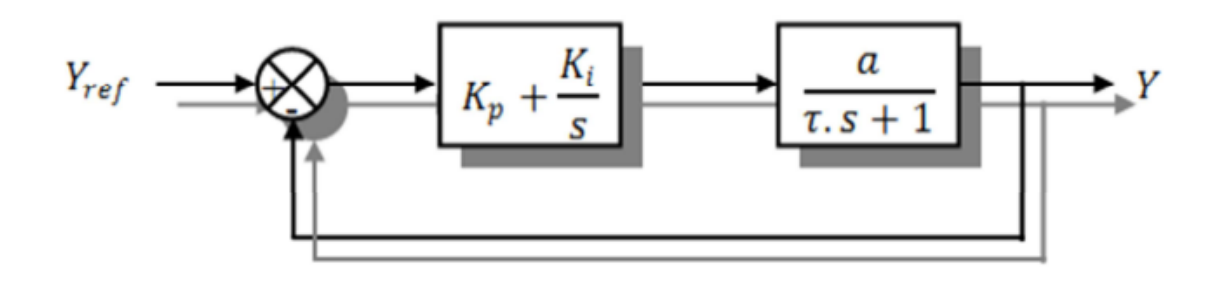

*Figure B. 1 Système régulé par un correcteur proportionnel intégral.*

- *KP + Ki /S: la fonction de transfert du régulateur proportionnel intégral.*
- *a / (τ.S+1): la fonction de transfère du système à régulier.*
- *τ: la constante de temps du système avant la régulation.*

*La fonction de transfert en boucle ouverte :*

$$
FTBO(S) = \left(\frac{Ki + Kps}{s}\right)\left(\frac{1}{f + JS}\right) = \frac{Ki}{f}\left(\frac{1 + \left(\frac{Kp}{Ki}\right)s}{s}\right)\left(\frac{1}{1 + \left(\frac{f}{f}\right)s}\right)
$$
(A.1)

*La fonction de transfert en boucle fermée :*

$$
FTBF(S) = \frac{FTBO(S)}{1+FTBO(S)}\tag{A.2}
$$

#### *B.2. Calcul des paramètres du régulateur PI :*

*La régulation d'un système physique régit par une fonction de transfert, consiste à stabiliser et d'améliorer sa réaction par rapport à la commande utilisée, il suffit que la fonction de transfert du système asservis (système + régulateur) doit répondre à quelque performance :*

- *Constante de temps τ dans le cas d'un système régulé de premier ordre.*
- *Temps de réponse tr et dépassement D dans un système de deuxième ordre.*

#### *B.2.1 Système régulé régit par une fonction de transfert du premier ordre :*

*La fonction de transfert en boucle ouverte du système régulé est donnée par l'équation (A.1), en posant KP / Ki = J / f, la fonction de transfert en boucle ouverte et fermer seront:*

$$
\begin{cases}\nFTBO(S) = \left(\frac{Ki + KpS}{S}\right)\left(\frac{1}{f+JS}\right) = \frac{Ki}{f.S} \\
FTBF(S) = \frac{\frac{Ki}{f.S}}{1+\frac{Ki}{fS}} = \frac{Ki}{f.S+Ki} = \frac{1}{1+\left(\frac{f}{Ki}\right).S}\n\end{cases} (A.3)
$$

*La constante de temps est : τ = f /Ki, supposons que le temps de réponse tr sera égale à tr=3\*(f/Ki), les gains du régulateur PI pour un temps de réponse donné seront calculés comme suit :*

$$
\begin{cases} tr = 3.\frac{f}{\kappa i} \to Ki = \frac{3.f}{tr} \\ \frac{Kp}{\kappa i} = \frac{1}{f} \to Kp = \frac{3.J}{tr} \end{cases} \tag{A.4}
$$

*Cette méthode est dite : méthode de compensation de pôle (on compense le pole du système avec le zéro du correcteur), facile à calculer sauf que le système final sera du premier ordre, moins de performance en le comparant avec un autre de deuxième ordre.*

#### *B.2.2 Système régulé régit par une fonction de transfert du deuxième ordre :*

*Dans le cas d'un système régulé régit par une FT du deuxième ordre, d'autre performances sont ajoutées telles que : le temps de monté, dépassement, pulsation propre ou pseudo période, temps de réponse réduit etc.*

*Les paramètres du régulateur KP et Ki seront en fonction de deux grandeurs :*

- *Coefficient d'amortissement : ξ*
- $\checkmark$  Pulsation propre non amortie :  $\omega$ n ou bien  $\omega$ 0

*Calculons la FTBO et la FTBF sans compensation :*

$$
\begin{cases}\nFTBO(S) = \left(\frac{Ki + KpS}{S}\right)\left(\frac{1}{f + JS}\right) = \frac{Ki + Kp.S}{f.S + JS^2} \\
FTBF(S) = \frac{\frac{Ki + Kp.S}{f.S + JS^2}}{1 + \frac{Ki + Kp.S}{f.S + JS^2}} = \frac{Ki + Kp.S}{f.S + JS^2 + Ki + Kp.S} = \frac{Ki + Kp.S}{JS^2 + (f + Kp).S + Ki}\n\end{cases}\n\tag{A.5}
$$

$$
FTBF(S) = \frac{Ki + Kp.S}{JS^2 + (f + Kp).S + Ki} = \frac{\frac{Ki + Kp.S}{j}}{S^2 + \frac{(f + Kp).S}{j} + \frac{Ki}{j}}
$$
(A.6)

96

*La fonction de transfert est alors identifiée à une fonction du second ordre sans zéro :*

$$
FTBF(S) = \frac{\frac{Ki + Kp.S}{j}}{S^2 + (2.\xi.\omega n).S + \omega n^2}
$$
\n
$$
(A.7)
$$

*L'identification des gains du régulateur est obtenue en comparant les deux dénominateurs, d'où les paramètres du correcteur PI seront :*

$$
\begin{cases}\n2. \xi. \omega n = \frac{(f + Kp)}{J} \\
\omega n^2 = \frac{Ki}{J}\n\end{cases}\n\rightarrow\n\begin{cases}\nKp = 2. \xi. \omega n. J - f \\
Ki = \omega n^2. J\n\end{cases}\n(A.8)
$$

*En choisissant minutieusement la valeur du coefficient d'amortissement ξ et la pulsation propre (ξ et doivent être adaptés au système ; temps de réponse, dépassement, courant, inertie etc.), les paramètres du régulateurs seront définit immédiatement.*

*Tableau B- 1 Paramètres des correcteurs.*

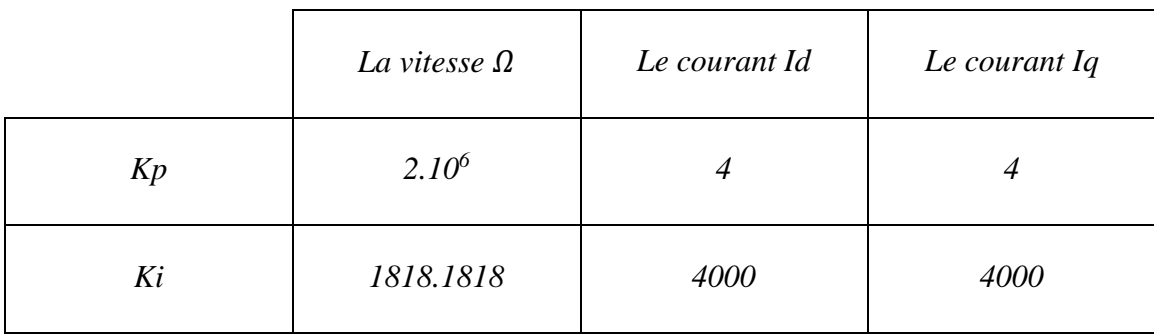

## *Annexe C: Paramètres de la chaine de conversion éolienne.*

*Tableau C- 1 Paramètres de la chaine éolienne.*

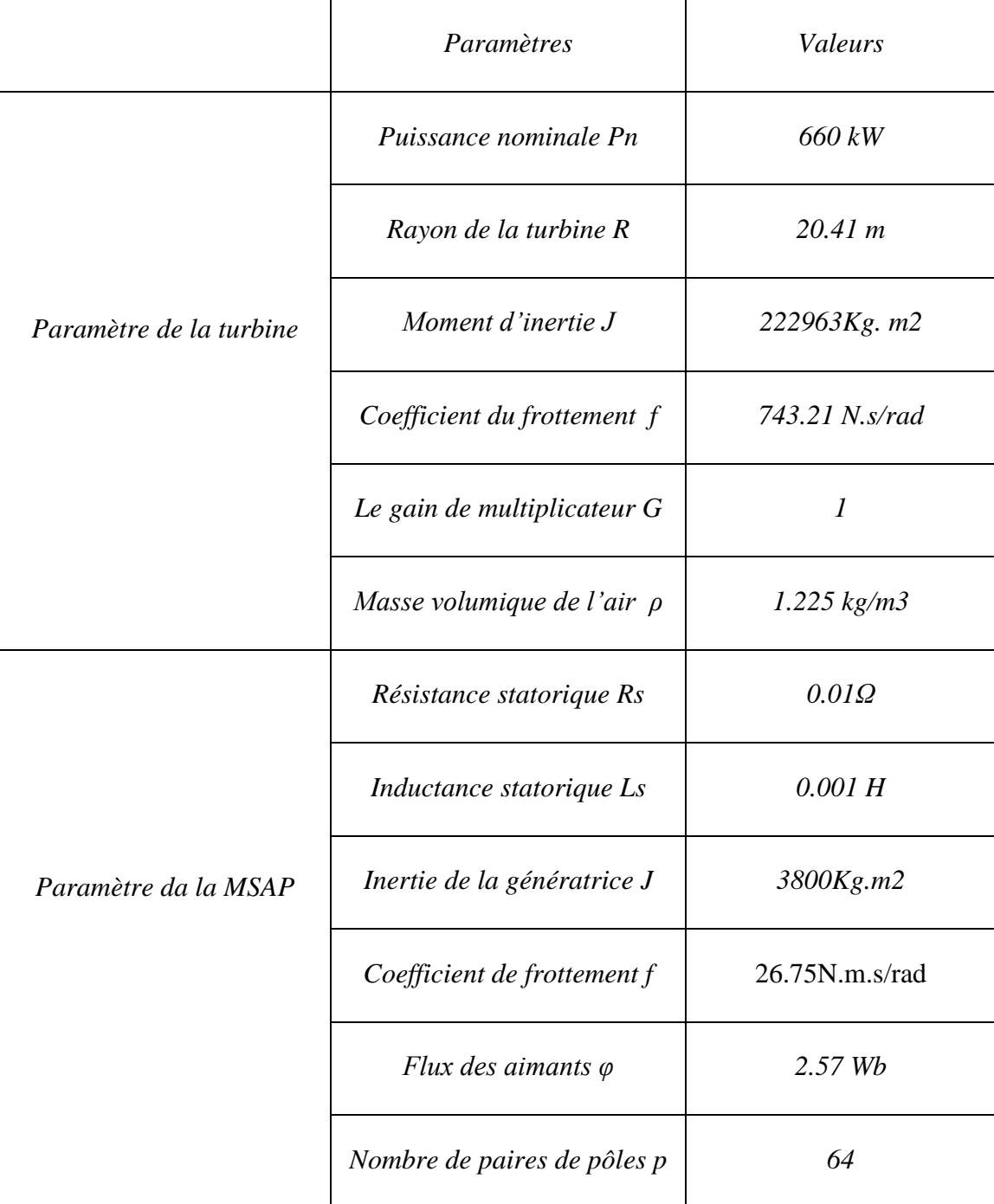

98